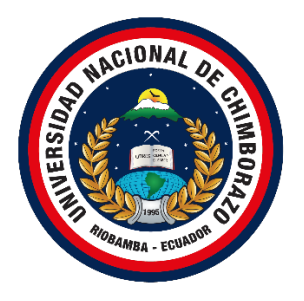

# **UNIVERSIDAD NACIONAL DE CHIMBORAZO FACULTAD DE INGENIERÍA CARRERA DE INGENIERÍA EN TECNOLOGÍAS DE LA INFORMACIÓN**

**Aplicación Web con servicio de SMS, para el control de ingreso y salida de vehículos, en la empresa pública municipal Mercado de Productores "San Pedro de Riobamba", utilizando la tecnología RFID.**

**Trabajo de titulación para optar al título de Ingeniero en Tecnologías de la Información**

**Autores:**

**Monar Yanez, Kevin Alexis Pomboza Granizo, Ronny Gonzalo**

**Tutor:**

**Msc. Diego Reina Haro**

**Riobamba, Ecuador. 2022**

#### **DECLARATORIA DE AUTORÍA**

<span id="page-1-0"></span>Nosotros, Kevin Alexis Monar Yanez, con cédula de ciudadanía 1725909574 y Ronny Gonzalo Pomboza Granizo, con cédula de ciudadanía 0604423905, autores del trabajo de investigación titulado: Aplicación web con servicio de SMS, para el control de ingreso y salida de vehículos, en la empresa pública municipal Mercado de Productores "San Pedro de Riobamba", utilizando la tecnología RFID, certificamos que la producción, ideas, opiniones, criterios, contenidos y conclusiones expuestas son de nuestra exclusiva responsabilidad.

Asimismo, cedemos a la Universidad Nacional de Chimborazo, en forma no exclusiva, los derechos para su uso, comunicación pública, distribución, divulgación y/o reproducción total o parcial, por medio físico o digital; en esta cesión se entiende que el cesionario no podrá obtener beneficios económicos. La posible reclamación de terceros respecto de los derechos de autores de la obra referida será de nuestra entera responsabilidad; librando a la Universidad Nacional de Chimborazo de posibles obligaciones.

En Riobamba, a los 13 días del mes de mayo del 2022.

 $\Box$ 

Kevin Alexis Monar Yanez C.I: 1725909574

 $\overline{1}$ 

Ronny Gonzalo Pomboza Granizo C.I: 0604423905

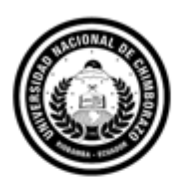

Dirección Académica VICERRECTORADO ACADÉMICO

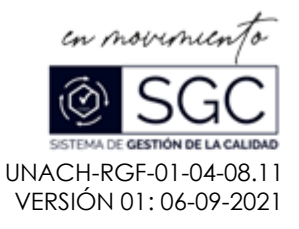

# **ACTA FAVORABLE - INFORME FINAL DEL TRABAJO DE INVESTIGACIÓN**

En la Ciudad de Riobamba, a los 03 días del mes de mayo de 2022, luego de haber revisado el Informe Final del Trabajo de Investigación presentado por los estudiantes **RONNY GONZALO POMBOZA GRANIZO** con CC: **0604423905** y **KEVIN ALEXIS MONAR YÁNEZ** con CC: **1725909574** de la carrera **TECNOLOGÍAS DE LA INFORMACIÓN** y dando cumplimiento a los criterios metodológicos exigidos, se emite el **ACTA FAVORABLE DEL INFORME FINAL DEL TRABAJO DE INVESTIGACIÓN** titulado **"APLICACIÓN WEB CON SERVICIO DE SMS, PARA EL CONTROL DE INGRESO Y SALIDA DE VEHÍCULOS, EN LA EMPRESA PÚBLICA MUNICIPAL MERCADO DE PRODUCTORES "SAN PEDRO DE RIOBAMBA", UTILIZANDO LA TECNOLOGÍA RFID"**, por lo tanto se autoriza la presentación del mismo para los trámites pertinentes.

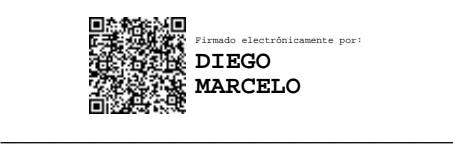

Ing. Diego Reina Haro **TUTOR**

#### CERTIFICADO DE LOS MIEMBROS DEL TRIBUNAL

Quienes suscribimos, catedráticos designados Miembros del Tribunal para la evaluación del trabajo de investigación: Aplicación web con servicio de SMS, para el control de ingreso y salida de vehículos, en la empresa pública municipal Mercado de Productores "San Pedro de Riobamba", utilizando la tecnología RFID, presentado por: Kevin Alexis Monar Yanez con cédula de identidad número 1725909574 y Ronny Gonzalo Pomboza Granizo con cédula de identidad número 0604423905, bajo la tutoría de Mgs. Diego Marcelo Reina Haro; certificamos que recomendamos la APROBACIÓN de este con fines de titulación. Previamente se ha evaluado el trabajo de investigación y escuchada la sustentación por parte de sus autores; no teniendo más nada que observar.

De conformidad a la normativa aplicable firmamos, en Riobamba a los 13 días del mes de mayo del 2022.

Presidente del Tribunal MsC. Danny Patricio Velasco Silva

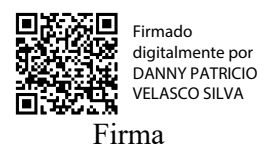

Miembro del Tribunal MsC. Marlon Javier Silva Castañeda

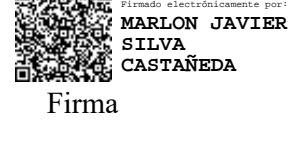

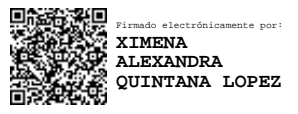

Miembro del Tribunal PhD. Ximena Alexandra Quintana López

Firma

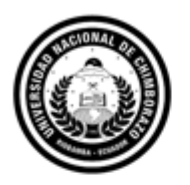

Dirección Académica VICERRECTORADO ACADÉMICO

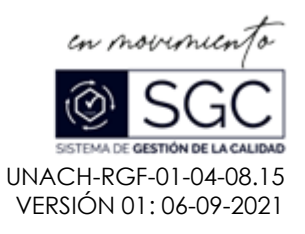

# **C E R T I F I C A C I Ó N**

Que, **POMBOZA GRANIZO RONNY GONZALO** con CC: **0604423905** y **KEVIN ALEXIS MONAR YÁNEZ** con CC: **1725909574** estudiantes de la Carrera de **TECNOLOGÍAS DE LA INFORMACIÓN**, Facultad de **INGENIERÍA**; han trabajado bajo mi tutoría el trabajo de investigación titulado "**APLICACIÓN WEB CON SERVICIO DE SMS, PARA EL CONTROL DE INGRESO Y SALIDA DE VEHÍCULOS, EN LA EMPRESA PÚBLICA MUNICIPAL MERCADO DE PRODUCTORES "SAN PEDRO DE RIOBAMBA", UTILIZANDO LA TECNOLOGÍA RFID**", cumple con el 1%, de acuerdo al reporte del sistema Anti plagio **URKUND**, porcentaje aceptado de acuerdo a la reglamentación institucional, por consiguiente autorizo continuar con el proceso.

Riobamba, 09 de mayo de 2022.

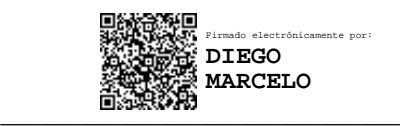

Ing. Diego Reina Haro **TUTOR**

### **DEDICATORIA**

<span id="page-5-0"></span>Dedicamos este proyecto de investigación para aquellas personas que se encuentran en su lucha día a día, porque cuando se llega a la meta, les decimos que valdrá mucho la pena todo el sacrificio invertido. Y para aquellas personas, que en algún momento perdieron sus ánimos, porque en su momento llegarán las fuerzas necesarias para poder finalizar el proceso.

-Pomboza Ronny y Monar Kevin

#### **AGRADECIMIENTO**

<span id="page-6-0"></span>Primeramente, agradecemos a Dios por darnos la oportunidad de haber culminado nuestra carrera universitaria, gracias a nuestra Universidad Nacional de Chimborazo, por convertirnos en profesionales de alto nivel, listos para la sociedad. Gracias a cada uno de los maestros que con sus enseñanzas y experiencia estamos seguros de resolver cualquier problema en nuestro desempeño profesional. A nuestras madres, padres, hermanas y hermanos por su apoyo incondicional en nuestra carrera universitaria, por confiar en nosotros.

-Pomboza Ronny y Monar Kevin

# <span id="page-7-0"></span>ÍNDICE GENERAL

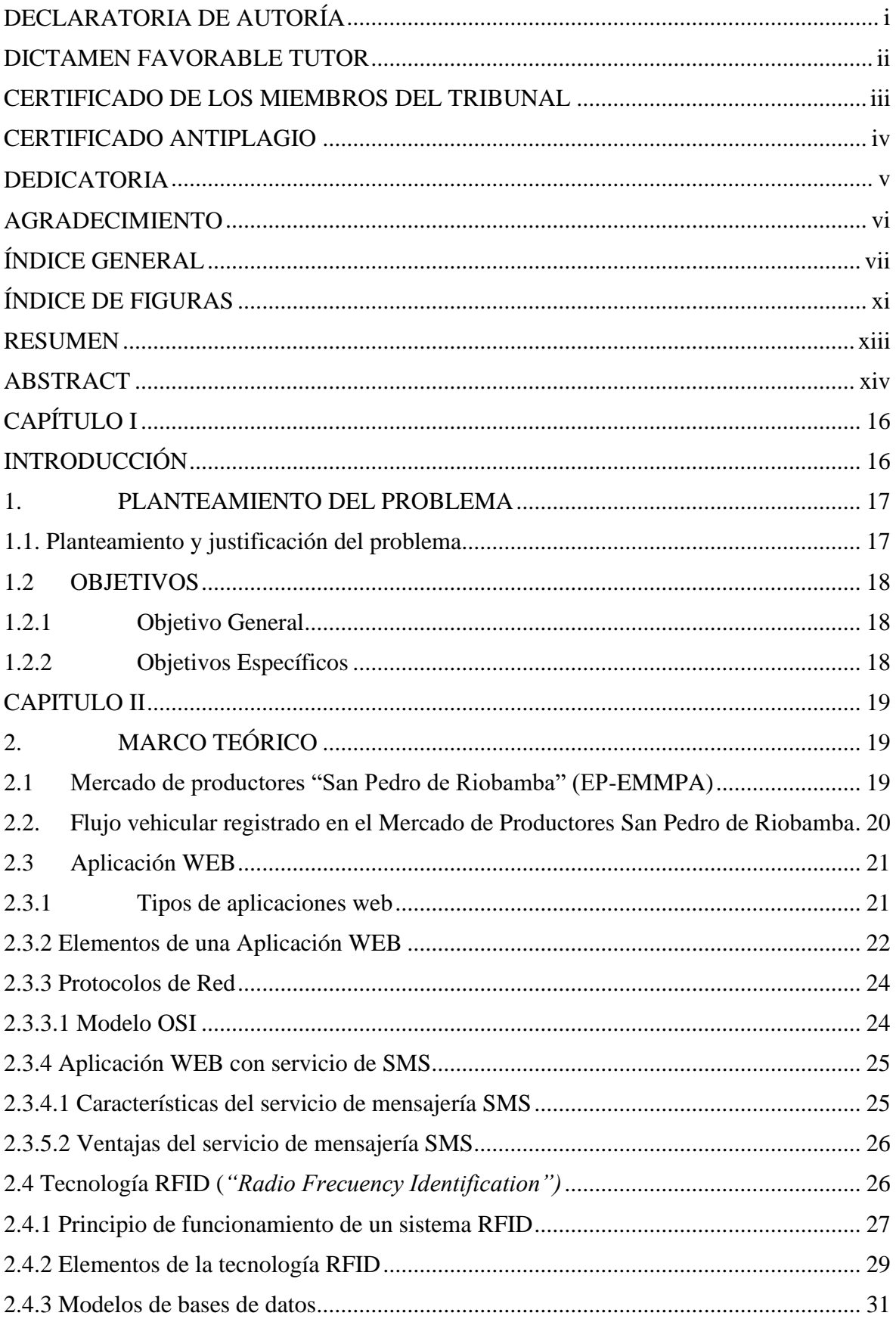

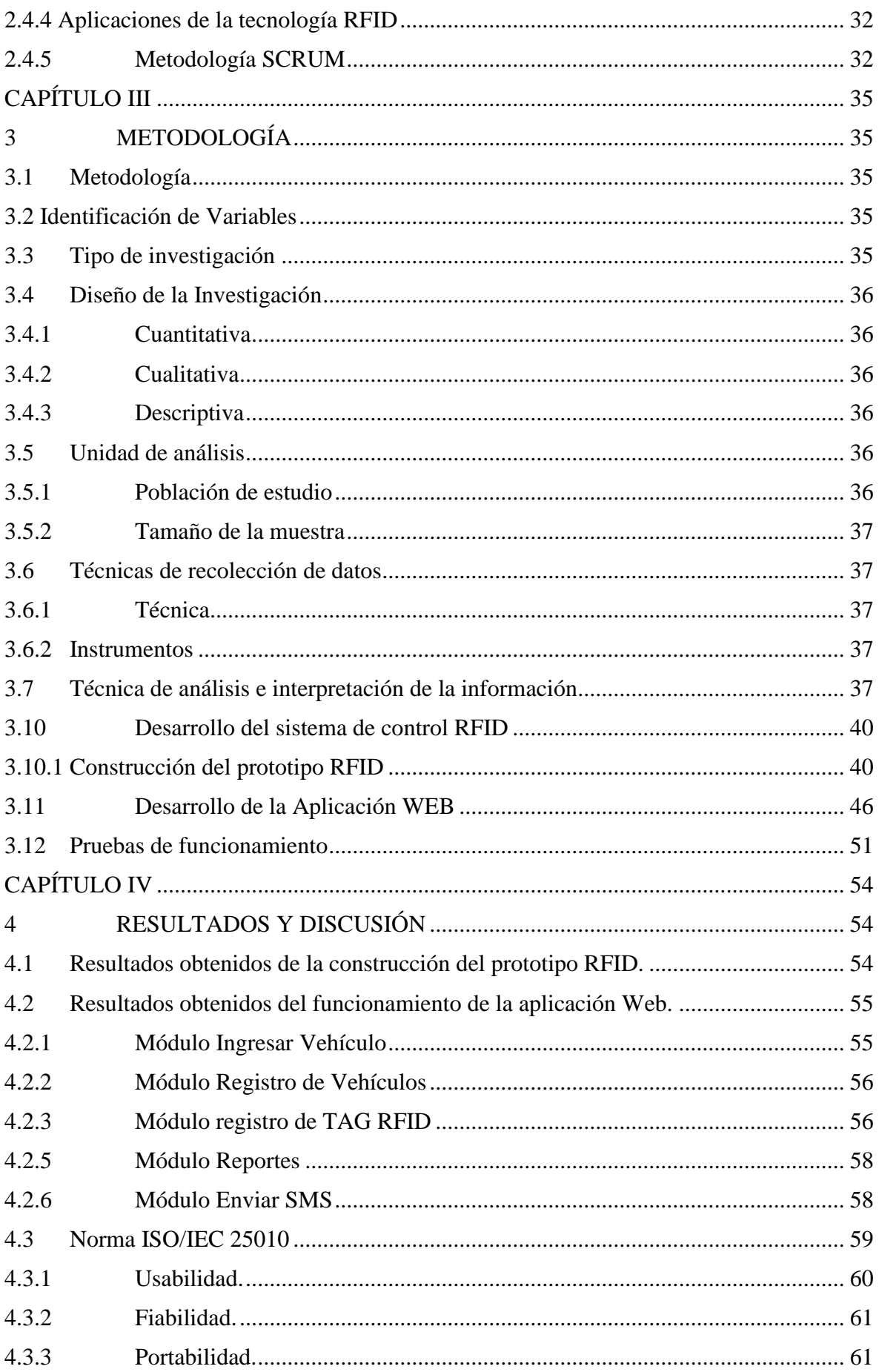

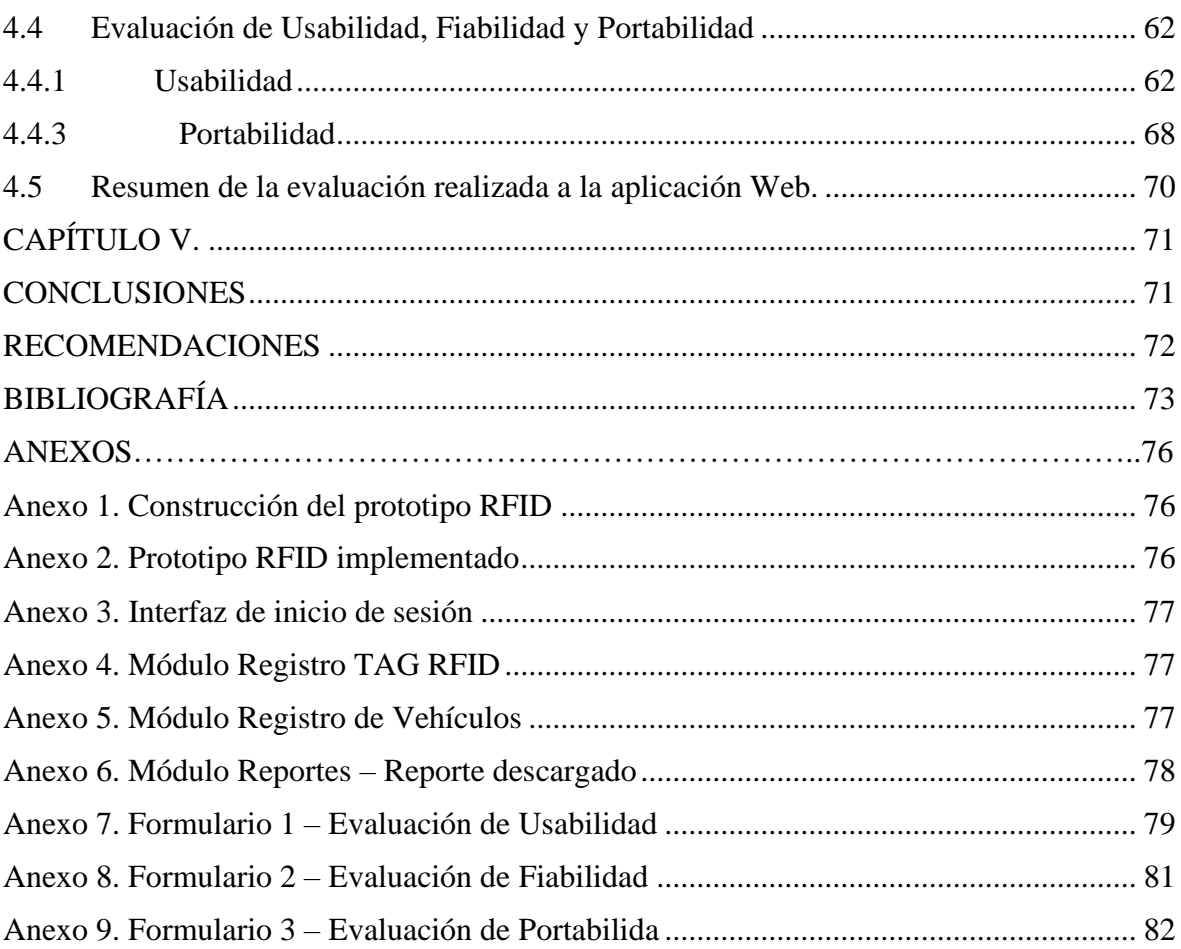

# **ÍNDICE DE TABLAS**

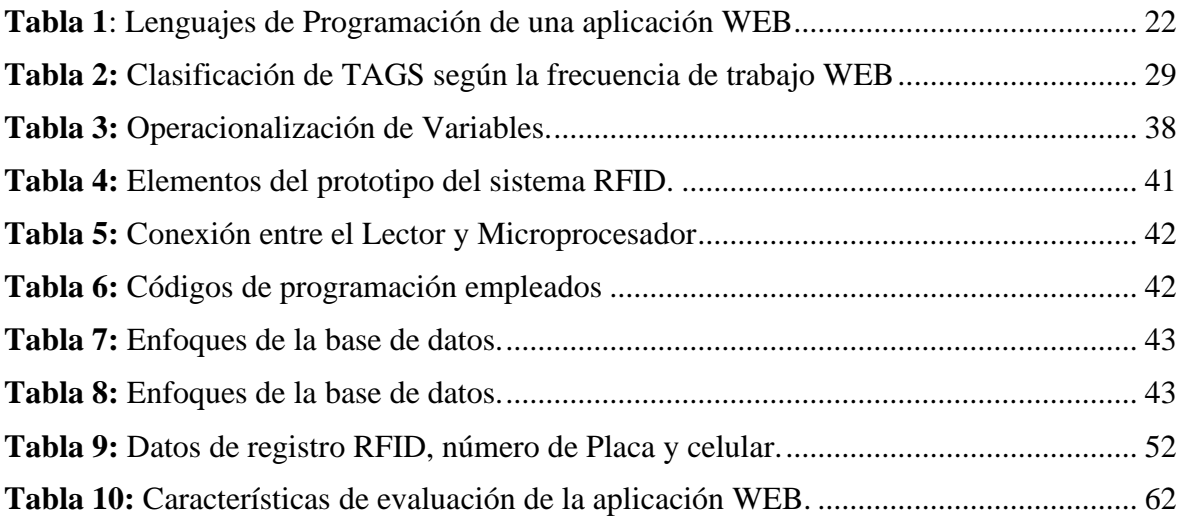

# <span id="page-11-0"></span>**ÍNDICE DE FIGURAS**

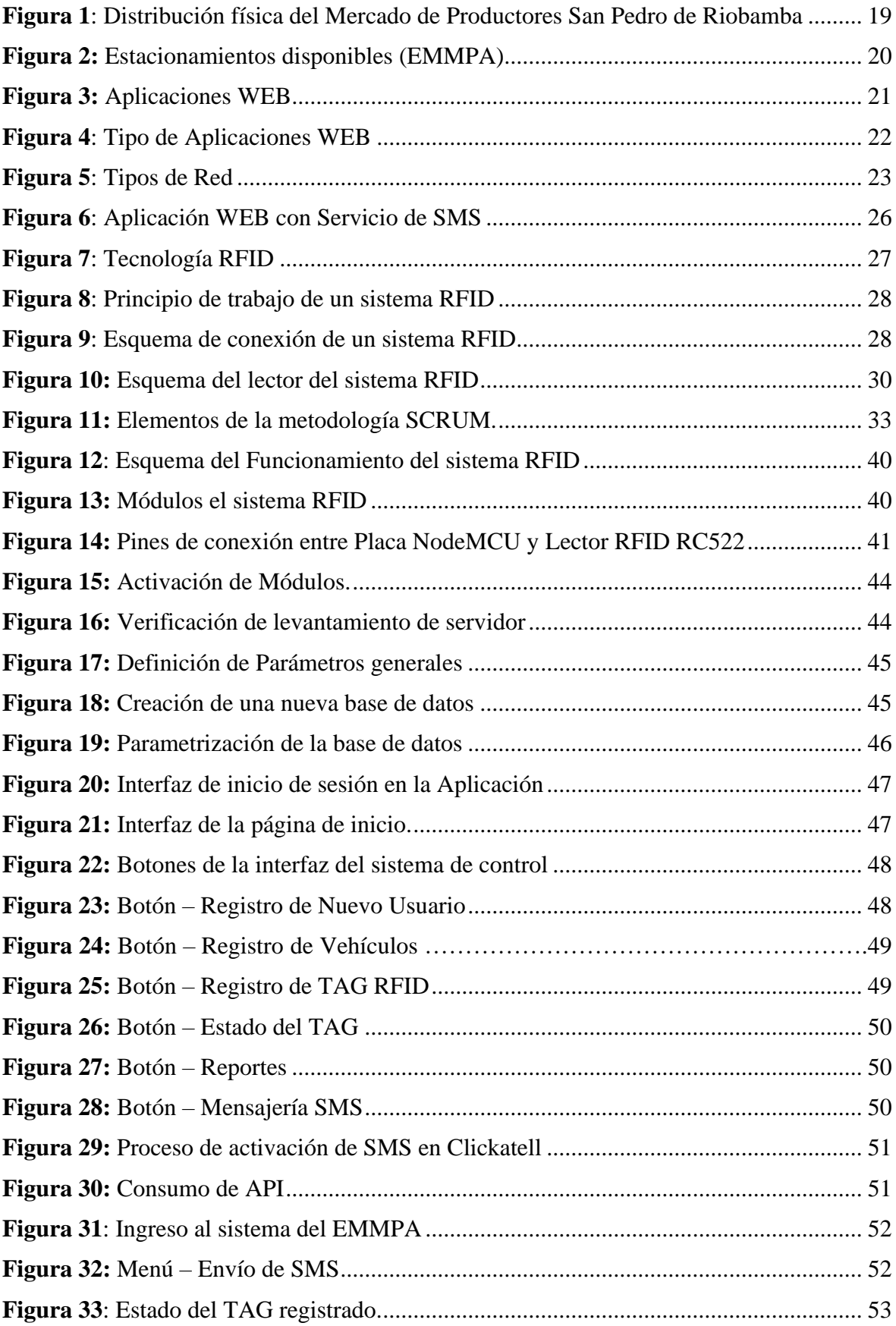

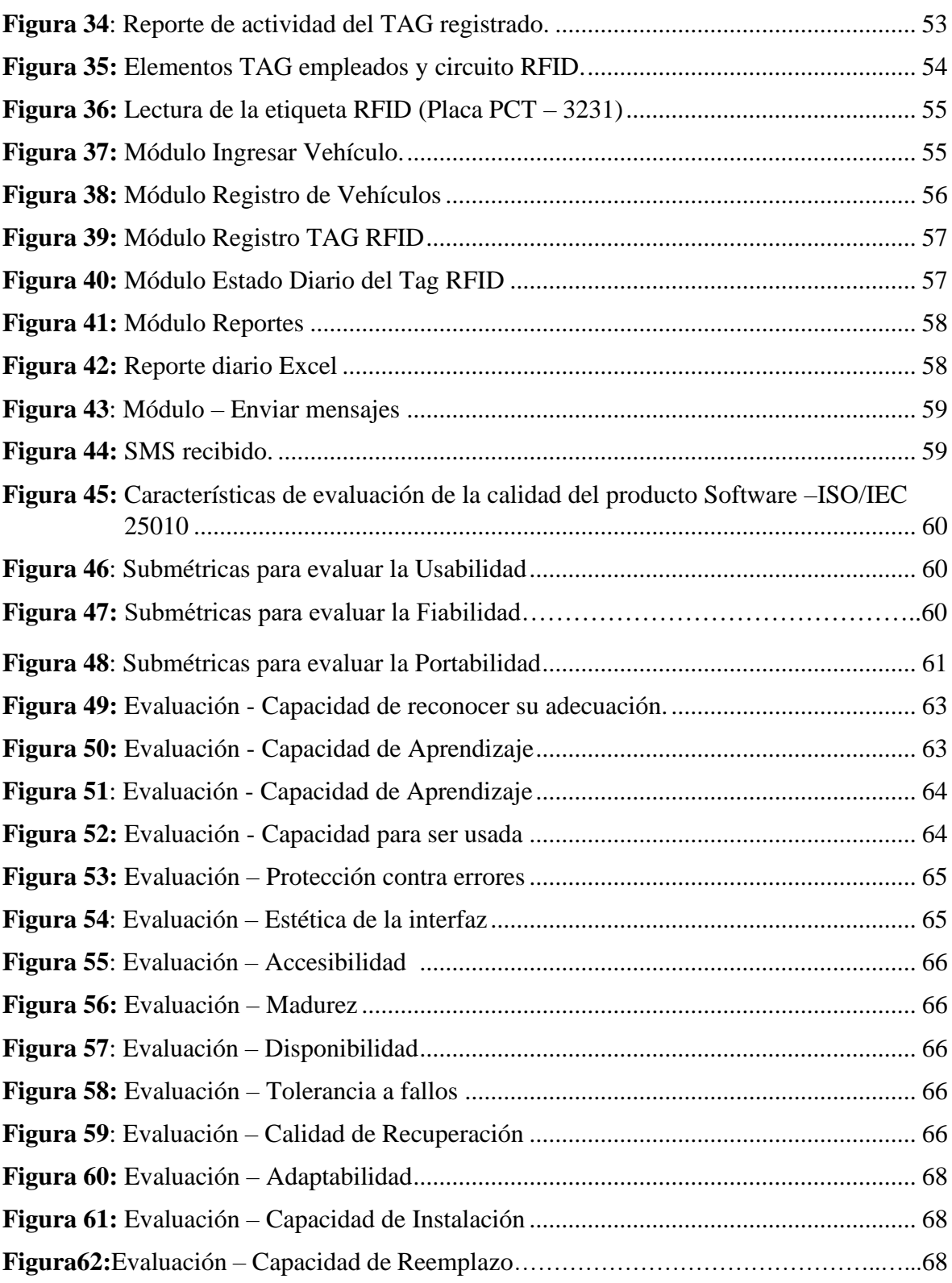

#### **RESUMEN**

<span id="page-13-0"></span>El presente trabajo de titulación tuvo como objetivo el diseño de una aplicación web con servicio de SMS, para el control de ingreso y salida de vehículos, en la empresa pública Municipal Mercado de Productores "San Pedro de Riobamba" (EMMPA) utilizando tecnología RFID. Este inició con la elaboración del prototipo RFID, el cual constó de un lector RFID, NodeMCU y etiquetas RFID, luego se creó la base de datos en el servidor MySQL en donde se definió los parámetros de registro de la aplicación web (ID Tag RFID, Numero de Placa, Celular, Horario de ingreso - Salida) y se diseñó la interfaz que constaba de botones cuyas funciones permiten al usuario iniciar sesión, servicio de SMS, registrar datos del vehículo e ID del tag RFID. En la última etapa, se realizaron pruebas de funcionamiento con tres vehículos particulares que tenían acoplada una tarjeta RFID, la cual fue reconocida automáticamente por el lector y directamente registrada en la base de datos, juntamente con el número de placa y celular del usuario; aquí, se evidenció que el sistema registró el horario de ingreso, salida y estado del vehículo en las instalaciones (presente/ausente). Finalmente, se evaluó la calidad del software diseñado mediante la norma ISO/IEC 25010 para conocer la conformidad del usuario con la funcionalidad de la aplicación web y se consideró como características de evaluación: la Usabilidad, Fiabilidad y Portabilidad; mediante encuestas dirigidas al personal administrativo del EMMPA y se obtuvo que el diseño y funcionalidad de la aplicación web cumple con los requerimientos de control y respuesta establecidos inicialmente, su operación es rápida, de fácil entendimiento, posee una interfaz agradable y la ventaja de ser implementada en otra empresa que tenga como objetivo controlar el ingreso y salida de vehículos, personas o activos dentro de sus instalaciones.

**Palabras clave:** Tecnología RFID, Servicio de SMS, Control Vehicular, ISO/IEC 25010, Usabilidad, Fiabilidad, Portabilidad.

#### **ABSTRACT**

The objective of this graduation work was to design a web application with SMS service for the control of entry and exit of vehicles, in the public Municipal Company "Mercado de Productores San Pedro de Riobamba (EMMPA)" using RFID technology. This began with the development of the RFID prototype, which consisted of a RFID reader, Node MCU and RFID tags, then the database was created on the MySQL server in which the registration parameters of the web application were defined (RFID Tag ID, Board Number, Cell Phone, Entry - Exit Time) and the interface was designed, it consisted of buttons whose functions allow the user to log in, SMS service, record vehicle data and RFID tag ID. In the last stage, functional tests were carried out with three private vehicles that had an RFID card attached, which was automatically recognized by the reader and directly registered in the database, together with the user's license plate and cell phone number; here, it was evidenced that the system recorded the time of entry, exit and status of the vehicle in the facilities (present / absent). Finally, the quality of the software designed using the ISO/IEC 25010 standard was evaluated to know the user's conformity with the functionality of the web application and was considered as evaluation characteristics: Usability, Reliability and Portability; through surveys addressed to the administrative staff of the EMMPA and the result was that the design and functionality of the web application complies with the control and response requirements initially established, its operation is fast, easy to understand, it has a pleasant interface and the advantage of being implemented in another company that aims to control the entry and exit of vehicles, persons or assets within its premises.

*Keywords:* RFID technology, SMS service, vehicle control, ISO/IEC 25010, usability, reliability, portability.

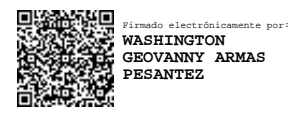

Reviewed by: Mgs. Geovanny Armas Pesántez **PROFESSOR OF ENGLISH** C.C. 0602773301

#### **CAPÍTULO I**

#### <span id="page-15-1"></span><span id="page-15-0"></span>**INTRODUCCIÓN**

Con el avance de la tecnología se han descubierto nuevas herramientas de conexión, lenguajes de programación e instrumentos técnicos que permiten la optimización y automatización de procesos realizados de forma mecánica. Dentro de los sistemas desarrollados, la radiofrecuencia es una de las ramas tecnológicas ha tenido gran evolución hasta el día de hoy, esta se originó durante la Segunda Guerra Mundial en donde por primera vez se empleó la identificación por radiofrecuencia (RFID) para los aviones del ejército. A partir del año 1999, la tecnología RFID comenzó su expansión comercial en diversas aplicaciones (Telectronica, s.f.).

La tecnología RFID se la conoce como radio frecuencia, es de tipo inalámbrica y tiene dos componentes principales que son el lector y emisor de información, básicamente su principio de funcionamiento es la lectura de información a través de ondas de radio. Es muy empleada en la industria de localización, ubicación o rastreamiento de objetos. Actualmente, el desarrollo de sistemas que trabajan con esta tecnología ha optimizado tanto costos como recursos económicos, materiales y humanos, en vista de que pesa más la adquisición de software antes que la implementación del sistema, esta tecnología permite reducir el empleo de una persona que realice manualmente el rastreo o identificación de un objeto, debido a que el sistema únicamente lee las ondas de radio (Valencia, 2021). Esta tecnología tiene infinitas aplicaciones y es flexible en cuanto a los recursos que emplea, en la actualidad en espacios como: supermercados, bibliotecas, peajes, estacionamientos, etc.

La tecnología RFID es importante emplearla en lugares de gran afluencia vehicular con el fin de mantener un control exacto de la frecuencia de circulación, seguridad en los usuarios y promulgar planes de gestión del tráfico en lugares públicos o privados. En la ciudad de Riobamba, provincia de Chimborazo el Mercado de Productores "San Pedro de Riobamba" tiene constante circulación vehicular durante todo el día, esto genera caos en su interior e implica el riesgo de accidentes de tránsito. En vista de esto, el presente trabajo de titulación tiene como objetivo emplear tecnología RFID para diseñar una aplicación web con servicio de SMS para el control de ingreso y salida de vehículos en el Mercado de productores "San Pedro de Riobamba", con el fin de contar con una base de datos para las autoridades del establecimiento quienes definirán planes de gestión y control del flujo vehicular registrado diariamente.

#### <span id="page-16-0"></span>**1. PLANTEAMIENTO DEL PROBLEMA**

#### <span id="page-16-1"></span>**1.1. Planteamiento y justificación del problema**

El Mercado de Productores "San Pedro de Riobamba" ejerce sus actividades comerciales diariamente, como la venta de legumbres, frutas, tubérculos, cárnicos, etc., esto implica un flujo vehicular excesivo el cual desencadena en caos muchas de las veces. Actualmente el registro de ingreso y salida de vehículos, lo realiza el personal técnico del mercado de forma manual. Esto ha ocasionado errores en el registro, ausencia de documentos de respaldo y la falta de gestión del flujo vehicular por parte de las autoridades. Contar con un registro adecuado del ingreso y salida de autos es importante en vista de que servirá como base de datos para que las autoridades tomen acciones de mejora tanto en la infraestructura del mercado como en la mejora del servicio prestado.

En vista de esta problemática, se considera importante contar con un sistema autónomo que permita registrar y controlar el ingreso y la salida diario de los vehículos al Mercado; con el fin de agilitar y optimizar el procesamiento, recepción e interpretación de los datos obtenidos. Esto permitirá a las autoridades municipales y encargadas del establecimiento aprovechar en otro tipo de actividades al personal encargado del registro manual, tener referencias constantes de la variación de flujo vehicular y con ello, definir si el espacio existente es el adecuado para abarcar la cantidad total de autos recibidos o si debe ser modificado; además de considerar la posibilidad de instalar nueva señalética que permita la circulación ordenada dentro del establecimiento.

El presente trabajo de investigación tiene como objetivo diseñar con ayuda de tecnología RFID una aplicación web con servicio de SMS para controlar el ingreso y salida de vehículos en la empresa pública Municipal Mercado de Productores "San Pedro de Riobamba". Esta aplicación permitirá a los trabajadores encargados del registro, verificar de forma automática que los ocupantes de los vehículos sean empleados debidamente registrados en la institución, para con ello garantizar la seguridad, orden y evitar largas filas de vehículos en las puertas de acceso del mercado.

## <span id="page-17-0"></span>**1.2 OBJETIVOS**

# <span id="page-17-1"></span>**1.2.1 Objetivo General**

Desarrollar una aplicación web con servicio de SMS, para el control de ingreso y salida de vehículos en la Empresa Pública Municipal Mercado de Productores "San Pedro de Riobamba", utilizando la tecnología RFID.

# <span id="page-17-2"></span>**1.2.2 Objetivos Específicos**

- Analizar la tecnología RFID, sus herramientas software y hardware para el control vehicular, por medio de una aplicación web.
- Diseñar y desarrollar el método de control de acceso y salida vehicular e implementarlo en la aplicación web.
- Evaluar la usabilidad de la aplicación web utilizando la norma ISO/IEC 25010.

#### **CAPITULO II**

#### <span id="page-18-1"></span><span id="page-18-0"></span>**2. MARCO TEÓRICO**

#### <span id="page-18-2"></span>**2.1 Mercado de productores "San Pedro de Riobamba" (EP-EMMPA)**

Hasta los años ochenta el comercio de productos al por mayor en la cuidad de Riobamba se realizaba en la plaza Román, quienes luego fueron trasladados hacia el Centro Popular La Condamine a inicios de los años noventa; este establecimiento cambió su enfoque de comercialización de animales a la de productos agrícolas. El excedente de comerciantes en Centro Popular La Condamine ocasionó problemas de urbanismo debido al espacio insuficiente para la comercialización, afectó directamente al tráfico vehicular, congestionó zonas aledañas a la plaza. El mercado de productores "San Pedro de Riobamba" fue creado mediante la ordenanza 010-2010 el 15 de abril de 2010 como un derecho público, patrimonio propio, con autonomía financiera, económica y de servicio para la población. El mercado de productores "San Pedro de Riobamba" posee un espacio físico de 80.000 m<sup>2</sup>, consta de 12 naves que abarcan diferentes productos (frutas, legumbres, papas, víveres, cárnicos, mariscos, etc.), tiene vías de acceso, circulación interna, estacionamiento y oficinas administrativas. capaces de soportar un flujo vehicular de al menos 66.000 vehículos en promedio al mes. Estos espacios fueron plenamente diseñados para mantener la higiene, salubridad y organización dentro del mercado, en los comerciantes y sus productos, guardianía privada, cabinas telefónicas, entidades financieras y áreas verdes (Cáceres, 2014, pp. 12-14).

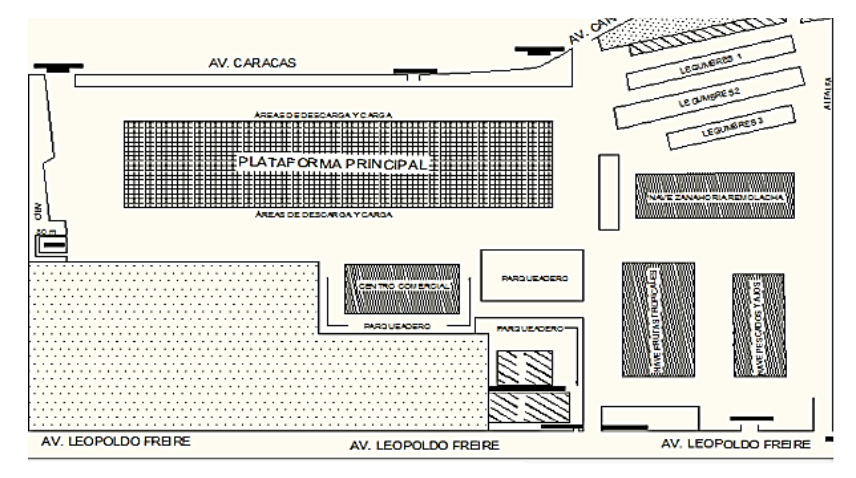

**Figura 1:** Distribución física del Mercado de Productores San Pedro de Riobamba

**Fuente**: (Pilamunga, p.5, 2019)

#### <span id="page-19-0"></span>**2.2. Flujo vehicular registrado en el Mercado de Productores San Pedro de Riobamba**

La circulación vehicular dentro del EMMPA es constante debido a que la feria se lo realiza día tras día. De domingo a jueves, esta circulación es moderada mientras que los días viernes y sábado este se incrementa por la presencia masiva de productores y transportistas que comercializan carga a otras ciudades del país. Según (Pilamunga, 2019), indica que el promedio anual de autos que ingresan a las instalaciones del mercado EMMPA es aproximadamente de 832335 unidades, lo que quiere decir que semanalmente este recibe un promedio de 17340 vehículos, los mismos que pertenecen a autoridades, comerciantes, transportistas y ciudadanía que realizan compras en el establecimiento.

En cuanto a la infraestructura disponible para la circulación vehicular, el establecimiento cuenta con un estacionamiento general adjunta a la nave principal que es utilizada por comerciantes y productores, en vista de que aquí se realiza el embarque y desembarque de productos (80 puestos); Del lado izquierdo del establecimiento se encuentra el estacionamiento del centro infantil (16 puestos) junto al estacionamiento de la nave de comercialización de víveres (65 puestos). Al norte del mercado existe un estacionamiento para el personal administrativo (48 puestos), mientras que en el lado derecho del mercado existe un estacionamiento para productores minoristas (70 puestos). Finalmente, en los exteriores de la nave principal, existe un estacionamiento general con capacidad de 400 puestos.

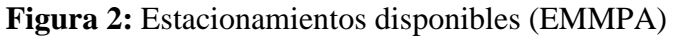

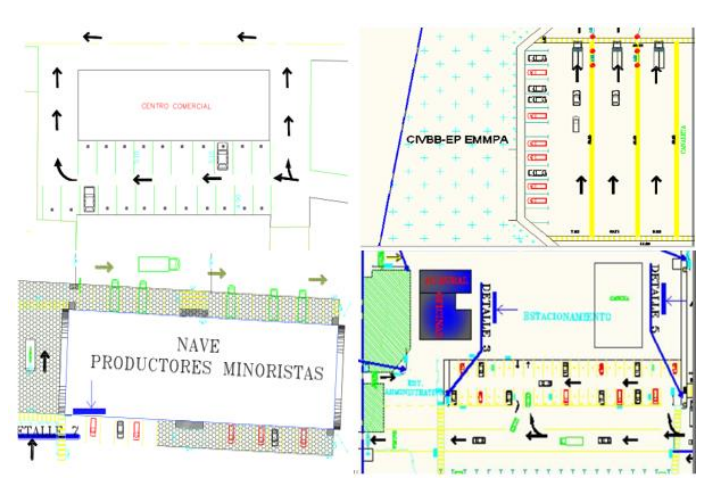

**Fuente:** (Pilamunga, 2019)

Se registra congestión vehicular en el horario de 07h00 a 10h00 am durante los viernes y sábado, debido a que no existe la señalética adecuada y la población no cuenta con cultura vehicular que evite el caos dentro del establecimiento.

#### <span id="page-20-0"></span>**2.3 Aplicación WEB**

Una aplicación WEB es un programa o conjunto de programas ejecutados para servir como interfaz de comunicación entre el ordenador y el usuario, al momento de realizar una tarea en específico. Estas aplicaciones se caracterizan porque su ejecución, transferencia de datos y archivos se da a través de internet; además el almacenamiento de datos es a través de la nube. Este tipo de aplicaciones permiten el acceso rápido a información existente en diferentes servidores de internet. Estas aplicaciones combinan Scripts (PHP y ASP), para la gestión del almacenamiento y recuperación de la información (Profile, 2020).

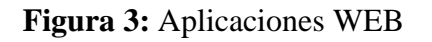

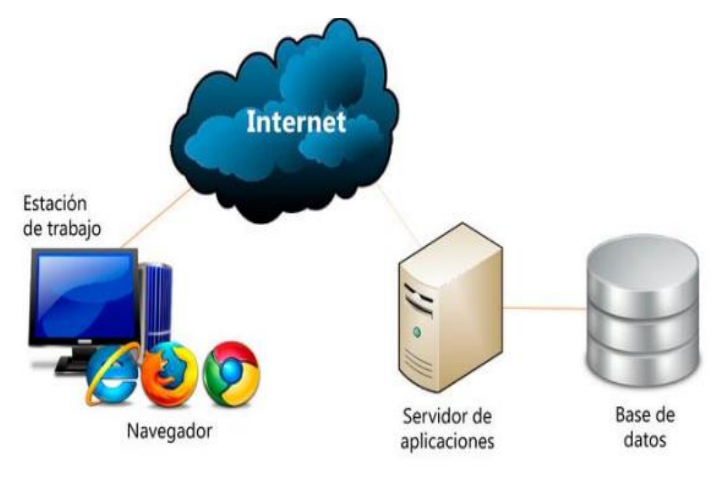

**Fuente**: (Arias, p.29, 2018)

Debido a la aplicabilidad y flexibilidad de programación, las aplicaciones web tienen como características:

- No requiere ser descargada e instalada en un dispositivo.
- Tienen gran compatibilidad y accesibilidad.
- Su mantenimiento y actualización es relativamente sencilla.

Cabe recalcar que una aplicación WEB se difiere de un servidor WEB por la forma de interactuar con el usuario, debido a que una aplicación web está orientada a cumplir una tarea especifica de mayor complejidad, proporcionan funciones adicionales, disponen de bases de datos, códigos de autenticación y sus lenguajes de programación más empleados son JavaScript, Ruby, Python, PHP, etc., (Profile, 2020).

# <span id="page-20-1"></span>**2.3.1 Tipos de aplicaciones web**

Las aplicaciones web se clasifican según su interfaz con el usuario, lenguaje de

programación y funcionalidades ofertadas (Profile, 2020). A continuación, se muestra sus tipos:

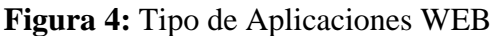

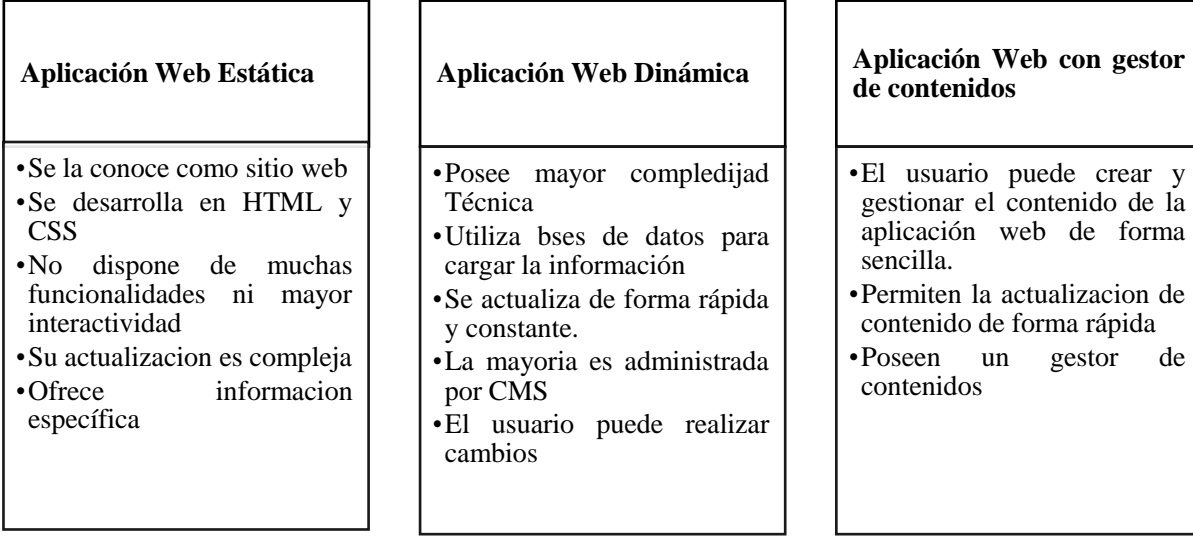

**Elaborado por:** Pomboza, R, Monar, K. **Fuente:** (Profile, 2020).

Dependiendo del tipo de aplicación WEB, esta tiene diversos lenguajes de programación. Los mismos que se muestran a continuación:

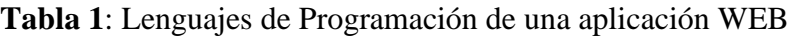

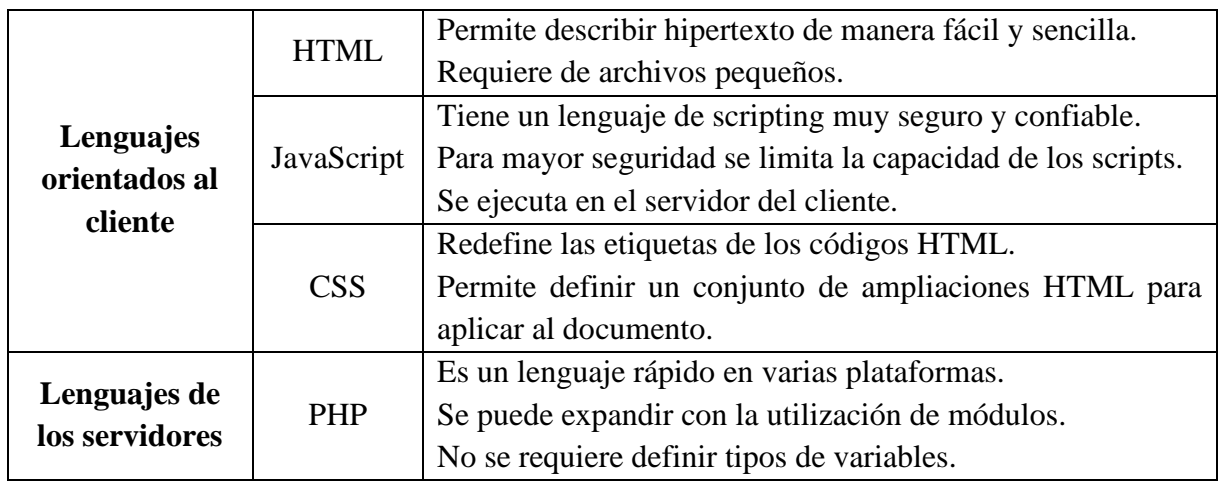

**Elaborado por:** Pomboza, R, Monar, K.

# <span id="page-21-0"></span>**2.3.2 Elementos de una Aplicación WEB**

Una aplicación web puede entrar en funcionamiento gracias a un servidor web, el cual permite la interconexión entre varios usuarios mediante navegadores o diferentes vías web. Los elementos principales de una aplicación WEB son:

• Servidor web

crear y

Utilizan protocolos de transferencia de hipertexto mediante la extensión HPPT con el fin de transferir archivos que codifican las páginas hacia los usuarios, como respuesta a sus requerimientos o solicitudes (Arias, 2018).

• Conexión de red

Una red de datos es una infraestructura creada con la finalidad de compartir cualquier tipo de información desde un punto a otro sin importar su ubicación. Se la conoce como red informática porque está formada por varios nodos interconectados entre sí, mediante cables u ondas electromagnéticas. Esta conexión se enfoca principalmente en tres cimientos que son: tipos, topología y protocolos (Profesional Review, 2020). Dependiendo del alcance y tamaño de la red, estas pueden ser:

**Figura 5:** Tipos de Red

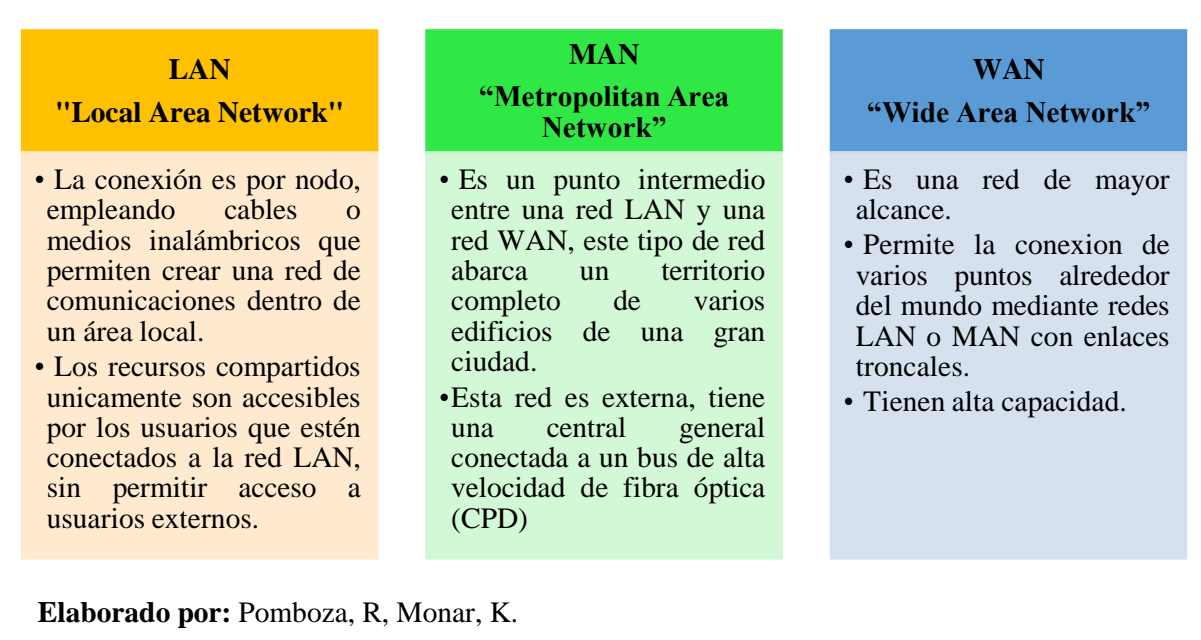

• Usuarios

Usuarios son un conjunto de permisos y recursos que se le da a un operador dentro de una aplicación web, este operador puede ser una persona, un software o un computador. En la mayoría de los casos, usuarios se lo interpreta como a las cuentas de cada operador donde posee configuraciones y accesos diferentes hacia una aplicación web. Cabe recalcar que un mismo operador humano puede utilizar servicios de usuario de diferentes maneras, teniendo configuraciones distintas para sus cuentas, en base a lo anterior, se detalla tipos de usuarios para una aplicación web:

**Usuarios registrados:** Son aquellos usuarios que poseen una cuenta debidamente configurada que le permite estar conectada regularmente a la red, este usuario puede ser identificado como consumidor o productor de información hacia la red, o ambos.

**Usuarios anónimos:** Son usuarios que no realizan registros en una aplicación web con una cuenta, se mantienen libremente navegando por la red sin identificarse. Estos tipos de usuarios poseen restricciones de acceso hacia una aplicación web.

**Hackers:** Son usuarios con amplios conocimientos en informática capaces de sabotear e infiltrarse sigilosamente dentro del código de una aplicación web con el fin de beneficiarse monetariamente (Etecé, 2021).

# <span id="page-23-0"></span>**2.3.3 Protocolos de Red**

Un protocolo de red es un conjunto de reglas que regulan y controlan el intercambio de información que se realiza dentro de la red. Por ejemplo, al momento de descargar un documento, enviar información por correo o jugar online, todo este tránsito de información no se realiza de forma instantánea. Esta se divide en partes que viaja por toda la red de internet para llegar a los usuarios (Profesional Review, 2020).

## <span id="page-23-1"></span>**2.3.3.1 Modelo OSI**

Es un modelo de interconexión de información entre sistemas de diferente procedencia sin obstáculo alguno, gracias a los protocolos con los que opera de forma propia con su fabricante. Este modelo posee 7 niveles de abstracción con funciones propias para que en conjunto sean capaces de alcanzar su objetivo final (Castillo, 2018). Los niveles son:

**Física:** Este nivel se relaciona con el hardware y las conexiones de la red mediante el cual se define el medio físico que se transmite los datos.

**Enlace de datos:** Son los encargados de direccionar los datos, el acceso a la interfaz y de la detección de errores de manera física.

**Red:** Este nivel permite que los datos lleguen al receptor generando caminos necesarios entre las redes.

**Transporte Title:** Es el encargado de transmitir los datos desde el origen hacia el destino. Este proceso se ejecuta de manera independiente a la red y nos brinda privacidad

**Sesión:** Gracias a este nivel se puede conservar y mantener el enlace entre las máquinas que comparten información.

**Presentación Title:** Es el encargado de la presentación de la información transmitida, se asegura que todos los datos que llega a los usuarios sean entendibles, en este nivel no intervienen protocolos.

**Aplicación:** Permite que los usuarios ejecuten sus propias acciones y comandos en las aplicaciones.

#### <span id="page-24-0"></span>**2.3.4 Aplicación WEB con servicio de SMS**

Una aplicación WEB SMS permite la comunicación e intercambio de datos entre aplicaciones o sistemas heterogéneos con el fin de llegar a administrar la comunicación móvil entre un servidor remoto y crear un sistema de inteligencia empresarial. En esta aplicación entra la comunicación entre el usuario final quien envía y recibe SMS mediante una red móvil del centro de mensajería. Una aplicación WEB con servicio de SMS por lo general están dados en forma de Gateway SMS, que gracias a las peticiones y códigos HTTP, gestiona un conjunto de funciones de envío y de recepción de SMS a través de un protocolo de internet, sin intervención humana y de manera sincrónica (SMSMODE, s.f.).

Una Aplicación Web con servicio SMS permite la conexión entre operadores de telecomunicaciones conectados a una red de internet, sin la necesidad de emplear una plataforma o software intermediario. La implementación de este tipo de aplicaciones permite flexibilizar el inicio de sesiones de forma tradicional, en donde el usuario consume mayor tiempo y recursos. Este sistema de notificaciones instantáneas es ventajoso, respecto de la mensajería por correo, y solo requiere del acceso a un teléfono móvil y el permiso del usuario para recibir los mensajes. En cuanto al funcionamiento de este servicio, este se caracteriza por enviar mensajes instantáneos en cuestión de segundos (CM, 2021).

Dependiendo del tipo de contenido que quiera compartir el proveedor al usuario, los SMS son programados bajo cadenas alfanuméricas cuya extensión puede variar entre 140-160 caracteres, pueden emplear extensiones MMS para mayor factibilidad de envío y recepción de contenido multimedia, en GSM los mensajes pueden ser configurados con parámetros de conexión adicionales ( SMS flash, WAP Push, MMS notificaciones o RCS) (CM, 2021).

#### <span id="page-24-1"></span>**2.3.4.1 Características del servicio de mensajería SMS**

Las siglas SMS descritas en inglés, significan "Servicio de Mensajes Cortos ", tiene como objetivo la recepción y envío de mensajes de texto a dispositivos móviles (Lenovo, s.f.) . Este servicio tiene como características:

- Compatibilidad universal de conexión entre dispositivos de diferentes marcas y cobertura mundial.
- Bandeja de mensajería transitoria y sin posibilidad de colapso de red.
- Brinda seguridad al usuario cuando este recibe códigos de seguridad, verificación de identidades, anuncios o recordatorios importantes, mediante la recepción instantánea de alertas.
- Permite la personalización de perfiles tanto de usuarios como de proveedores, así como también el tiempo de respuesta del servicio.
- El servicio de SMS no es dependiente de una red de internet, debido a que solo emplea la línea activa del usuario y una red móvil.
- Dependiendo del requerimiento del servicio, este puede ser programado como una cadena alfanumérica o con extensiones como MMS, cuando el proveedor busque enviar imágenes, audios o videos.

#### <span id="page-25-0"></span>**2.3.5.2 Ventajas del servicio de mensajería SMS**

Una de las ventajas más sobresalientes de este tipo de mensajería es la flexibilidad de personalización, ejecución de procesamiento, rapidez de envío y recepción de información entre proveedor y usuario. A continuación, se destacan ventajas adicionales:

- Permite una comunicación bidireccional entre usuarios y proveedores.
- Personaliza el servicio, contenido e interfaz de la aplicación.
- Garantiza la seguridad y privacidad, en la transferencia de información.
- Proporciona facilidad de gestión y procesamiento de la información adquirida.
- No requiere del empleo de recursos costosos.

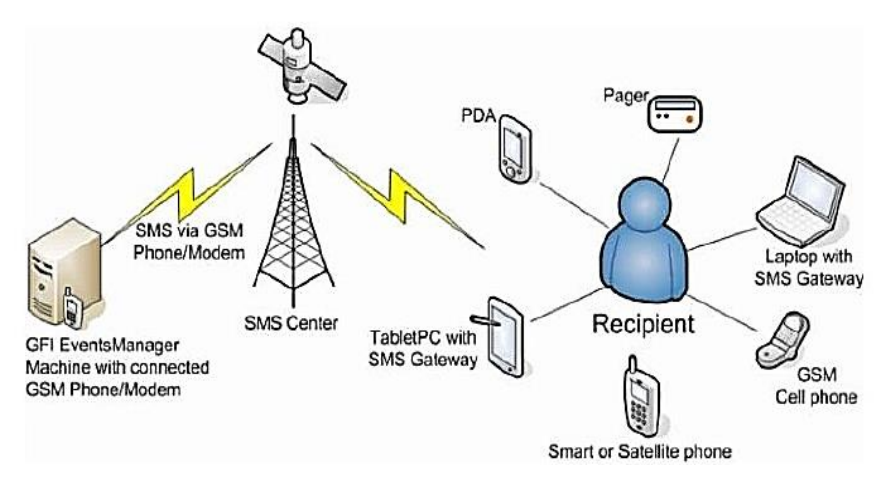

#### **Figura 6:** Aplicación WEB con Servicio de SMS

**Elaborado por:** Pomboza, R, Monar, K. **Fuente:** (Ag, 2009)

#### <span id="page-25-1"></span>**2.4 Tecnología RFID (***"Radio Frecuency Identification")*

La tecnología RFID conocida como Identificación por Radio Frecuencia, se basa en la recepción de información por medio de un microchip adjunto a un circuito impreso dentro de una antena, en el cual se registra un código alfanumérico de lectura fácil; este tipo de tecnología es similar al de los códigos de barras empleados actualmente solo que a diferencia este emplea un circuito físico para la lectura del código, cuya extensión depende de la capacidad de almacenamiento del microchip. Básicamente, el principio de trabajo de esta tecnología se enfoca en la capacidad de lecturas de etiquetas con códigos de rastreo, búsqueda o localización de productos.

La implementación de esta tecnología permite la optimización de recurso físicos y económicos, en vista de que suplanta el trabajo manual del operario, lo cual resulta ventajoso para una organización. Este tipo de tecnologías, es empleado generalmente en el etiquetado de productos, objetos o equipos que requieren ser inventariados o rastreados constantemente a largas distancias; además por la facilidad de control y mecanización de logística necesaria para la monitorización del proceso de control de existencias o ubicaciones de objetos (Santiago & Guzman, 2017, p.64).

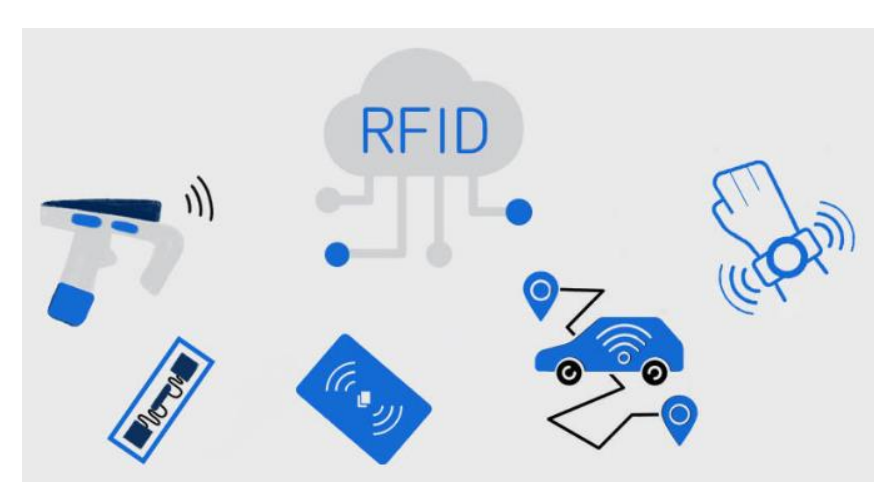

## **Figura 7:** Tecnología RFID

**Elaborado por:** Pomboza, R, Monar, K. **Fuente:** (XINYETONG, 2021)

La tecnología RFID tiene sus orígenes a partir de la Segunda Guerra Mundial, en donde fue aplicada como estrategia militar, debido a que construyeron un sistema capaz de identificar aeronaves no pertenecientes al ejército inglés o rastrear la ubicación de sus naves. Esta herramienta daba ventaja al ejército, pero e cuestión de recursos esta empleaba equipos denominados Transponders cuya capacidad era limitada; mientras que en la actualidad emplean transistores y microprocesadores, que optimizan el tiempo de envío y recepción de información (traceID, 2020).

# <span id="page-26-0"></span>**2.4.1 Principio de funcionamiento de un sistema RFID**

La tecnología RFID emplea métodos AIDC para la identificación y captura de datos o información sobre objetos, para luego ser registrados de forma automática en sistemas informáticos. Este sistema se compone de tres elementos principales que son: etiquetas RFID, lector RFID y antena RFID (Aula21, 2020).

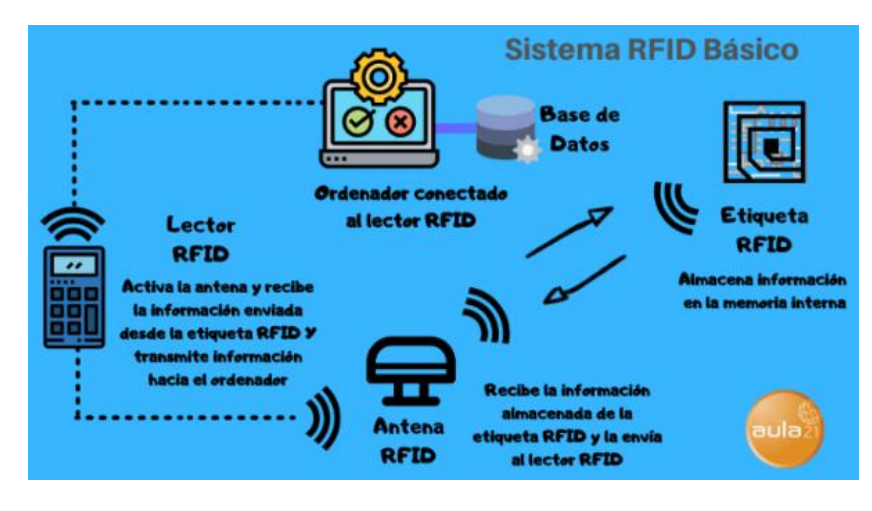

**Figura 8:** Principio de trabajo de un sistema RFID

**Elaborado por:** Pomboza, R, Monar, K. **Fuente:** (XINYETONG, 2021)

El funcionamiento de un sistema RFID gira en torno a dos elementos principales que son: las etiquetas (TAG) y el lector de etiquetas. Los Tag tienen en su estructura una antena generalmente de cobre que permite la conexión del dispositivo con el sistema y un microchip, que acumula la información recibida. Esta información está dada como una serie numérica única que puede ser caracterizada, leída, modificada o borrada por el usuario. Una vez que la etiqueta TAG es energizada por la activación de las antenas de lectura, el chip incorporado a su estructura es activado y de forma instantánea se reconoce la información solicitada para luego ser transmitida al receptor que puede ser una pantalla HMI o un ordenador

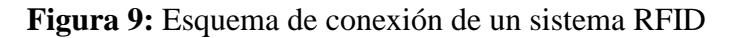

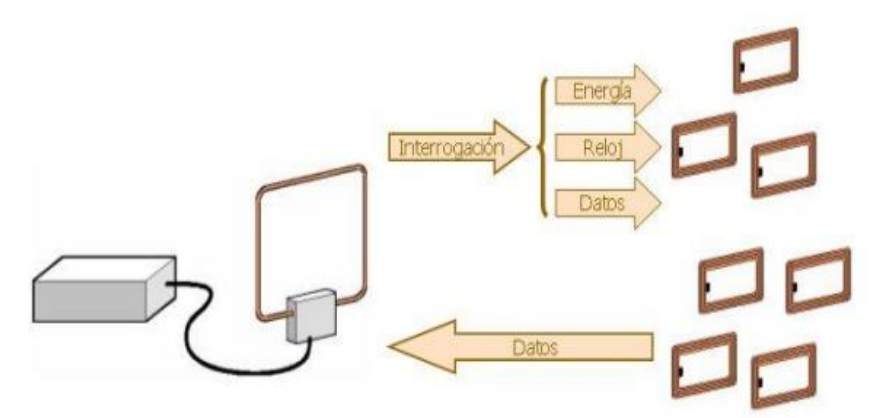

**Fuente:** (Ramirez, 2006, p.32).

Según el esquema mostrado, el lector del sistema envía una señal de pregunta al TAG, en donde es energizado para iniciar su funcionamiento y luego, dar lectura a los datos que envía el lector en caso de que exista información registrada. Finalmente, un protocolo anticolisión permite la gestión de la respuesta simultánea en múltiples RFID e integra la información a la base de datos disponible (Peñaherrera, 2019, p.16).

#### <span id="page-28-0"></span>**2.4.2 Elementos de la tecnología RFID**

El sistema RFID cuenta con un conjunto de elementos sincronizados entre sí, de los cuales los principales son: Etiqueta RFID (TAG), Lector de etiqueta, y base de datos. A continuación, se describen cada uno de ellos:

• Etiqueta RFID

Se la conoce como TAG, este elemento porta información del objeto a ser localizado por el usuario y es insertado al cuerpo de este. Contiene un circuito de cobre gradado en su estructura, un microchip de almacenamiento de información y una pequeña antena para habilitar la transferencia de datos con el lector. Estos elementos son diseñados según: la frecuencia de transmisión requerida por el usuario o sistema y la distancia de lectura de datos. Estos pueden ser: activos cuando cuentan con una batería integrada o pasivos cuando carecen de la misma. Por lo general, este elemento genera un campo de radiofrecuencia que van desde los 125KHz hasta redes de 2,4 GHz, este campo energiza la bobina de recepción del dispositivo y rectifica la señal recibida para ser enviada a la base de datos una vez que el circuito sea debidamente activado; las distancias de lectura por lo general van de  $(0.3 - 1.5)$ m (Quispe, 2017, pp.28-31). Según la frecuencia de trabajo, los TAGS pueden ser de:

| <b>PARÁMETROS</b>    | <b>BAJA</b>       | <b>ALTA</b>        | <b>ULTRA ALTA</b>   |
|----------------------|-------------------|--------------------|---------------------|
|                      | <b>FRECUENCIA</b> | <b>FRECUENCIA</b>  | <b>FRECUENCIA</b>   |
| Frecuencia           | (30-300) KHz      | $(3-30)$ KHz       | 300 MHz -3GHz       |
| Rango de lectura     | Corto             | $(0,1 -1)$ m       | $<$ 12 m.           |
| Velocidad de lectura | Baja              | Moderada           | Alta                |
| Aplicaciones         | Trazabilidad      | Verificación<br>de | atención<br>Retail, |
|                      | control de acceso | tickets o tarjetas | sanitaria o médica. |

**Tabla 2:** Clasificación de TAGS según la frecuencia de trabajo WEB

**Elaborado por:** Pomboza, R, Monar, K. **Fuente:** (NextPoint, s.f.)

La memoria que poseen los microchips adjuntos a la etiqueta es:

ROM.- memoria solo de lectura que aloja datos de seguridad o instrucciones de funcionamiento del sistema.

RAM. - permite el almacenamiento temporal de datos generados durante la interrogación y respuesta del sistema.

• Lector de Etiqueta

Se lo conoce como interrogador, se encarga de transmitir la energía suficiente a la etiqueta RFID y permite la lectura de la información recibida por la misma. Posee un módulo de radiofrecuencia (recepto-transmisor) que se encarga de generar y receptar la señal de radio frecuencia, una unidad de control que consta de un microprocesador (ASIC) que codifica los datos procedentes de los TAGS, verifica su integridad y gestiona el acceso a los mismos por parte del usuario; adicionalmente cuenta con una antena de interrogación de TAGS, la cual se encarga de habilitar la comunicación entre el lector y el transpondedor. Estos elementos se complementan de interfaces estándar de comunicación que permiten el envío y la recepción de datos de la etiqueta hasta un subsistema de procesamiento de datos (computador – base de datos) (Portillo et al., 2008). El lector cumple funciones como: interrogar periódicamente para la detección de etiquetas, interrogar instantemente cuando el sensor detecta la existencia de una nueva etiqueta. Dependiendo de la frecuencia de trabajo el lector puede leer varias etiquetas al mismo tiempo, aproximadamente de (50-200) TAGS por segundo (Quispe, 2017, pp.28-31).

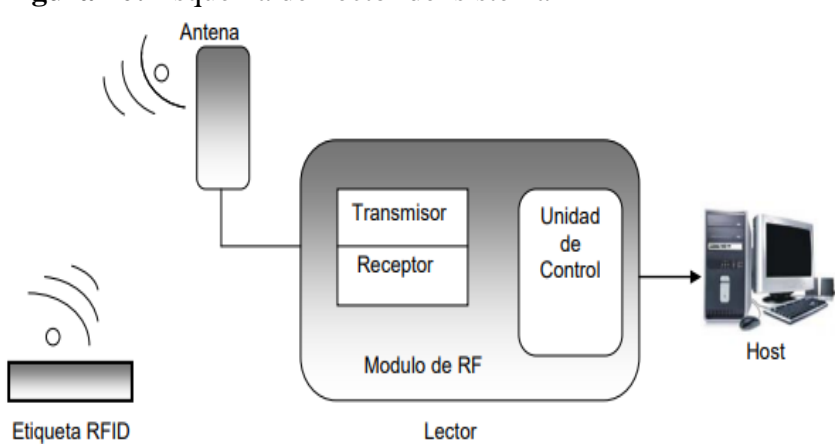

**Figura 10:** Esquema del lector del sistema RFID

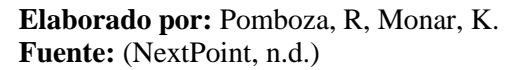

• Base de datos

Consiste en un computador, host o controlador que desarrolla la aplicación RFID, recibe la información de varios lectores y permite la comunicación con el sistema para transmitir ordenes al lector. Este sistema de base de datos tiene como objetivo registrar la caracterización del objeto por analizar (dimensiones, color, nombre, peso, ubicación, fecha de ingreso, TAG ID, etc.). Esta base de datos puede ser gestionada con la ayuda de softwares adicionales de programación, en donde el usuario es el único encargado de realizar altas, reportes, bajas o modificar las características de los elementos (Martinez et al., 2019, pp. 39- 40).

# • Programadores

Los programadores son dispositivos que permiten escribir información sobre el TAG dependiendo de tu tipo de memoria. Estos pueden ser programados solo para lectura cuando se requiera únicamente un código o una clave de identificación; otros pueden programarse para escritura y múltiples lecturas de programación única; y de lectura y escritura con opción de modificación de los datos almacenados en la etiqueta. La programación se la realiza antes de que el sistema entre en funcionamiento. El rango de cobertura para el programador es menor al rango de cobertura del lector, debido a que requiere una mayor potencia. Dentro de estos programadores, esta una impresora RFID quien tienen la capacidad de programar etiquetas de lectura y escritura con tinta de información visible (Romano & Vial, 2017, p.)

• Middleware

El middleware es un tipo de software que se encarga de la conexión entre el hardware de RFID y los sistemas de información existentes. Tiene como objetivo de encaminar datos entre los lectores, etiquetas o sistemas de información; además, de verificar la calidad y usabilidad de las aplicaciones basadas en RFID. El middleware transmite los datos entre los participantes externos de la transacción, permite la extracción, agrupación y filtración de datos precedentes del lector; además de la interconexión entre las redes de elementos o sistemas, gestión de procesos, rastreo y verificación de funcionalidad de dispositivos RFID (Rua, 2017, pp.13-14).

• Sistema de Información

Este sistema de información se comunica con el lector, y es quien otorga las funciones que debe cumplir el lector. Este, envía una orden al lector y establece una comunicación con los transpondedores del TAG. Gestiona los datos recibidos por el lector, manejando múltiples lecturas, coordina tiempos de reacción y flujos de información, gestiona eventos diferentes, realimenta información y gestiona los datos provenientes del usuario, estos sistemas pueden ser (Rua, 2017, pp.17-18).:

#### <span id="page-30-0"></span>**2.4.3 Modelos de bases de datos**

En función de la estructura utilizada para construir una base de datos, existen diversos modelos de bases de datos. El modelo de la base de datos define un paradigma de almacenamiento, estableciendo cómo se estructuran los datos y las relaciones entre sí (Guevara, 2021, p.95). A continuación, se definen los siguientes tipos:

• Jerárquicas.

Los datos se recogen mediante una estructura basada en nodos interconectados, teniendo un nodo padre y varios hijos; da lugar a una estructura de árbol invertido en donde todos los nodos depende de la raíz programada. No presenta una eficiente independencia de registros debido a que su accionar depende de sus padres para la navegación, presenta además una redundancia de datos, debido a la relación de dependencia del registro. Por ende, no permite el procesamiento de un gran volumen de datos.

• Bases de datos en red.

Con objeto de solucionar los problemas de redundancia de las bases de datos jerárquicas, surge el modelo en red. Este modelo permite la aparición de ciclos en la estructura de la base de datos (es decir, no ha de existir un único padre para cada nodo), lo cual permite una mayor eficacia en lo que a la redundancia de datos se refiere. Presenta, no obstante, otros problemas, siendo el más importante de ellos su gran complejidad, lo que hace difícil la administración de la base de datos.

• Bases de datos relacionales.

Constituyen el modelo de bases de datos más utilizado en la actualidad. Solucionan los problemas asociados a las bases de datos jerárquicas y en red, utilizando para ello un esquema basado en tablas, que resulta a la vez sencillo de comprender y fácil de utilizar para el análisis y la consulta de los datos. Las tablas contienen un número dado de registros (equivalentes a las filas en la tabla), así como campos (columnas), lo que da lugar a una correcta estructuración y un acceso eficiente.

• Bases de datos orientadas a objetos.

Se trata de uno de los modelos más actuales, derivado directamente de los paradigmas de la programación orientada a objetos. El modelo extiende las capacidades de las bases de datos relacionales, de tal modo que estas pueden contener objetos, permitiendo así una integración más fácil con la propia arquitectura de los programas empleados para el manejo de la base de datos, en caso de que estos hayan sido desarrollados mediante programación orientada a objetos. Su popularidad crece de forma notable en ciertas áreas en las cuales resultan más ventajosas que el modelo relacional, siendo los SIG una de ellas.

#### <span id="page-31-0"></span>**2.4.4 Aplicaciones de la tecnología RFID**

Debido a la facilidad de interconexión y transferencia de datos la tecnología RFID tiene un sinnúmero de aplicaciones a nivel industrial, medico, comercial, ejército y de telecomunicaciones. Van desde aplicaciones simples como la autenticación de documentos hasta el seguimiento y diagnóstico de una persona enferma en un centro hospitalario (traceID, 2020). A continuación, se describen sus aplicaciones más importantes:

- Localización y rastreo de objetos, personas o animales.
- Identificación de problemas en una cadena de suministros.
- Ingreso a zonas restringidas sin necesidad de portar una llave o tarjeta de acceso.
- Permite controlar e identificar armas, aviones o sistemas militares invasivos.
- Permite controlar el cuidado médico de pacientes con trastornos.

#### <span id="page-31-1"></span>**2.4.5 Metodología SCRUM**

La metodología SCRUM establece un proceso que permite al usuario obtener un valor añadido de un negocio en menos tiempo que el proyectado mediante de un seguimiento continuo e inspecciones repetitivas del trabajo realizado. Se caracteriza porque los equipos se autoorganizan para entregar las funcionalidades de mayor prioridad y ayudar al usuario a gestionar problemas complejos; esto precisa la entrega de productos de mayor valor de manera creativa y productiva (Gascón, 2021, pp. 11-16). Básicamente, consta de un grupo de reglas que facilitan el desarrollo de productos. A continuación, se definen sus elementos:

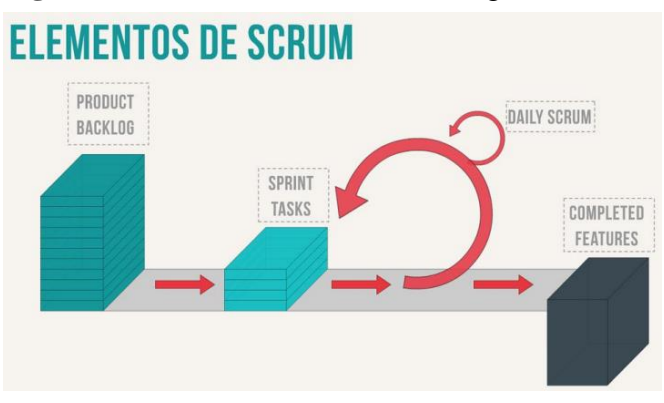

**Figura 11:** Elementos de la metodología SCRUM.

**Elaborado por:** Pomboza, R, Monar, K. **Fuente:** (Gascón, 2021, p. 22).

La metodología Scrum define a sus etapas, como los roles que cumple cada integrante del grupo que realizó el proyecto y se centra en evaluar el compromiso y cumplimiento de cada actividad que interviene en el proyecto, así como también su grado de éxito una vez implementado (IngenioLearning, s.f.). A continuación, se define cada uno de ellos:

• Product backlog. –

Esta etapa es la responsable de definir la lista de tareas a realizar en el proyecto cuyo enfoque esta dado en el desarrollo de un nuevo producto para la comprensión del resto de etapas del proyecto.

• Sprint Tasks. –

Durante esta etapa se definen las reuniones que deben realizar los integrantes del proyecto cuyas duraciones deben estar por alrededor de dos horas y cuya ejecución debe ser por cada semana de trabajo, esta debe ser previamente planificada y permite además verificar que el tiempo se distribuya adecuadamente en las tareas instaladas.

• Daily Scrum. -

En esta etapa, una vez definido el tiempo de trabajo es obligatorio realizar una reunión diaria corta de aproximadamente 15 min para coordinar las tareas del equipo, comunicar los progresos e impedimentos involucrados durante las jornadas diarias.

• Completed Features. -

Los entregables del proyecto final corresponden a los documentos de respaldo definidos bajo las exigencias del Product Owner y una vez que son aprobados, se reinicia el ciclo SCRUM, debido a que esta metodología está enfocada en mejoras constantes.

Así como Scrum define una metodología de mejora continua, esta define 5 reglas que deben ser respetadas por los miembros del equipo para con ello alcanzar una máxima calidad de su producto y un trabajo organizado. A continuación, se definen las mismas:

- No modificar los plazos de entrega.
- No modificar las acciones de cada sprint.
- Tareas definidas de forma clara y exacta.
- Resultados parciales obtenidos de los sprints.
- Tarea completada y aprobada luego de haber sido evaluada.

# **CAPÍTULO III**

# <span id="page-34-1"></span><span id="page-34-0"></span>**3 METODOLOGÍA**

#### <span id="page-34-2"></span>**3.1 Metodología**

Con la presente investigación se creará una aplicación web con servicio SMS, para el control de ingreso y salida de vehículos en la empresa pública municipal Mercado de Productores "San Pedro de Riobamba" (EMMPA), mediante el registro de la placa de los vehículos particulares que diariamente ingresan al establecimiento. De igual forma, el presente estudio tendrá una fase práctica en la cual se desarrollará un prototipo de circuito de control RFID, que será instalado en la puerta principal de acceso al mercado en donde existe mayor afluencia vehicular; mientras que el seguimiento de los resultados obtenidos y la evaluación de la calidad tanto de la aplicación como del circuito implementado será bajo la norma ISO/IEC 25010.

## <span id="page-34-3"></span>**3.2 Identificación de Variables**

#### **Variable Independiente**

• Aplicación Web, combinada con la tecnología RFID y el servicio de SMS

## **Variable Dependiente**

• Control de ingreso y salida de vehículos del EMMPA.

# <span id="page-34-4"></span>**3.3 Tipo de investigación**

Según el objetivo

La investigación del presente trabajo es de tipo aplicada, debido a que busca controlar y evaluar el ingreso y salida de vehículos en la EMPRESA PÚBLICA MUNICIPAL MERCADO DE PRODUCTORES "SAN PEDRO DE RIOBAMBA" (EMMPA), mediante el desarrollo de herramientas tecnológicas (software-hardware) que permitan suplir las necesidades del usuario.

• Según el tipo de inferencia

El presente proyecto aplicará el método hipotético - deductivo, debido a que busca crear un sistema de control para suplir una necesidad del usuario y del cual se esperan resultados positivos. Este contempla el diseño del sistema de control de ingreso y salida de vehículos al mercado, la elaboración del circuito RFID y la creación de la aplicación web, a partir de los requerimientos del usuario y mediante la puesta en práctica de los conocimientos adquiridos durante la carrera.

El método deductivo establece que partiendo de la gran cantidad de usos y aplicaciones que tiene la tecnología RFID en la actualidad, el presente estudio se centra en una aplicación especifica que es la administración de un sistema de control automático del flujo vehicular que ingresa al mercado EMMPA; mientras que el método hipotético evaluará la funcionalidad del sistema de control instalado.

• Según el tipo de datos

La investigación será de tipo cualicuantitativo debido a que mediante la observación se identificará los problemas existentes en el control de ingreso y salida vehicular dentro del establecimiento; mientras que de forma cuantitativa se controlará el registro obtenido por medio de un circuito RFID de la cantidad de vehículos ingresan y salen del establecimiento, así como su hora de ingreso al mismo.

• Según el grado de manipulación de variables

La presente investigación será de tipo no experimental debido a que únicamente se evaluarán los resultados obtenidos tras la implementación del sistema solo con la observación de los datos registrados por el sistema.

# <span id="page-35-0"></span>**3.4 Diseño de la Investigación**

# <span id="page-35-1"></span>**3.4.1 Cuantitativa**

La presente investigación será de tipo cuantitativa, debido a que el sistema de control aplicando tecnología RFID permitirá la recolección automática de datos numéricos como es el caso de las horas de permanencia de los vehículos dentro de las instalaciones del Mercado EMMPA.

# <span id="page-35-2"></span>**3.4.2 Cualitativa**

Esta investigación será de carácter cualitativo, debido a que el sistema RFID se encargará de recoger automáticamente los datos de registro del nombre del usuario que ocupa el vehículo, así como también su respectivo número de placa. Los datos obtenidos, serán plasmados posteriormente en la aplicación web y los detalles serán recibidos a través de mensajes de texto del respectivo usuario. Además, se aplica esta investigación debido a que la muestra de estudio únicamente serán 3 vehículos en vista de que solo se realizará un prototipo del dispositivo RFID.

# <span id="page-35-3"></span>**3.4.3 Descriptiva**

La presente investigación será de tipo descriptiva debido a que se encargará de puntualizar las características tanto del usuario como del vehículo que ingresa al establecimiento, con el fin de generar una mayor base de datos que permita el control de ingreso y salida de vehículos.

# <span id="page-35-4"></span>**3.5 Unidad de análisis**

# <span id="page-35-5"></span>**3.5.1 Población de estudio**

La población de estudio del presente trabajo corresponde a todos los comerciantes y clientes que ingresen y salgan diariamente con un vehículo a las instalaciones del Mercado de Productores EMMPA de la ciudad de Riobamba. En vista de que este establecimiento opera
todos los días del año, esta población supera los mil autos diarios; pero en el presente estudio se considerará un número menor debido a que solo se utilizará un prototipo del sistema RFID.

# **3.5.2 Tamaño de la muestra**

Para un mejor procesamiento y registro de datos obtenidos con el sistema de control, se optó trabajar con un tamaño de muestra de tres vehículos particulares, en cuyo chasis serán acopladas tarjetas RFID.

# **3.6 Técnicas de recolección de datos**

# **3.6.1 Técnica**

La técnica de recolección de datos del presente proyecto será la observación y tendrá dos enfoques orientados a la evaluación de funcionalidad y alcance de los resultados. El primer enfoque verificará la información registrada en la aplicación Web y su base de datos; mientras que, el segundo enfoque evaluará la funcionalidad del prototipo de circuito RFID, la aplicación Web y la base de datos obtenida.

# **3.6.2 Instrumentos**

El instrumento empleado en la presente investigación será el informe emitido por la base de datos registrados con el sistema RFID, en el cual se mostrará: el número de celular del usuario, número de placa del vehículo, horario de ingreso hacia las instalaciones del mercado EMMPA.

# **3.7 Técnica de análisis e interpretación de la información**

Para el análisis de la información obtenida en el presente estudio, se empleará el método de escala gráfica debido a que solo se trabajará con un prototipo de sistema RFID por lo cual no se evaluará con la norma ISO/IEC 25010. Por tanto, este método consiste en el empleo de formularios que permitirán caracterizar los factores de evaluación del desempeño de la aplicación Web, sistema RFID y servicio SMS.

# **3.8 Hipótesis**

La aplicación Web, combinada con la tecnología RFID y el servicio de SMS, brindará mejoras significativas en el control de ingreso y salida de vehículos dentro del EMMPA.

# **3.9 Operacionalización de variables**

# **Variable Independiente**

• Aplicación Web, combinada con la tecnología RFID y el servicio de SMS.

# **Variable Dependiente**

• Control del ingreso y salida de vehículos del EMMPA.

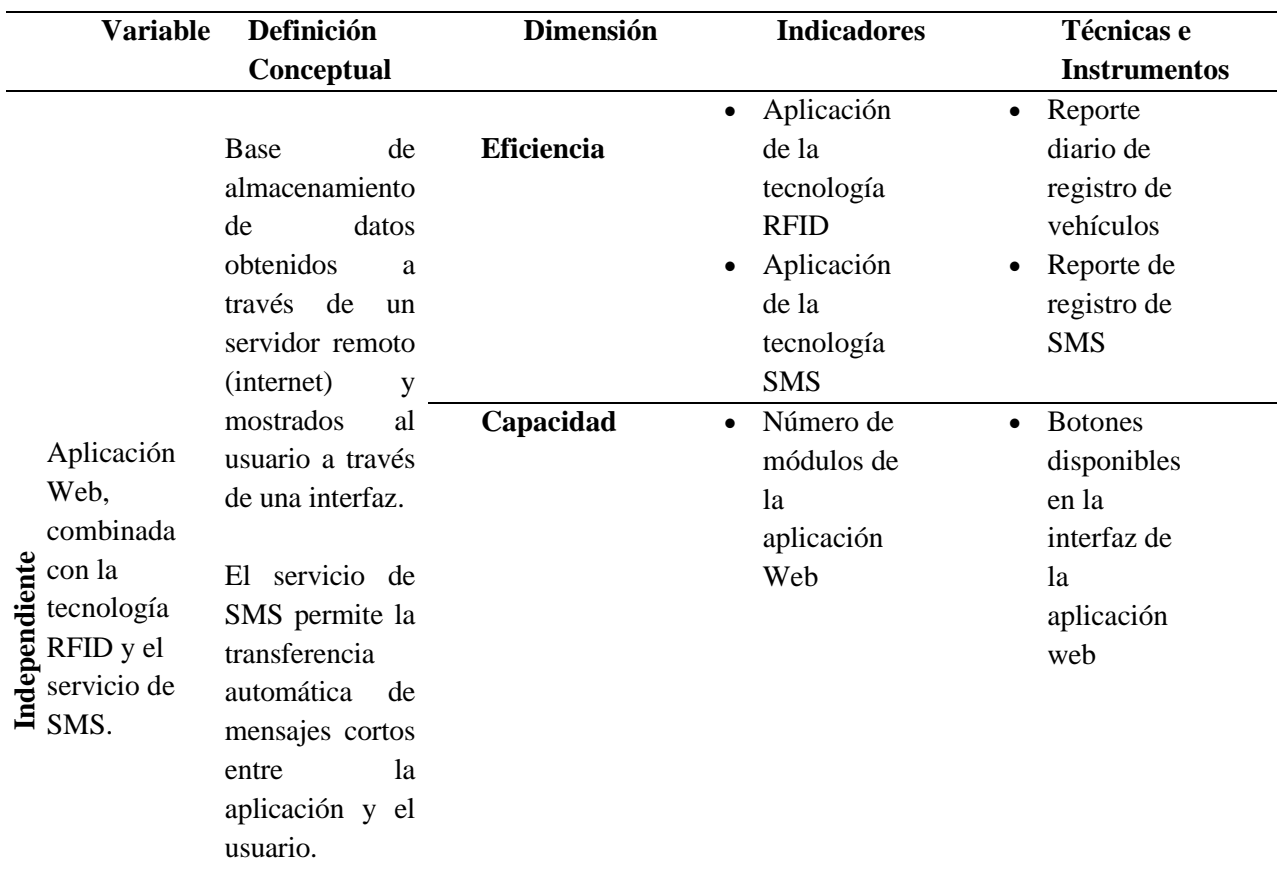

**Tabla 3:** Operacionalización de Variables.

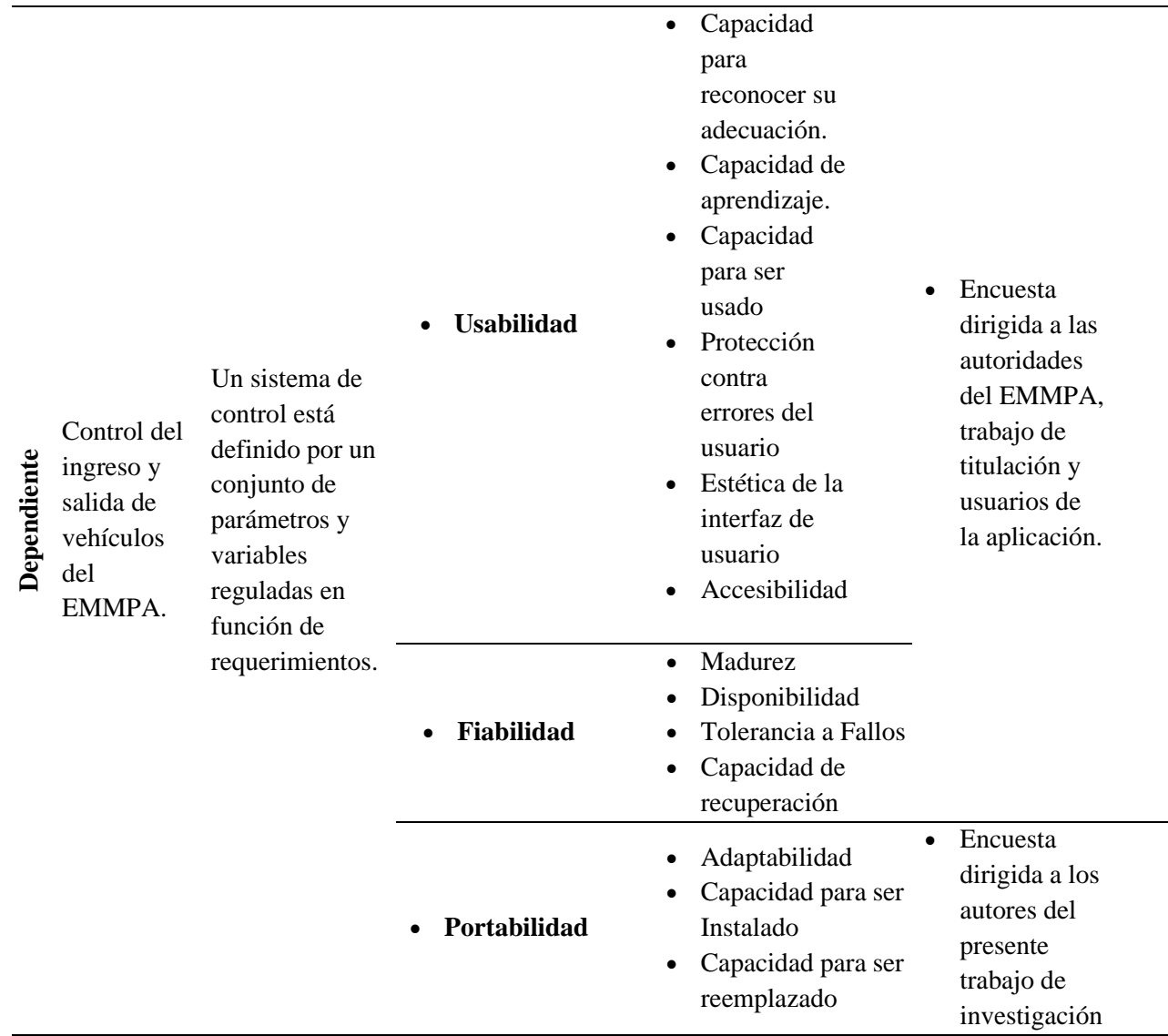

**Elaborado por:** Pomboza, R, Monar, K.

#### **3.10 Desarrollo del sistema de control RFID**

Básicamente, el sistema tiene como objetivo reconocer por medio del lector de etiquetas TAG los ID de cada etiqueta acoplada a los vehículos que ingresan al EMMPA. Este ID servirá como código único de cada vehículo y será registrado en la base de datos de la aplicación Web; a la cual de forma simultánea serán agregados datos como el número de placa y de celular del usuario; estos últimos serán añadidos manualmente por el personal encargado. Luego de esto, cada vez que el automóvil ingrese al establecimiento, el sistema reconocerá automáticamente su ID registrado y desplegará una tabla de información que reporte su hora de ingreso hacia las instalaciones.

**Figura 12:** Esquema del Funcionamiento del sistema RFID

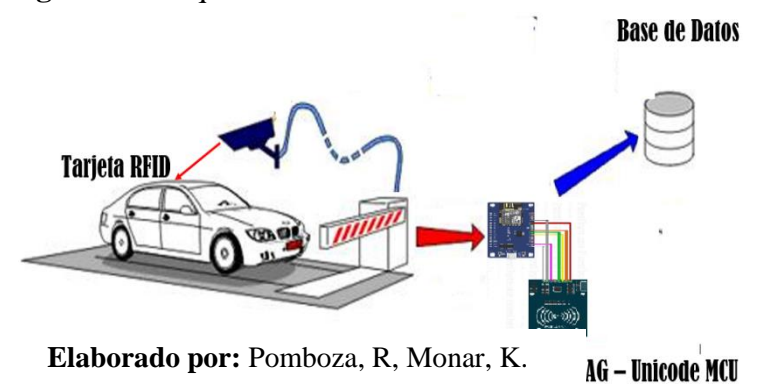

El desarrollo del sistema de control RFID se lo realizó en tres partes. La primera fue la construcción del prototipo de circuito RFID; la segunda corresponde a la programación de la base de datos y, por último, se realizó el diseño de la interfaz de la página Web. A continuación, representan los módulos empleados:

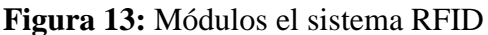

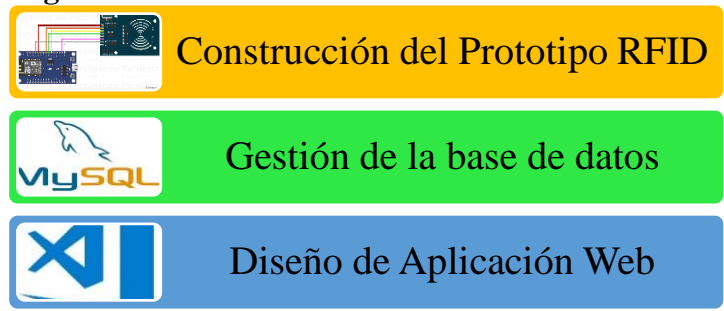

**Elaborado por:** Pomboza, R, Monar, K.

#### **3.10.1 Construcción del prototipo RFID**

El prototipo RFID básicamente se constituye de elementos electrónicos y el Software de programación de cada elemento empleado. A continuación, se describe su procedimiento de construcción:

#### • **Elementos Electrónicos**

El circuito RFID está compuesto de los siguientes elementos:

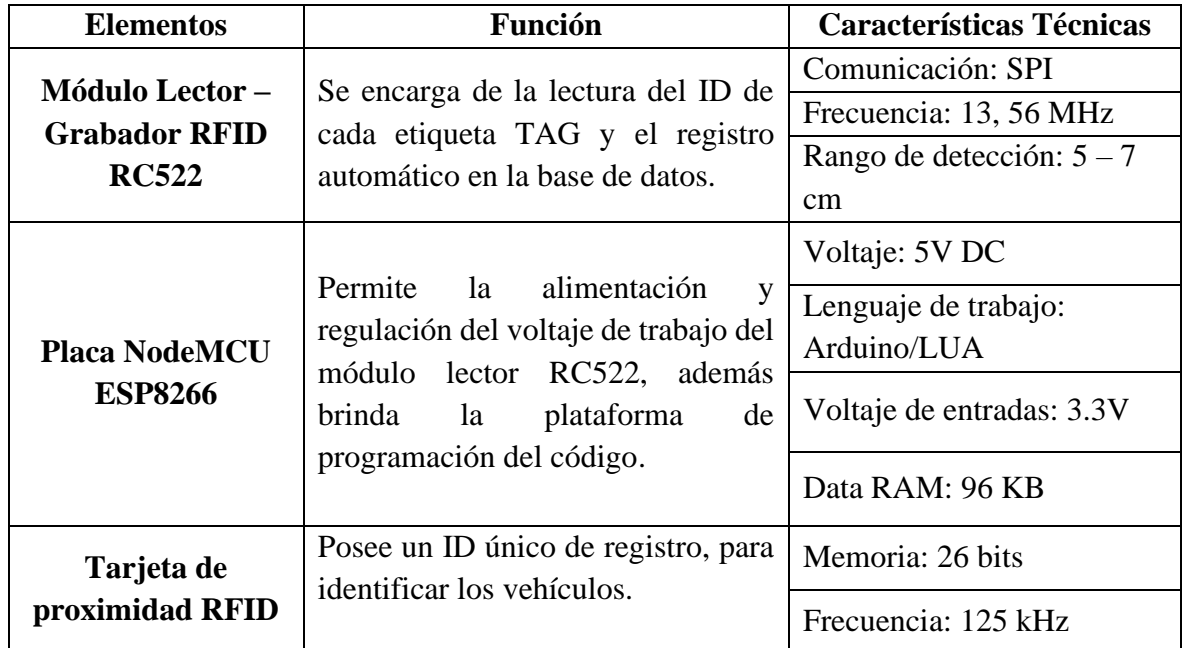

**Tabla 4:** Elementos del prototipo del sistema RFID.

**Elaborado por:** Pomboza, R, Monar, K.

#### • **Conexión del Circuito RFID**

Inicialmente se realizó la conexión entre el Módulo Lector – Grabador RFID RC522 con la placa NodeMCU ESP8266. El puerto USB alimenta los 5V a la placa NodeMCU, y esta entrega los 3V requeridos por el lector RFID RC522; una vez energizados los puertos se conectaron los respectivos pines de ambas placas para iniciar la programación del código de control. El diagrama de conexión se lo muestra a continuación:

**Figura 14:** Pines de conexión entre Placa NodeMCU y Lector RFID RC522

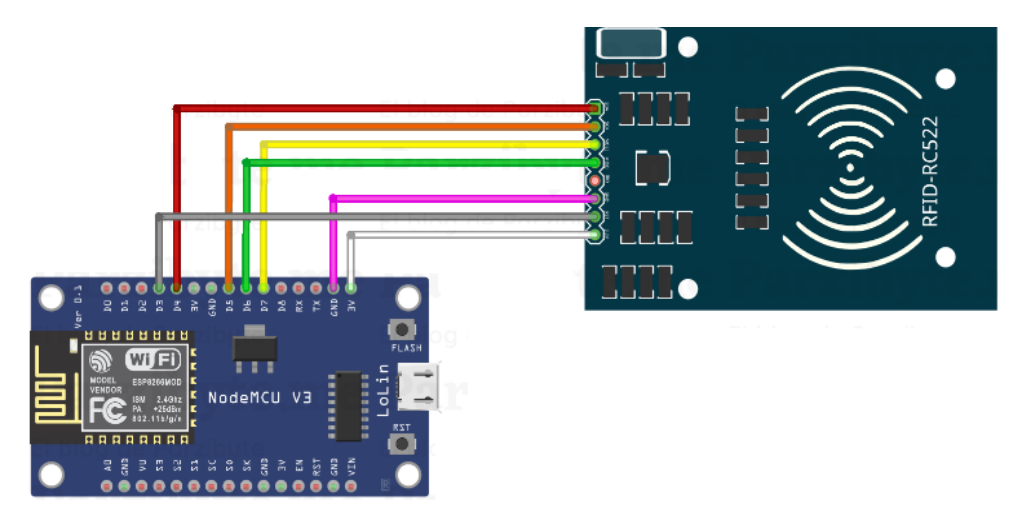

**Elaborado por:** Pomboza, R, Monar, K.

De acuerdo con el diagrama de conexión, los pines de trabajo se conectan a las señales de salida del RFID-RC522; así como se los describe a continuación:

| PINES DE CONEXIÓN |                   |                |                   |  |
|-------------------|-------------------|----------------|-------------------|--|
| <b>NodeMCU</b>    | <b>RFID RC522</b> | <b>NodeMCU</b> | <b>RFID RC522</b> |  |
|                   | <b>RST</b>        |                | <b>MOSI</b>       |  |
| D4                | SDA               | GND            | GND               |  |
| D5                | <b>SCK</b>        |                | 3.3V              |  |
|                   |                   | No conectado   |                   |  |

**Tabla 5:** Conexión entre el Lector y Microprocesador

**Elaborado por:** Pomboza, R, Monar, K.

# • **Programación de Placa NodeMCU**

Una vez armado el circuito, se abrió el IDE de Arduino para iniciar la grabación del código de programación de la placa NodeMCU; además, se instaló la librería MFRC522 para tener compatibilidad entre la placa y el lector RC522. A continuación, se describen las líneas de programación más importantes empleadas en el código.

| $N^{\circ}$ Línea | Función                       | Código                      | # Pin          |
|-------------------|-------------------------------|-----------------------------|----------------|
| $4 - 5$           | Declarar el lector RFID       | <b>RST_PIN</b>              | D <sub>3</sub> |
|                   |                               | <b>SS_PIN</b>               | D4             |
| 10                | Inicio de comunicación serial | <b>Inicio bus SPI</b>       |                |
| 12                | Lector de ID                  | Serial.println("Lectura del |                |
|                   |                               | UID'')                      |                |
|                   | Lectura real                  | loop                        |                |
| 24                | Conversión de Byte -          | for (byte $i = 0$ ; $i <$   |                |
|                   | hexadecimal                   | $mfrc522.uid.size; i++)$    |                |
| 23                | Imprimir Serial de etiqueta   | Serial.println              |                |
|                   | <b>RFID</b>                   |                             |                |

**Tabla 6:** Códigos de programación empleados

**Elaborado por:** Pomboza, R, Monar, K.

En cuanto a la creación de la base de datos adquirida por el sistema RFID, esta fue realizada con el software Xamp utilizando el servidor MySQL, debido a su versatilidad de programación al utilizar código abierto y facilidad de emparejamiento con aplicaciones Web. A continuación, se detallan las características de la base de datos creados:

# • **Enfoque**

Básicamente, en el presente estudio se creó una base de datos con dos enfoques, el primero orientado al registro de los ID de cada etiqueta RFID, el número de placa y de celular del dueño de cada vehículo; y el segundo, orientado al registro de la hora de ingreso y salida del vehículo dentro de las instalaciones del EMMPA.

**Tabla 7:** Enfoques de la base de datos.

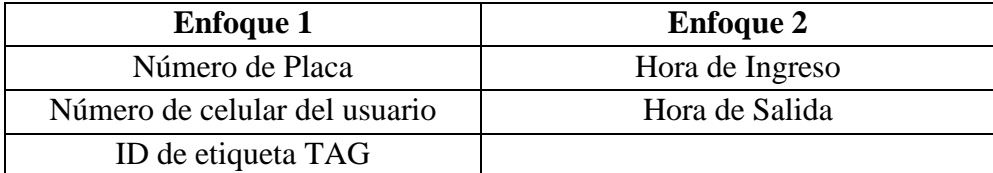

**Elaborado por:** Pomboza, R, Monar, K.

#### • **Administrador – Usuarios**

La gestión y administración de la base de datos creada con el software, se registra tanto como usuario y administrador; es decir, ambos tienen permiso para realizar reportes del estado de la base de datos siempre y cuando considere las posibles combinaciones de los registros. A continuación, se describen las funciones que cumple el administrador y los usuarios de la base de datos.

**Tabla 8:** Enfoques de la base de datos.

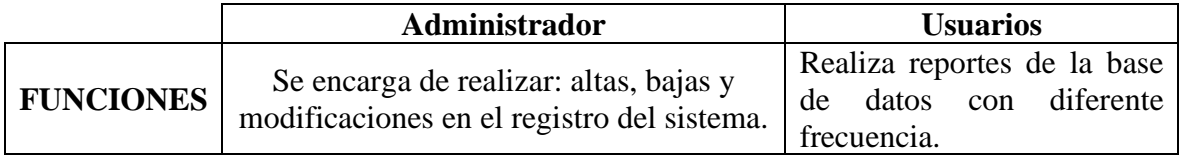

**Elaborado por:** Pomboza, R, Monar, K.

## **3.10.2 Desarrollo de la base de datos en Xammp**

La base de datos fue desarrollada a través de XAMPP, debido a la facilidad de programación y fácil conectividad con el servidor. A continuación, de forman teórica se muestra el proceso de diseño y desarrollo de la base de datos realizado.

**1.** Se ejecutó el controlador de XAMPP y se dio inicio con los módulos de Apache, quien actúa como servidor localhost y MySQL.

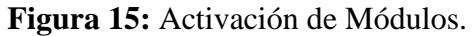

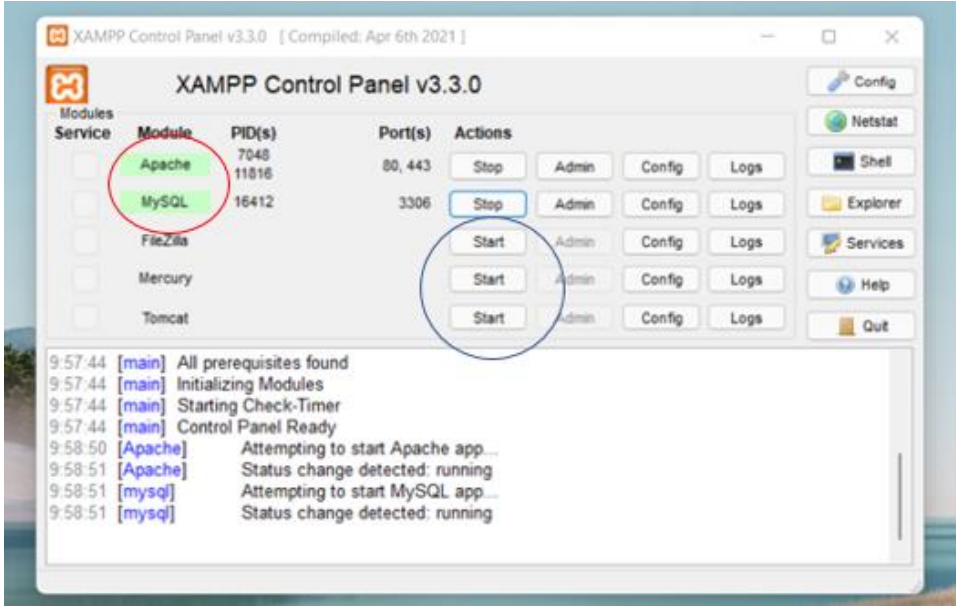

**Elaborado por:** Pomboza, R, Monar, K.

**2.** Luego se verificó que el servidor haya sido levantado a través, del navegador [\(http://localhost/dashboard/\)](http://localhost/dashboard/)

**Figura 16:** Verificación de levantamiento de servidor

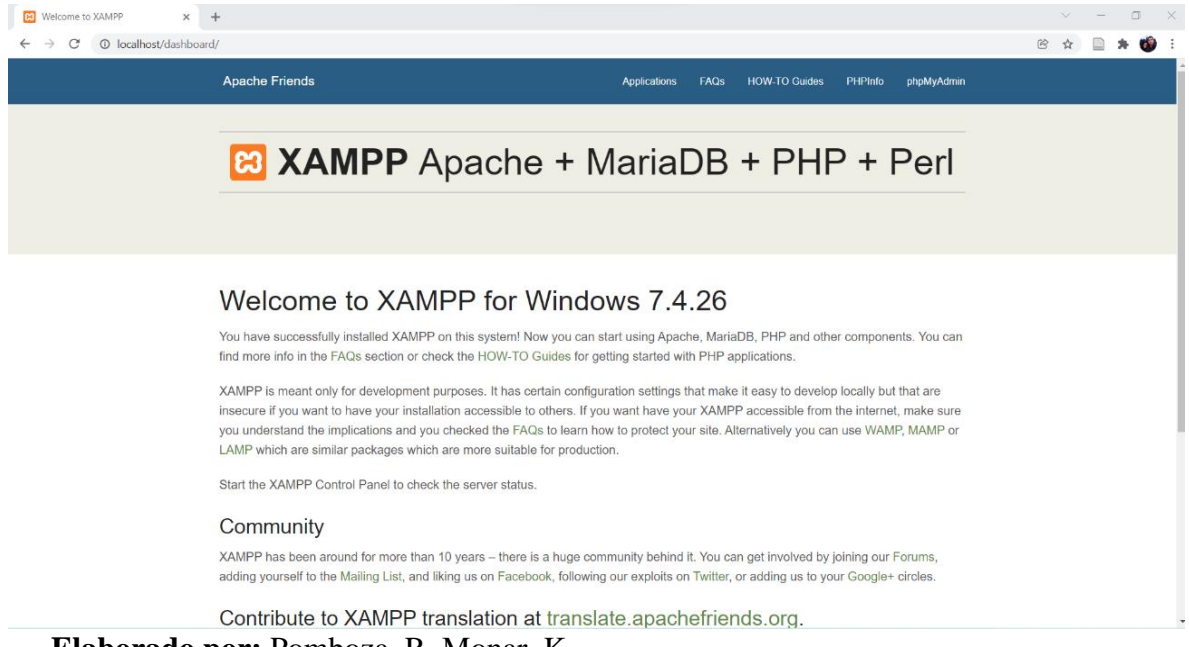

**Elaborado por:** Pomboza, R, Monar, K.

**3.** Una vez activados estos parámetros se inició el MySQL bajo la interfaz de phpMyAdmin, en donde se definió los parámetros generales de la base de datos.

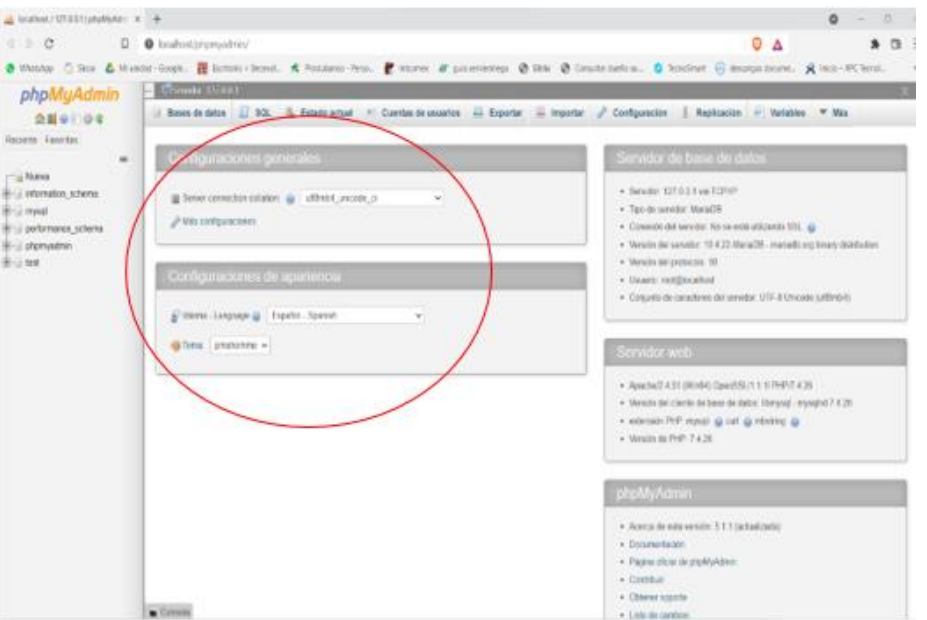

**Figura 17:** Definición de Parámetros generales

**Elaborado por:** Pomboza, R, Monar, K.

**4.** Luego, se creó una nueva base de datos asignándole un nombre y verificando que en la barra de herramientas aparezca el icono de creación de la página.

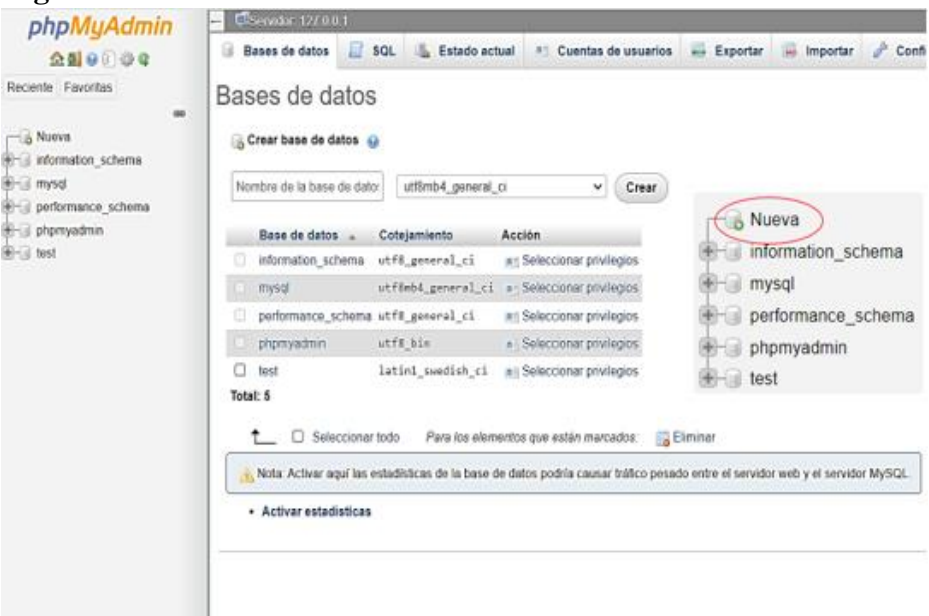

**Figura 18:** Creación de una nueva base de datos

 **Elaborado por:** Pomboza, R, Monar, K.

**5.** Una vez creada la base de datos se definió los siguientes parámetros a registrar: **ID de cada etiqueta RFID**, **Número de placa y Número de celular** del propietario de cada vehículo.

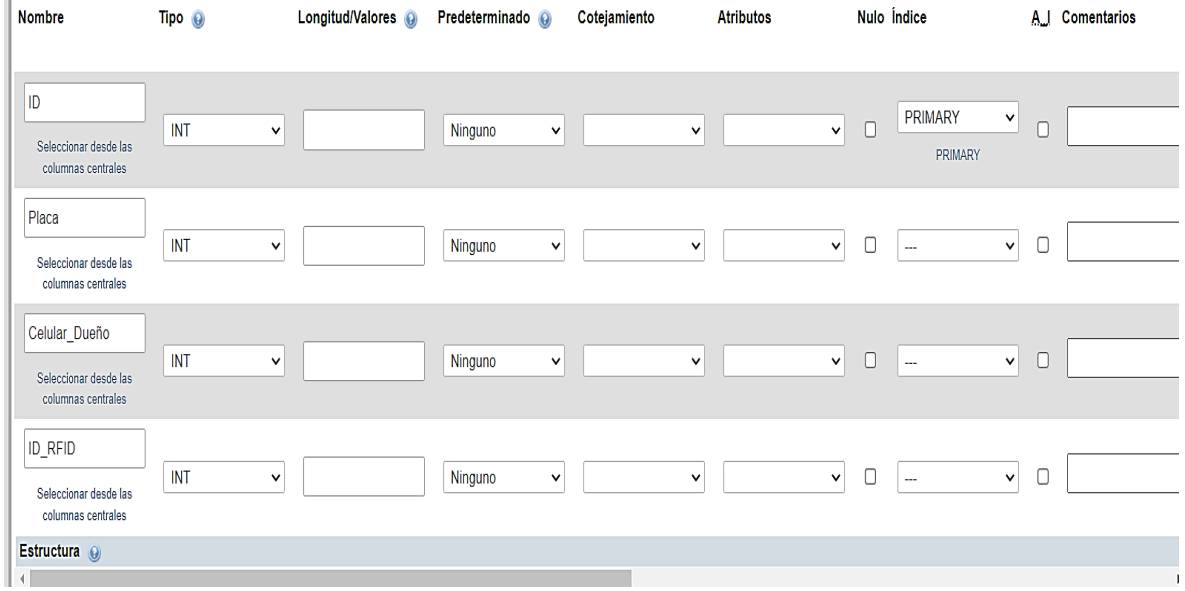

**Figura 19:** Parametrización de la base de datos

**Elaborado por:** Pomboza, R, Monar, K.

#### **3.11 Desarrollo de la Aplicación WEB**

Finalmente, para completar el desarrollo del proyecto se realizó la programación de la aplicación WEB, el diseño de su interfaz con el usuario y la activación del servicio de SMS. Cada una de sus etapas se desarrollan a continuación:

#### **3.11.1 Programación de la aplicación WEB**

El código de programación fue realizado en Visual Studio Code mediante lenguaje php y htlm; además, se enlazó con la base de datos mediante el código php programado en el archivo "conexión". Por cuestiones de derechos de autor, se omite presentar el código de programación empleado para crear la aplicación WEB.

# **3.11.2 Desarrollo de la Interfaz**

Básicamente, el desarrollo de la interfaz de la aplicación web partió con la definición de los botones requeridos para la administración y facilidad de manejo por parte del usuario. A continuación, se definen los botones y menús empleados.

**a) Inicio de sesión:** Este botón permite al usuario ingresar en el servidor del EMMPA. **Figura 20:** Interfaz de inicio de sesión en la Aplicación

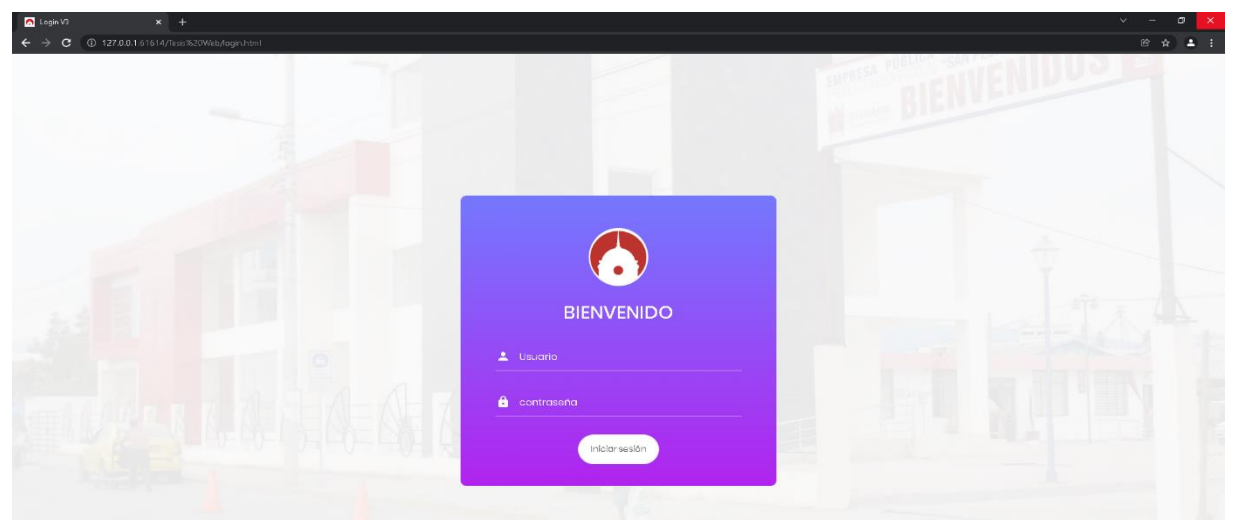

**Elaborado por:** Pomboza, R, Monar, K.

Una vez ingresado al servidor, se muestra la interfaz principal de inicio de sesión para ingresar al sistema de control, esta dispone de los siguientes botones:

**Figura 21:** Interfaz de la página de inicio.

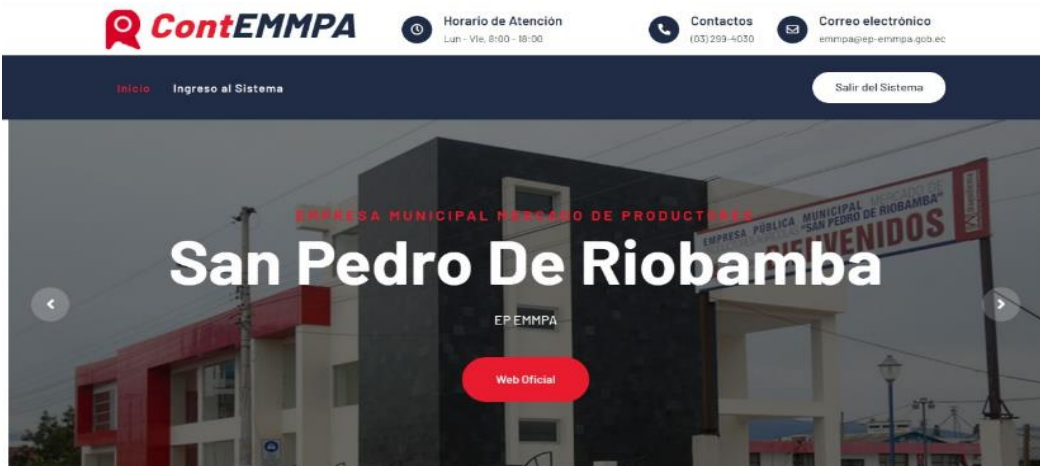

**Elaborado por:** Pomboza, R, Monar, K.

**Inicio:** permite al usuario visualizar la pantalla principal del aplicativo de control. **Ingreso al sistema:** permite ingresar al sistema de control. **Salir del sistema**: permite regresar al login y salir del sistema.

# **b) Interfaz del sistema de control**

Esta interfaz cuenta con los botones necesarios para ejecutar el control pertinente de los vehículos. Aquí, se registra el ID de las tarjetas RFID, los datos del usuario, se realiza el envío de SMS y se generan los reportes del ingreso y salida de los vehículos. A continuación, se muestran los menús respectivos:

**Figura 22:** Botones de la interfaz del sistema de control

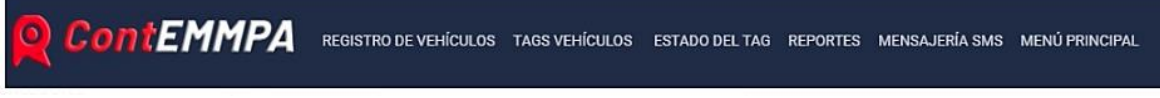

**Elaborado por:** Pomboza, R, Monar, K.

# • **Registro de nuevo usuario:**

El botón registrar permite añadir a la base de datos un nuevo usuario en el sistema de control únicamente con un número de cédula y contraseña.

**Figura 23:** Botón – Registro de Nuevo Usuario

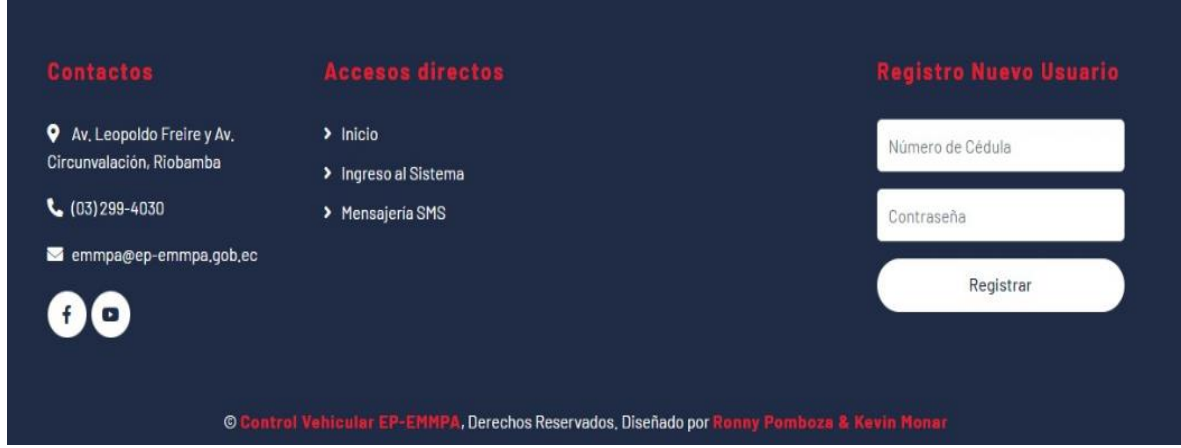

**Elaborado por:** Pomboza, R, Monar, K.

#### • **Registro de vehículos:**

Este botón permite registrar los datos de número de placa de los vehículos junto con el número de celular del propietario. Además, cuenta con dos botes adicionales que son:

**Editar:** permite editar los datos del vehículo: placa y número de celular ingresados. **Borrar:** elimina toda la información registrada del vehículo en la base de datos.

#### **Figura 24:** Botón – Registro de Vehículos

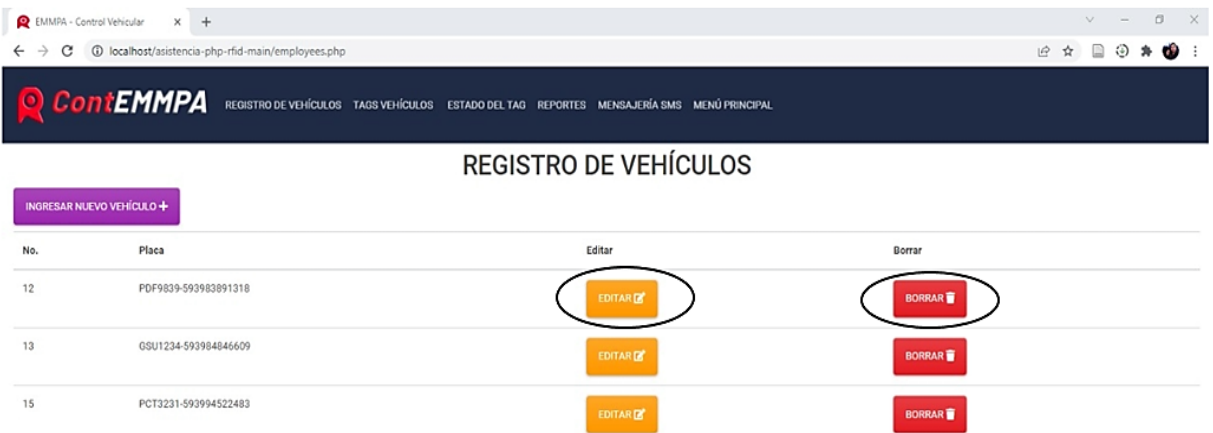

**Elaborado por:** Pomboza, R, Monar, K.

#### • **Registro TAG RFID**

En este botón, el lector RFID registra de forma automática los ID de los tags RFID adheridos en la carcasa de los carros con su respectivo número de placa registrado anteriormente. Además, cuenta con las siguientes funciones:

**Asignar:** Inicia el proceso de registro del nuevo tag de cada vehículo.

**Remover:** Elimina los tags asignados al vehículo, en caso de presentar problemas en el registro.

**Cancelar:** Cancela la asignación del tag.

#### **Figura 25:** Botón – Registro de TAG RFID

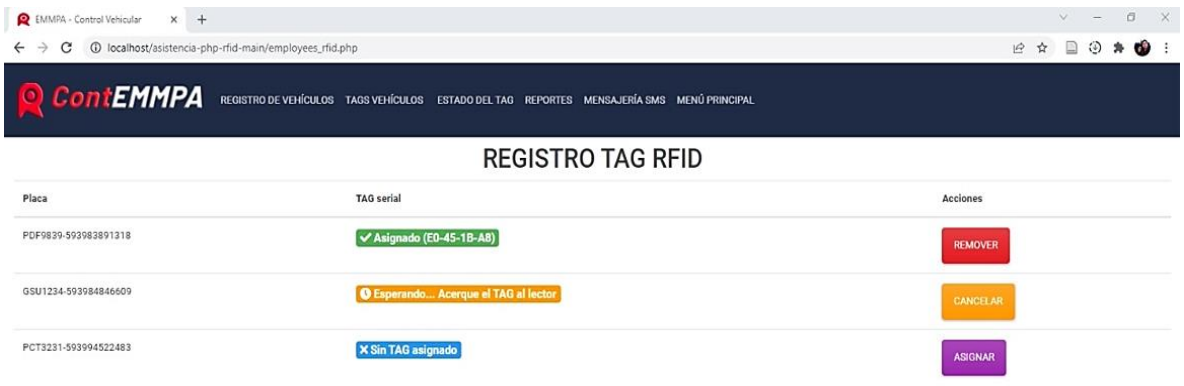

**Elaborado por:** Pomboza, R, Monar, K.

#### • **Estado del TAG**

Este menú nos permite visualizar el estado diario del TAG (Activado/Desactivado) dentro de las instalaciones del mercado EMMPA, según la fecha requerida.

#### **Figura 26:** Botón – Estado del TAG

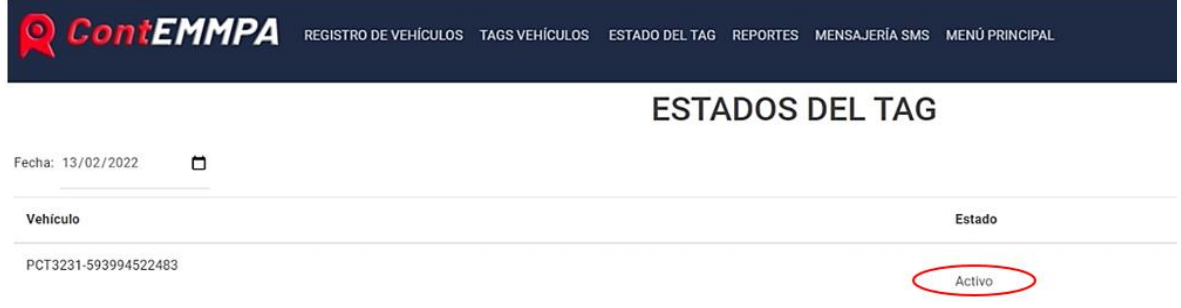

**Elaborado por:** Pomboza, R, Monar, K.

#### • **Reportes**

Este botón permite descargar al usuario reportes de registro del número de visitas del vehículo al establecimiento y horario de ingreso.

#### **Figura 27:** Botón – Reportes

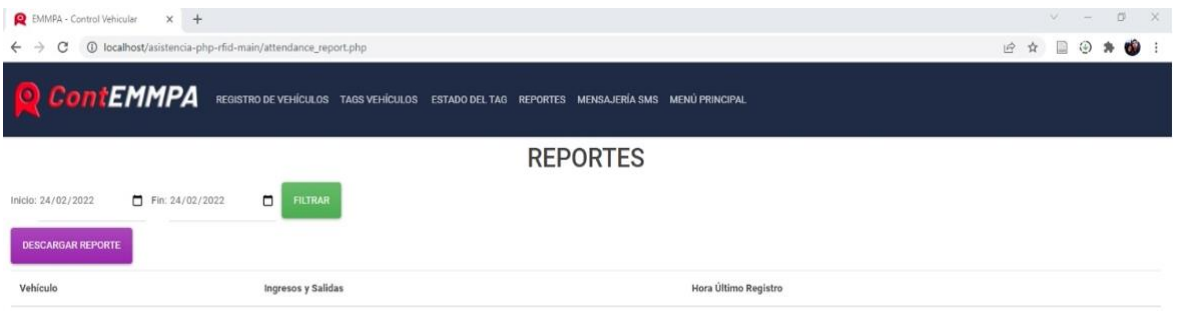

**Elaborado por:** Pomboza, R, Monar, K.

# • **Mensajería SMS**

Este botón brinda la posibilidad al usuario de enviar de forma manual mensajes instantáneos al número de celular registrado inicialmente con la placa.

\*

# **Figura 28:** Botón – Mensajería SMS

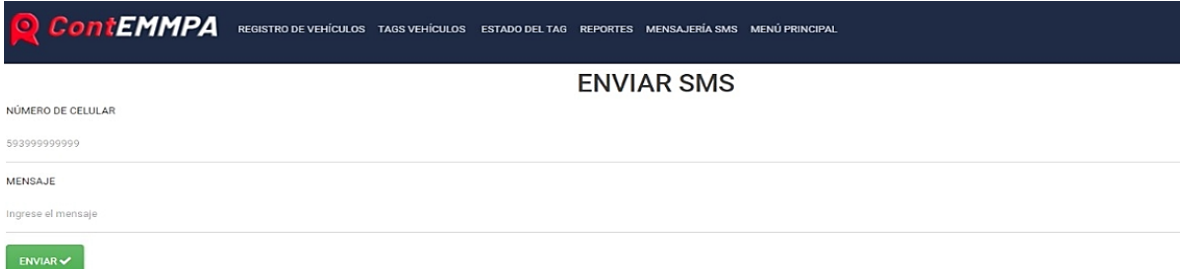

**Elaborado por:** Pomboza, R, Monar, K.

# **3.11.3 Servicio de mensajería rápida SMS**

La programación del servicio de mensajería rápida a través de SMS para los usuarios que ingresan a las instalaciones del EMMPA, fue realizada mediante la plataforma comercial Clickatell en la cual se desarrolló una API de SMS que muestra un monitoreo diario de usabilidad al usuario (Clickatell, 2022). Se optó por usar esta API debido a que requiere un enrutamiento prioritario y los controles del manejo de sus funciones son estándar, para activar el servicio de mensajería se realizó lo siguiente:

**Figura 29:** Proceso de activación de SMS en Clickatell

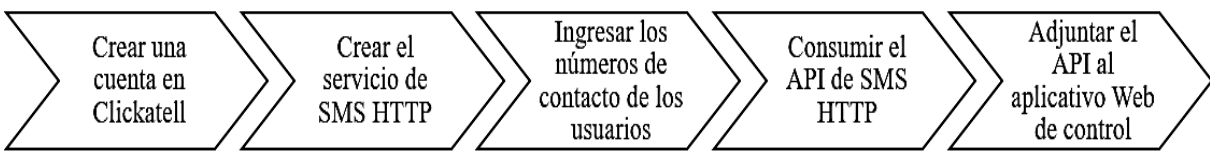

**Elaborado por:** Pomboza, R, Monar, K.

Debido a que la plataforma Clickatell es gratuita únicamente para tres números de contacto, en la presente investigación solo se añadieron los contactos de tres usuarios. A continuación, se muestra el consumo del API en Clickatell:

#### **Figura 30:** Consumo de API

```
function sendSms($phone, $message)
 $url ='http://platform.clickatell.com/messages/http/send?apiKey=9VKZJNKEQVGezvoYCBvb4A==&to=' .$phone . &content=' .$message
$curl = curl_init();
 curl_setopt_array($curl, array(
CURLOPT_URL \Rightarrow 1CURLOPT_RETURNTRANSFER => true,
CURLOPT_ENCODING => '
CURLOPT_MAXREDIRS => 10,
CURLOPT_TIMEOUT => 0,
CURLOPT_FOLLOWLOCATION => true,
 CURLOPT_HTTP_VERSION => CURL_HTTP_VERSION_1_1,
 CURLOPT_CUSTOMREQUEST => 'GET',
));
 $response = curl\_exec ($curl);curl_close($curl);
```
 **Elaborado por:** Pomboza, R, Monar, K.

# **3.12 Pruebas de funcionamiento**

Para validar la funcionalidad de la aplicación Web diseñada, se realizó la prueba de funcionamiento del prototipo RFID con tres vehículos particulares que ingresaron al establecimiento. A continuación, se menciona el orden de las ventanas que debe ejecutar el usuario.

# **a) Inicio de Sesión**

El usuario ingresó a la aplicación mediante su nombre y contraseña registrados previamente, la aplicación verifica con su base de datos que el número de cédula sea real y contraseña cumpla con las condiciones de seguridad para permitir el ingreso.

# $x +$  $\mathbb{R} \times \mathbb{R} \times \mathbb{R}$ **BIENVENIDO** Iniciar sesión

#### **Figura 31:** Ingreso al sistema del EMMPA

**Elaborado por:** Pomboza, R, Monar, K.

#### **b) Registro de Vehículos**

En esta ventana, el prototipo RFID se registraron los números de placa y celular de cada usuario. A continuación, se muestran los datos ingresados.

**Tabla 9:** Datos de registro RFID, número de Placa y celular.

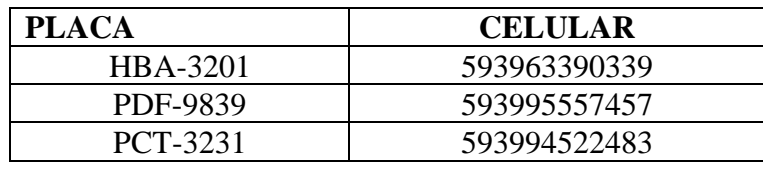

 **Elaborado por:** Pomboza, R, Monar, K.

#### **c) Mensajerías SMS**

En este menú, el usuario ingresó el número de celular y el mensaje que quiere enviar a su dispositivo móvil.

**Figura 32:** Menú – Envío de SMS

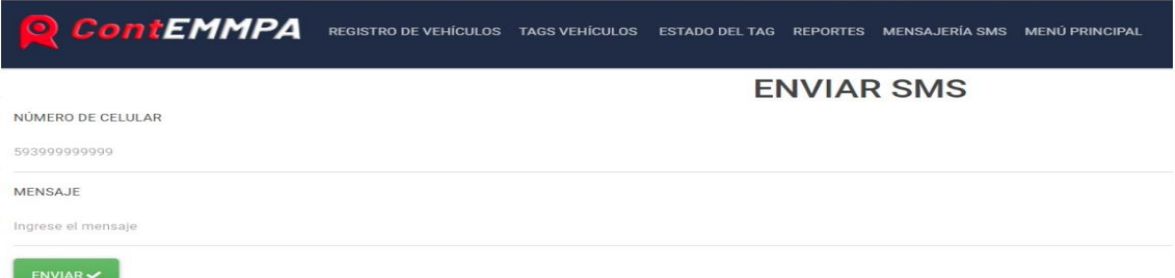

 **Elaborado por:** Pomboza, R, Monar, K.

#### **d) Ingreso y Salida de Vehículos**

Aquí, el usuario visualizó el estado diario del TAG (activado o desactivado). A continuación, se muestra su interfaz.

**Figura 33:** Estado del TAG registrado.

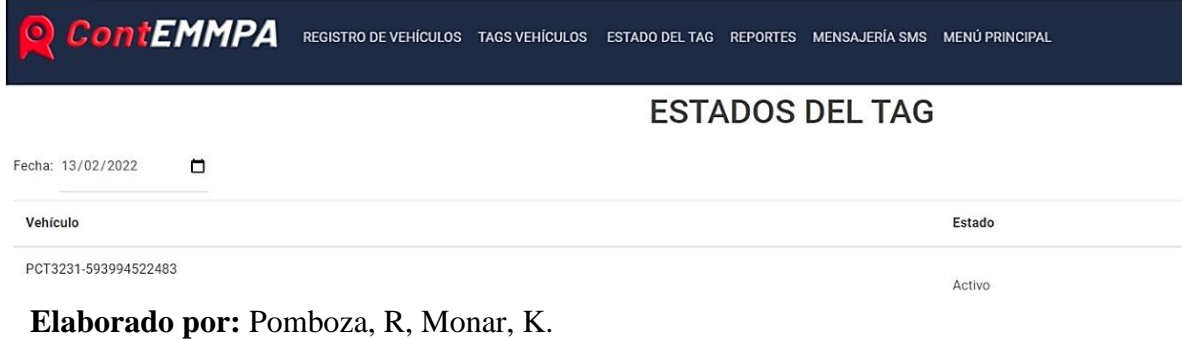

#### **e) Descarga de reportes**

Este menú permitió al usuario descargar un reporte en formato XLSX., en el cual se indica el número de visitas del vehículo al establecimiento, su respectiva hora de ingreso y salida; mediante la lectura del su ID del TAG RFID registrado previamente.

**Figura 34:** Reporte de actividad del TAG registrado.

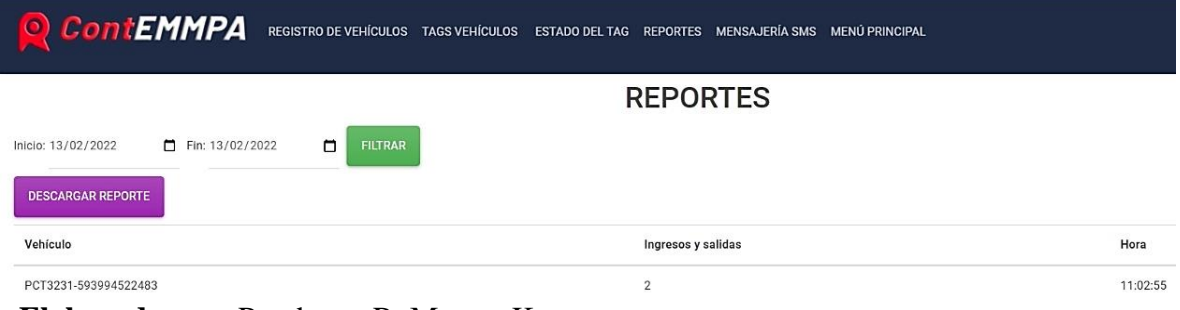

 **Elaborado por:** Pomboza, R, Monar, K.

# **CAPÍTULO IV**

# **4 RESULTADOS Y DISCUSIÓN**

El diseño de la aplicación Web para el control vehicular de ingreso y salida a la empresa EMMPA, fue desarrollado bajo la metodología SCRUM debido a su agilidad de procesamiento de datos, revisión de etapas y pruebas de funcionamiento; lo cual permitió que se realicen cambios continuos en la aplicación hasta garantizar su funcionalidad final. Básicamente, el proyecto fue desarrollado en dos etapas que consistían en la construcción del prototipo RFID y la programación de la aplicación Web. A continuación, se muestran los resultados obtenidos de ambas etapas:

#### **4.1 Resultados obtenidos de la construcción del prototipo RFID.**

Debido a que se realizó un prototipo RFID, en este se empleó una antena de contacto la misma que debe ser acercado al lector RFID para ser reconocido; por este motivo para modo de experimentación se emplearon dos tipos de Tags RFID que fueron: tarjetas y llaveros; los mismos que fueron reconocidos sin problema alguno.

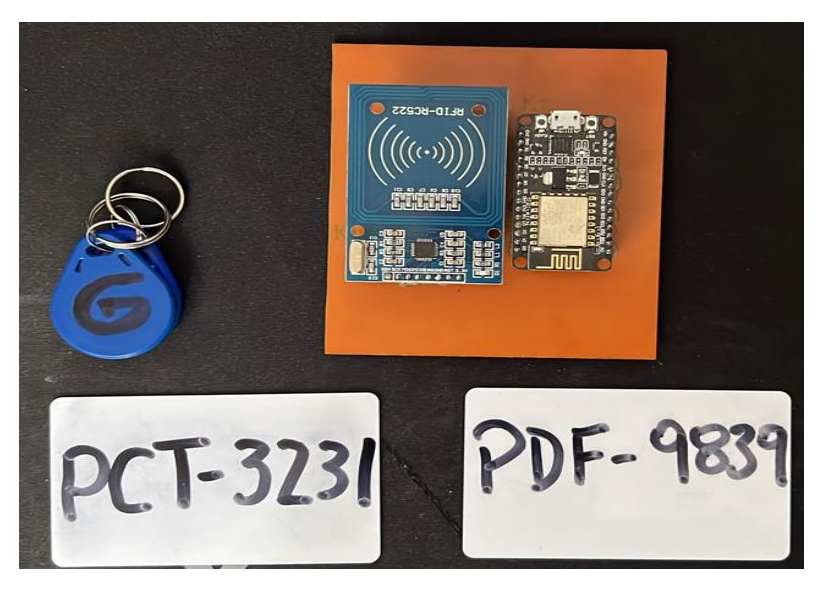

**Figura 35:** Elementos TAG empleados y circuito RFID.

**Elaborado por:** Pomboza, R, Monar, K.

Estos Tags fueron tomadas manualmente y acercadas al lector del prototipo para ser reconocidas. A continuación, se muestran la prueba de la etiqueta RFID correspondiente al número de placa PCT-3231

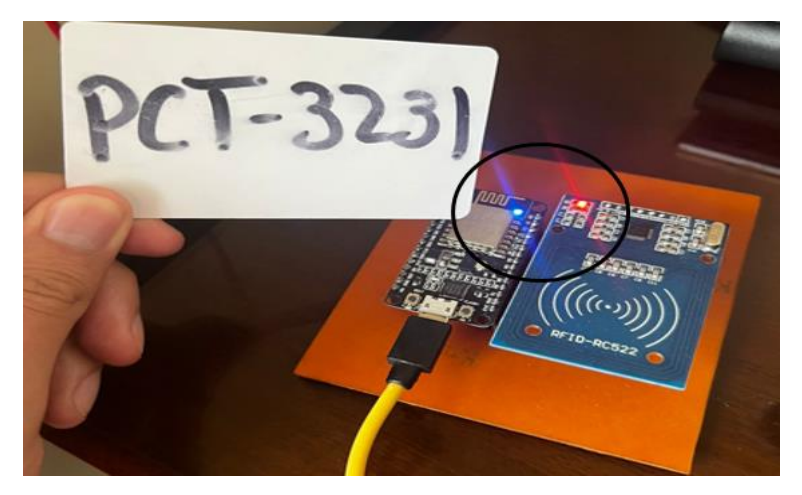

**Figura 36:** Lectura de la etiqueta RFID (Placa PCT – 3231)

**Elaborado por:** Pomboza, R, Monar, K.

Se observó que al acercar la tarjeta RFID al lector del Tag, automáticamente este emite un sonido de alerta y enciende una luz roja como indicador de que la etiqueta RFID fue debidamente reconocida por el lector, así como se muestra en la figura 33.

# **4.2 Resultados obtenidos del funcionamiento de la aplicación Web.**

Para evidenciar los resultados obtenidos de mejor manera, se detallará por módulos el funcionamiento de cada menú disponible en la interfaz de la aplicación web una vez que ingresado al sistema de "Administración de Vehículos y tags RFID".

# **4.2.1 Módulo Ingresar Vehículo**

En este módulo se realizó el registro del número de placa y de teléfono celular de cada uno de los usuarios, consta del botón:

• Guardar Placa

**Figura 37:** Módulo Ingresar Vehículo.

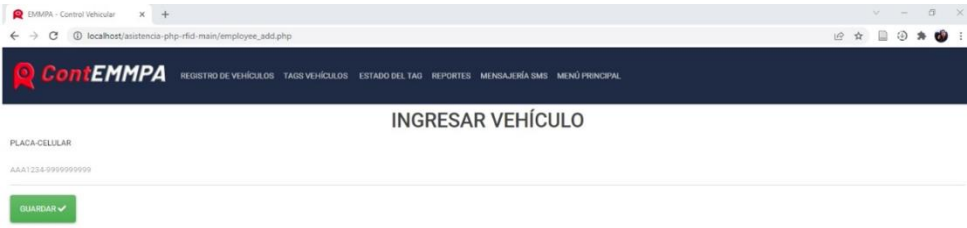

**Elaborado por:** Pomboza, R, Monar, K.

## **4.2.2 Módulo Registro de Vehículos**

En este módulo se observaron las tres placas registradas previamente además se evidenció que el menú disponible permite realizar modificaciones en los datos ingresados o eliminarlos de la base datos, consta de:

- Ingresar Nuevo Vehículo
- Editar
- Borrar

**Figura 38:** Módulo Registro de Vehículos

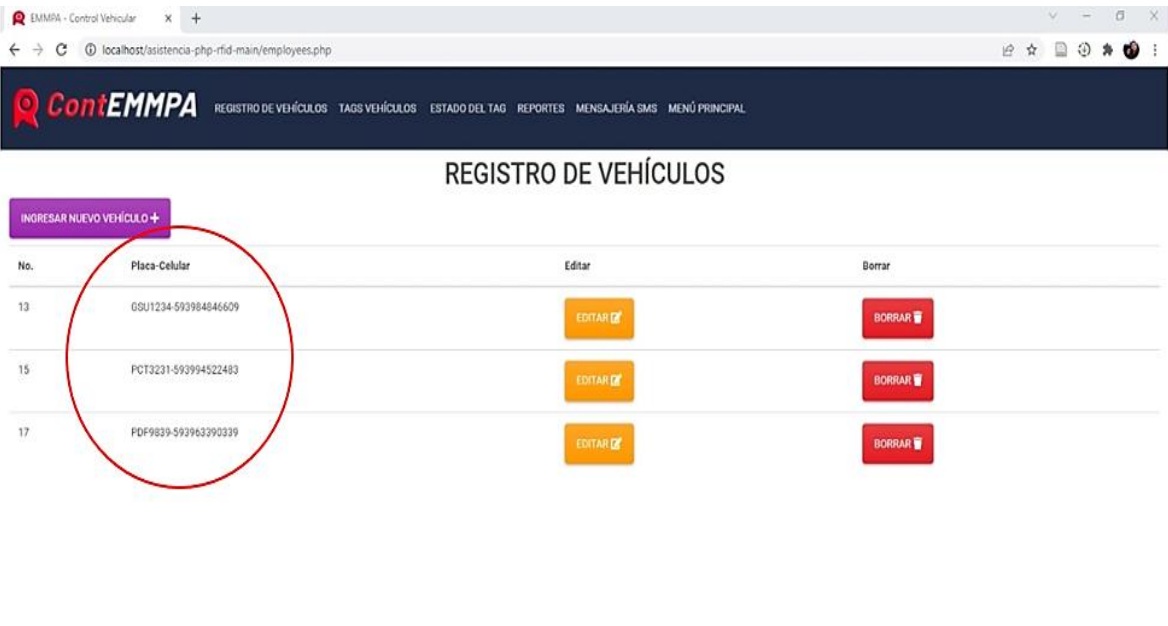

**Sistema Desarrollado Por Ronny Pomboza / Kevin Monar** 

# **Elaborado por:** Pomboza, R, Monar, K.

#### **4.2.3 Módulo registro de TAG RFID**

En este módulo una vez ingresados los datos de placa, se asignó a cada uno de ellos el serial ID de su respectivo tag RFID, consta de:

- Estado del tag (Serial)
- Acciones (Remover)

# **Figura 39:** Módulo Registro TAG RFID

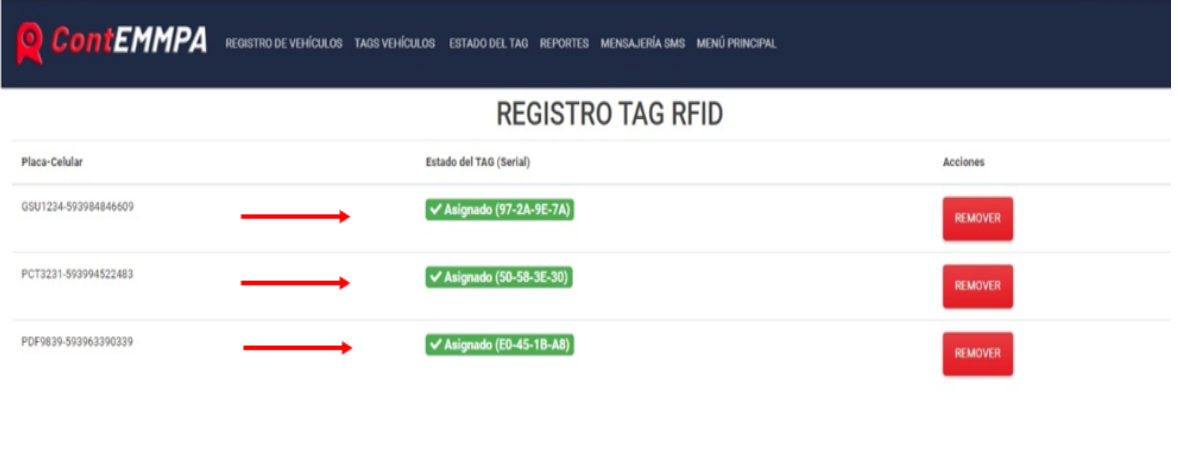

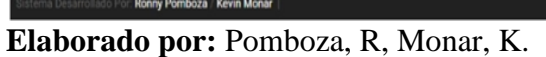

# **4.2.4 Módulo Estados del TAG**

En este módulo se observó información sobre el estado del vehículo durante el día de prueba, quiere decir que automáticamente el sistema reconoce si la etiqueta RFID estuvo o no activa, consta de:

• Estado diario del TAG

**Figura 40:** Módulo Estado Diario del Tag RFID

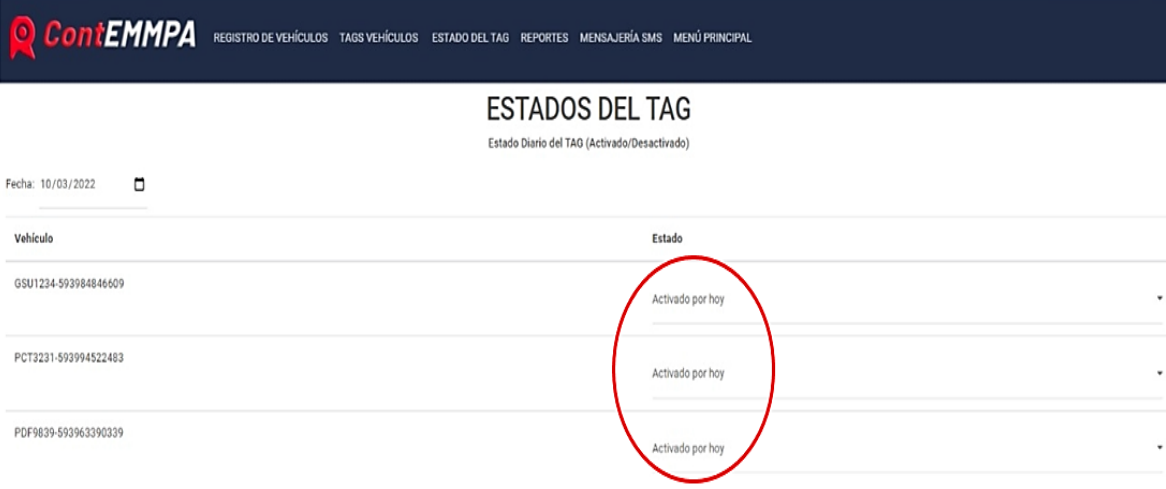

 **Elaborado por:** Pomboza, R, Monar, K.

#### **4.2.5 Módulo Reportes**

En este módulo se registró la hora de ingreso y salida de cada tarjeta RFID designada, además de la hora del último ingreso, consta de:

- Ingresos y Salidas: Número Par (Fuera) / Número Impar (Dentro)
- Hora de último registro.
- Descargar Reporte

#### **Figura 41:** Módulo Reportes

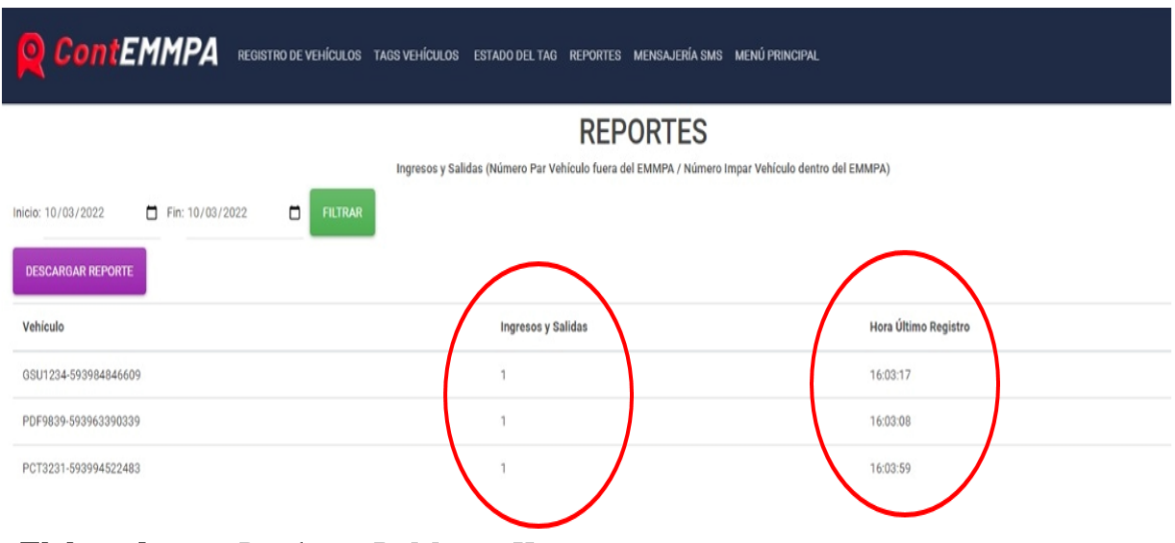

 **Elaborado por:** Pomboza, R, Monar, K.

Una vez registrado el reporte en el sistema, se procedió a descargar el informe diario en formato Excel.

#### **Figura 42:** Reporte diario Excel

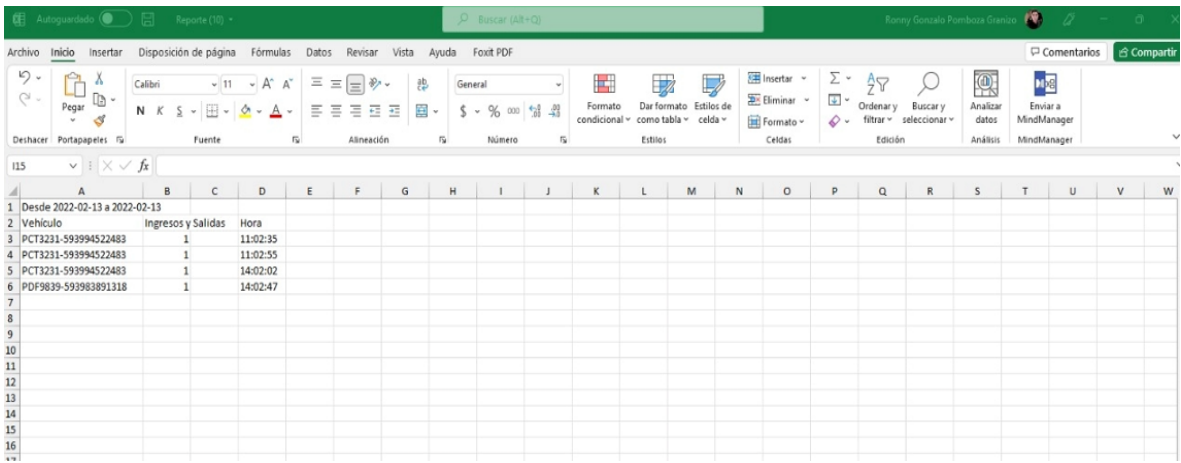

**Elaborado por:** Pomboza, R, Monar, K

# **4.2.6 Módulo Enviar SMS**

En este módulo, se digitó el SMS y se envió al usuario, tomando en cuenta el número de celular y placa registrados previamente. Consta de:

- Número de Celular.
- Mensaje

#### **Figura 43:** Módulo – Enviar mensajes

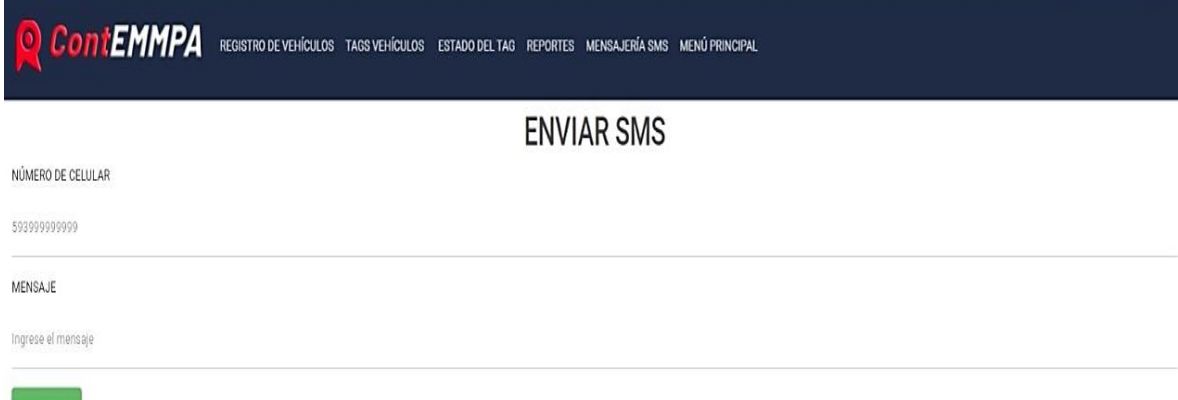

#### **Elaborado por:** Pomboza, R, Monar, K

 $ENVIAR$ 

En el teléfono del usuario, se observó el siguiente mensaje:

#### **Figura 44:** SMS recibido.

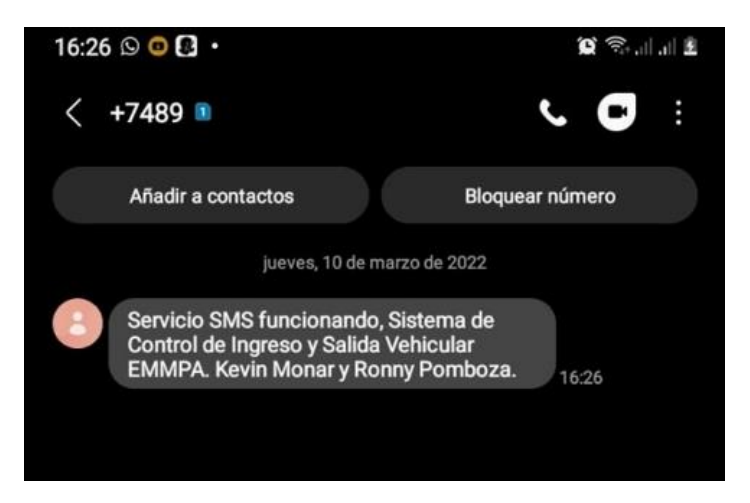

**Elaborado por:** Pomboza, R, Monar, K

#### **4.3 Norma ISO/IEC 25010**

Para la evaluación de calidad de la aplicación web con servicio de SMS creada para el control de ingreso y salida de los vehículos en la empresa Pública Municipal Mercado de Productores "San Pedro de Riobamba", se utilizará la norma ISO/IEC 25010; quien define métricas de evaluación de diferentes parámetros de interoperabilidad de las aplicaciones web desarrolladas.

La norma ISO/IEC 25010 corresponde a un sistema de la evaluación de calidad del producto, bajo este modelo se determinan las características de calidad a tomar en cuenta durante la evaluación de propiedades de un producto software determinado. La calidad de este producto

se interpreta como el grado de satisfacción a los requerimientos del usuario y les brinda un valor específico. El modelo de calidad de la Norma ISO/IEC 25010 categoriza la calidad del producto en características y sub características (ISO25000, 2021). A continuación, en la figura 24 se muestran las características de la calidad definidas por la ISO/IEC 25010.

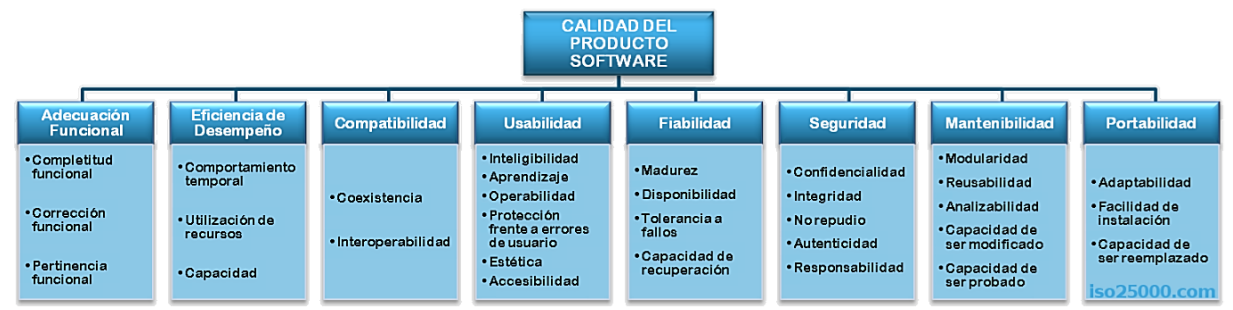

**Figura 45:** Características de evaluación de la calidad del producto Software –ISO/IEC 25010

En la presente investigación se definió como características de evaluación la: usabilidad, fiabilidad y portabilidad de la aplicación Web, debido a que estas cualidades son las de mayor peso que permiten definir si la aplicación diseñada cumple o no con los requerimientos técnicos, estéticos y funcionales solicitados por el usuario. En cuanto a la usabilidad,

# **4.3.1 Usabilidad.**

Esta característica mide la capacidad que tiene el producto software para ser entendido, aprendido, usado y la estética de presentación al usuario, luego de haber seguido determinadas condiciones. Dentro de esta evaluación, se consideran las siguientes características:

**Figura 46:** Submétricas para evaluar la Usabilidad

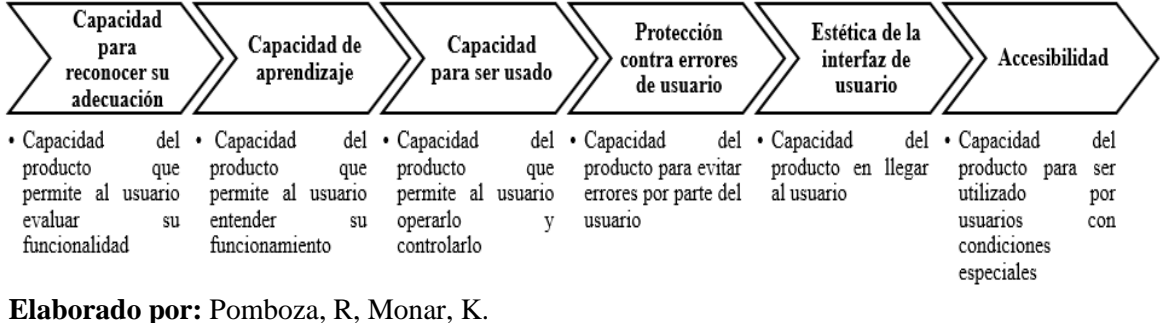

**Fuente:** (ISO25000, 2021)

**Elaborado por:** Pomboza, R, Monar, K. **Fuente:** (ISO25000, 2021)

#### **4.3.2 Fiabilidad.**

La fiabilidad de un producto corresponde a su capacidad de desempeño en diferentes funciones específicas, evaluadas bajo ciertas condiciones y periodos de tiempo determinados. Esta a su vez, evalúa las siguientes características:

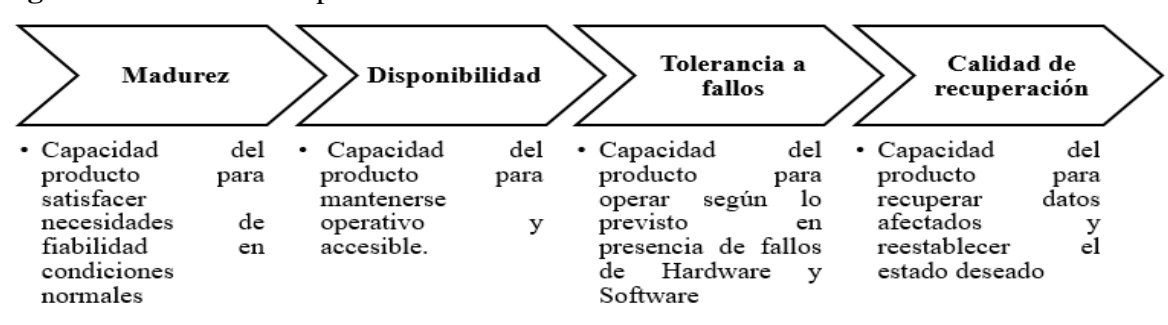

**Figura 47:** Submétricas para evaluar la Fiabilidad

**Elaborado por:** Pomboza, R, Monar, K. **Fuente:** (ISO25000, 2021)

#### **4.3.3 Portabilidad.**

Capacidad del producto o componente de ser transferido de forma efectiva y eficiente de un entorno hardware, software, operacional y de usabilidad. Esta métrica, se subdivide a su vez en:

**Figura 48:** Submétricas para evaluar la Portabilidad

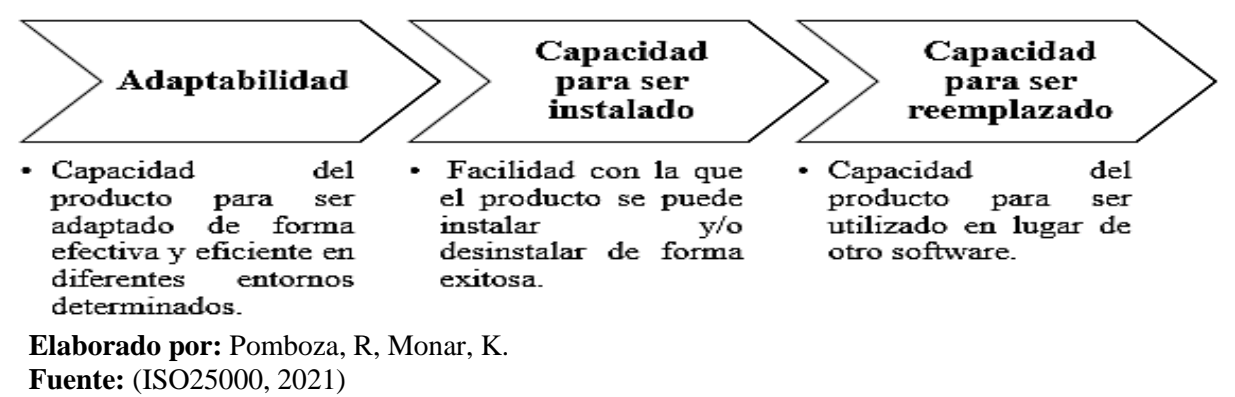

En resumen, en el presente trabajo de titulación se realizará la evaluación de las siguientes características y sus respectivas métricas.

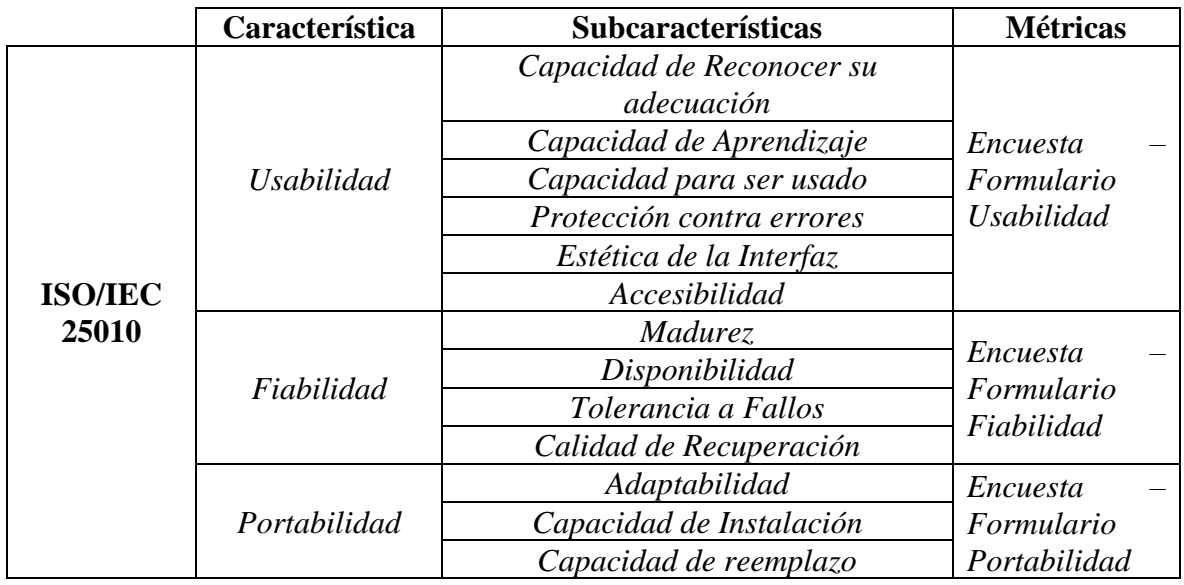

**Tabla 10:** Características de evaluación de la aplicación WEB.

**Elaborado por:** Pomboza, R, Monar, K. **Fuente:** (ISO25000, 2021)

#### **4.4 Evaluación de Usabilidad, Fiabilidad y Portabilidad**

Para la evaluación de estas características en la aplicación web diseñada para el control de ingreso y salida vehicular de los usuarios del Mercado de Productores de Riobamba (EMMPA), se formuló tres cuestionarios dirigidos a cada característica y métrica de evaluación dadas en la Tabla 11; estos fueron aplicados de forma virtual a las siguientes personas:

- Director administrativo del EMMPA.
- Tesorero
- Analista de tecnologías de la información.
- Asistente de compras públicas.
- Director Financiero.

#### **4.4.1 Usabilidad**

Se evaluó la usabilidad de la aplicación para determinar su capacidad de reacción frente a fallo, su capacidad de ser entendido, aprendido y usado por los administradores del EMMPA; además, para determinar lo atractiva y estética que se muestra la interfaz frente al usuario. Para la evaluación de esta característica, se tomó en cuenta las siguientes métricas: Capacidad de reconocimiento, aprendizaje, uso, protección contra errores, estética de la interfaz y accesibilidad. A continuación, se muestran los resultados obtenidos.

El total de los encuestados respondieron que la aplicación web creada y su funcionamiento es completamente entendible, debido a que los botones disponibles en su interfaz ejecutan sus funciones de forma fácil y no permiten confusión del usuario.

**Figura 49:** Evaluación - Capacidad de reconocer su adecuación.

1. ¿En qué porcentaje la aplicación web, es capaz de ser entendida por el usuario? 5 respuestas

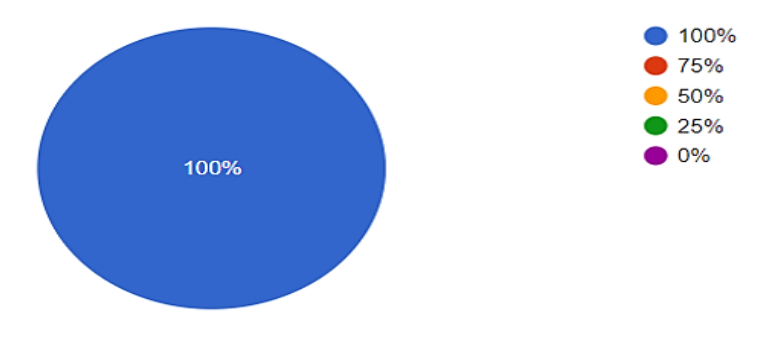

**Elaborado por:** Pomboza, R, Monar, K.

**Figura 50:** Evaluación - Capacidad de Aprendizaje

2. ¿En qué porcentaje, la aplicación web cubre las necesidades del usuario?

5 respuestas

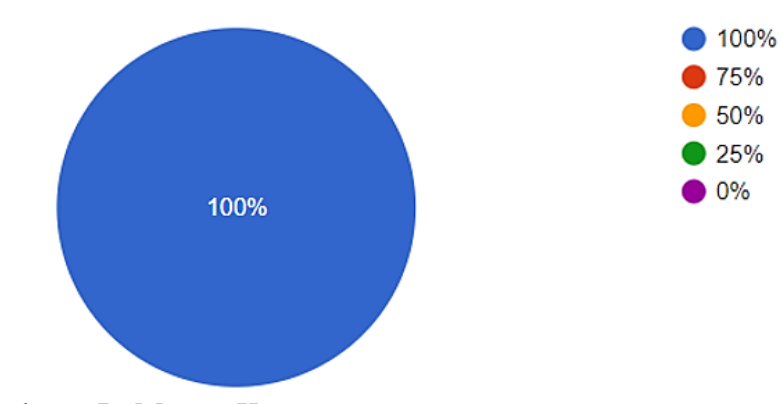

**Elaborado por:** Pomboza, R, Monar, K.

El total de los encuestados respondieron que la aplicación Web cumple los requerimientos establecidos inicialmente, debido a que permite registrar de forma automática los códigos ID de las tarjetas RFID acopladas en los vehículos que ingresan a las instalaciones del EMMPA, verifican la presencia o ausencia de estos dentro del establecimiento y emite reportes en tiempo real del registro de vehículos que ingresan, su horario de entrada, salida y tiempo de permanencia.

#### **Figura 51:** Evaluación - Capacidad de Aprendizaje

3. ¿Cuánto tiempo le lleva al usuario aprender el funcionamiento de la aplicación web? 5 respuestas

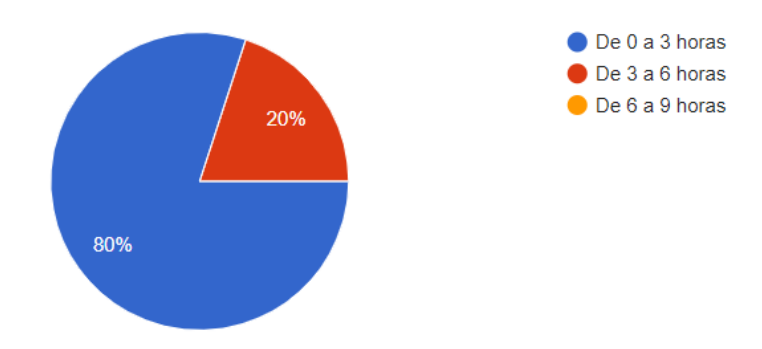

#### **Elaborado por:** Pomboza, R, Monar, K.

Como se había mencionado anteriormente, los usuarios indicaron que el funcionamiento de la aplicación web diseñada no es difícil de comprender debido a que el momento de realizar las respectivas pruebas solo les tomó 10 minutos entender su funcionamiento; esto se debe a la facilidad de interpretación de las funciones específicas que tiene cada botón de la interfaz.

#### **Figura 52:** Evaluación - Capacidad para ser usada

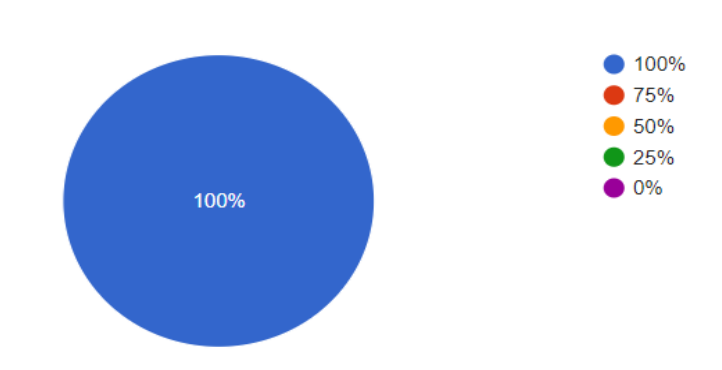

4. ¿En qué porcentaje, la aplicación web es adecuada para ser manejada y controlada por el usuario?

5 respuestas

**Elaborado por:** Pomboza, R, Monar, K.

El total de los encuestados respondieron que el uso de la aplicación web es completamente accesible y de fácil operación, debido a la sencillez de manejo de los menús internos disponibles y a la facilidad de ingreso de datos, visualización y descarga de reportes de la información. De igual forma, el control neto sobre la aplicación está a cargo únicamente del usuario que haya iniciado sesión.

#### **Figura 53:** Evaluación – Protección contra errores

5. ¿La aplicación web es capaz de gestionar el comportamiento no esperado de los usuarios?

5 respuestas

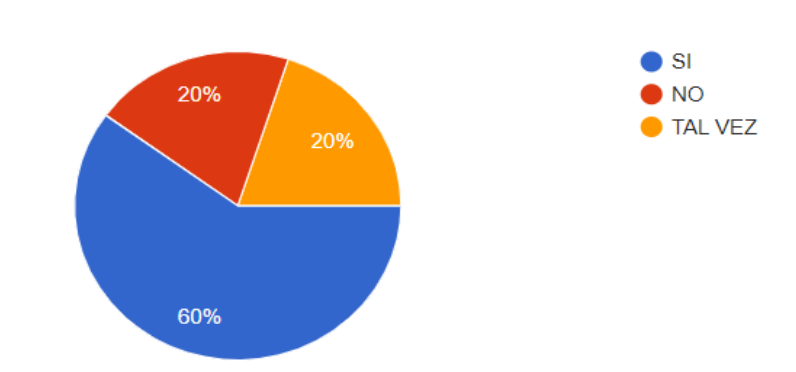

 **Elaborado por:** Pomboza, R, Monar, K.

Del total de los encuestados, el 60% indicaron que la aplicación web gestiona de forma óptima los errores no esperados, debido a que emite mensajes instantáneos que indican los datos correctos que debe ingresar el usuario en los campos de relleno (nombre de usuario, CI usuario, contraseña); mientras que, un 20% indicó que la aplicación web no gestionaba por completo los errores debido a que no contaba con una función que permita al usuario mantener la asignación inicial del ID de la tarjeta RFID que fue registrada previamente, esto cuando exista duplicación de IDs de tags.

#### **Figura 54:** Evaluación – Estética de la interfaz

6. ¿En qué porcentaje la interfaz de la aplicación web es amigable para el usuario? 5 respuestas

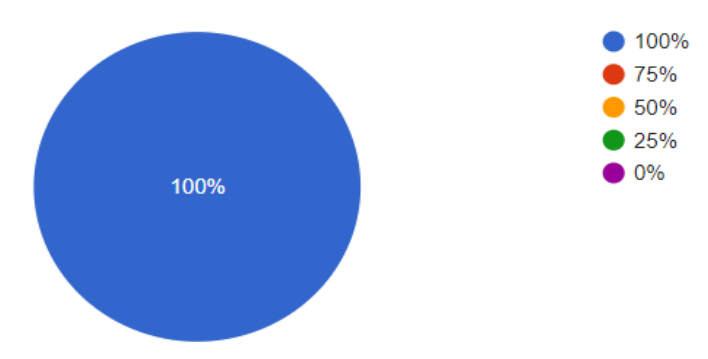

#### **Elaborado por**: Pomboza, R, Monar, K.

El total de las personas encuestadas, respondieron que la aplicación web muestra una interfaz amigable con el usuario debido a que es llamativa tanto por las imágenes de fondo como sus colores bajos; de igual forma, por la distribución de los botones disponibles en la interfaz del usuario debido a que están ubicados de forma secuencial.

#### **Figura 55:** Evaluación – Accesibilidad

7. ¿En qué porcentaje la aplicación web, es capaz de adaptarse a la discapacidad auditiva de una persona?

5 respuestas

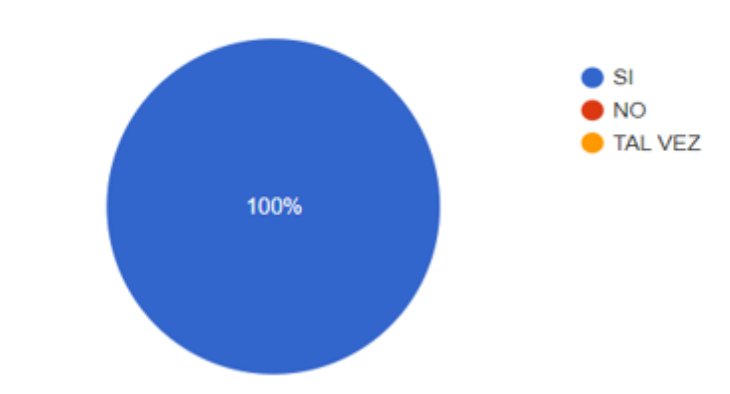

#### **Elaborado por:** Pomboza, R, Monar, K.

El total de los encuestados, respondieron que la aplicación es accesible y adaptable a una persona con discapacidad auditiva debido a que su interfaz no emite un sonido que indique una tarea en específico y únicamente solicita la escritura de datos en los campos requeridos.

#### **4.4.2 Fiabilidad**

Se evaluó la fiabilidad de la aplicación web con el objetivo de determinar la capacidad que tiene el sistema para desempeñar las funciones específicas cuando este trabaja bajo condiciones y periodos de tiempo determinados. Aquí se evaluaron las siguientes métricas: la madurez del software saber si satisface o no las necesidades del usuario, la disponibilidad para determinar la capacidad del software de estar disponible todo el tiempo, la tolerancia a fallos en caso de existir falla en el funcionamiento de un componente de software o hardware, la capacidad de recuperación de su base de datos cuando exista fallos. A continuación, se muestran los siguientes resultados:

#### **Figura 56:** Evaluación – Madurez

1. ¿La aplicación web, es capaz de satisfacer las necesidades en condiciones normales? 5 respuestas

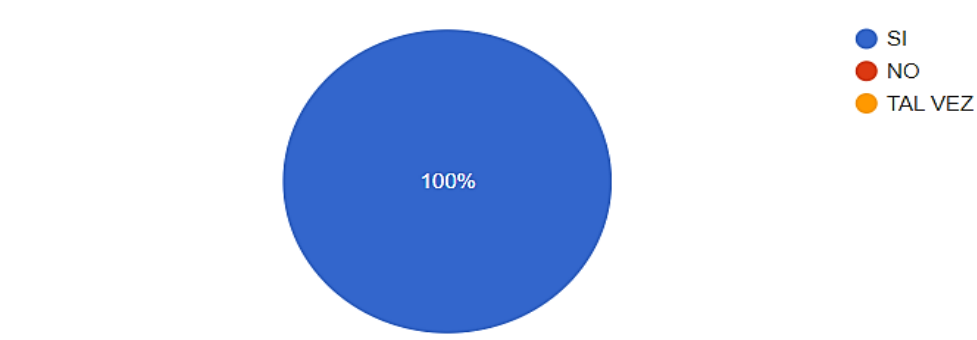

# Elaborado por: Pomboza, R, Monar, K.

El total de los encuestados indicaron que la aplicación web cumple con los requerimientos establecidos por el usuario en condiciones normales, debido a que fue programada con las funciones necesarias para el registro automático de ID de cada tarjeta RFID, el registro de datos (número de celular, placa) y la descarga de reportes sobre la hora de ingreso, salida y estado de permanencia dentro de las instalaciones del mercado EMMPA.

# **Figura 57:** Evaluación – Disponibilidad

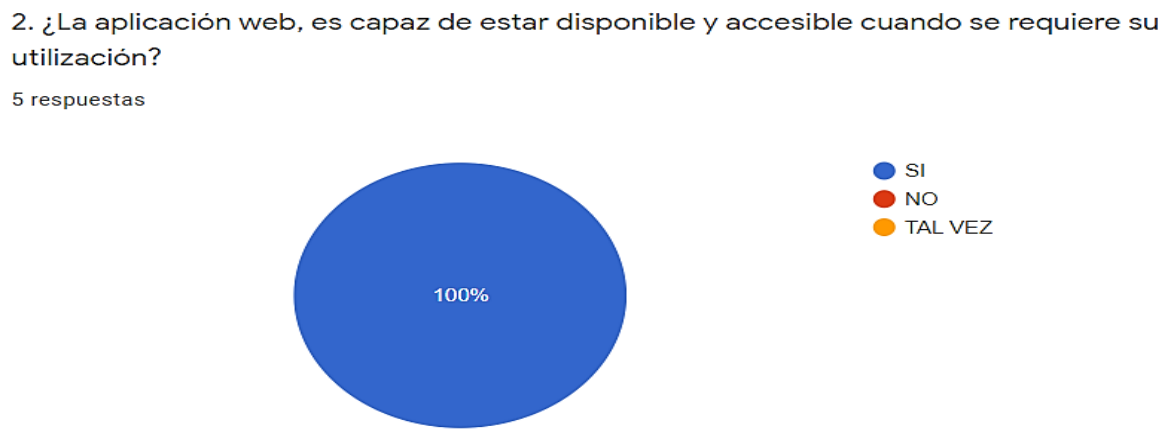

# Elaborado por: Pomboza, R, Monar, K.

El total de los encuestados muestran que la aplicación web creada es completamente accesible y disponible para todo tipo de usuario que disponga de una conexión a internet, debido a que su adquisición es fácil y solo requiere de un inicio de sesión para poder navegar por los menús disponibles en la interfaz.

# **Figura 58:** Evaluación – Tolerancia a Fallos

3. En el caso de que existan fallos de hardware o software, ¿la aplicación web es capaz de seguir funcionando correctamente?

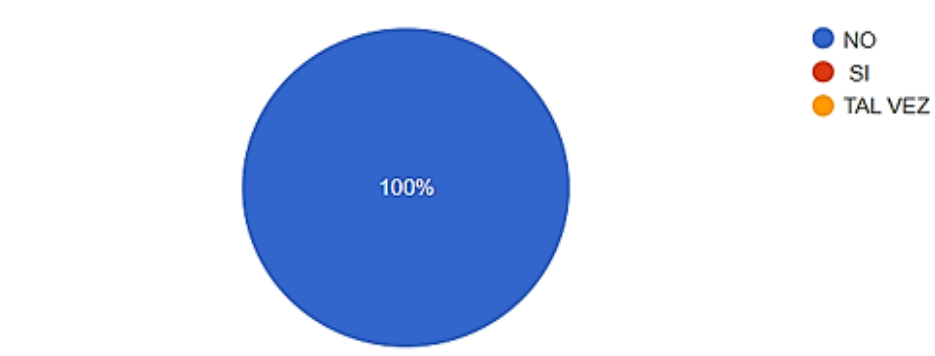

**5** respuestas

Elaborado por: Pomboza, R, Monar, K.

El total de los encuestados respondieron que la aplicación web al presentar un fallo sea en su hardware o software, no podría seguir funcionando correctamente; debido a que, si existe una falla en su hardware como por ejemplo en el lector RFID este no podría registrar en tiempo real los datos de ingreso y salida del vehículo; mientras que, de existir una falla en el software el usuario no podría iniciar sesión en el sistema.

#### **Figura 59:** Evaluación – Calidad de Recuperación

4. ¿La aplicación web, es capaz de recuperar los datos directamente afectados y reestablecer un estado deseado del sistema tras un fallo o una interrupción? 5 respuestas

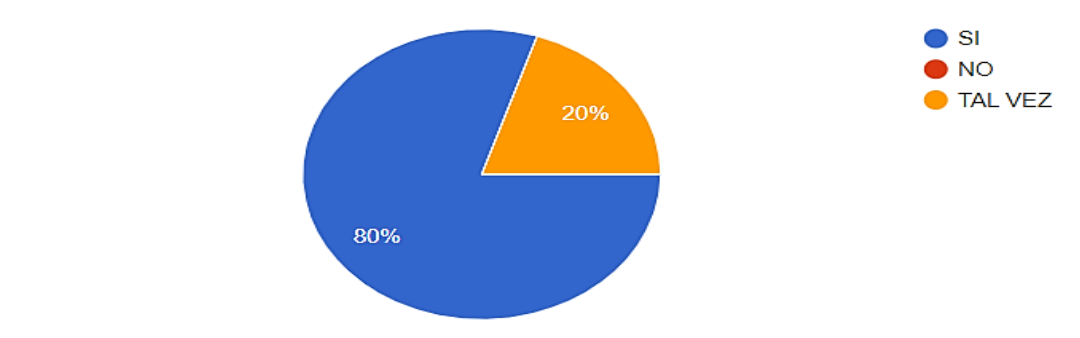

#### **Elaborado por:** Pomboza, R, Monar, K.

Del total de encuestados, el 80% respondieron que el diseño de la aplicación web si permite la recuperación directa de datos luego de que esta haya presentado un fallo debido a que la aplicación permite al usuario generar respaldos periódicamente; mientras que el 20% restante indicaron que si esta aplicación no cuenta con un respaldo de su base de datos tal vez la aplicación no podría recuperar sus datos luego de presentar un fallo.

#### **4.4.3 Portabilidad**

Finalmente, se evaluó la portabilidad de la aplicación web para conocer la capacidad del software para ser instalado o desinstalado fácilmente de cualquier entorno, su capacidad de reemplazo con otro software que cumpla con el mismo propósito y su capacidad de ser adaptado de forma efectiva a otros entornos. A continuación, se muestran los datos obtenidos:

# **Figura 60:** Evaluación – Adaptabilidad

1. ¿La aplicación web, es capaz de adaptarse de manera efectiva y eficiente a diferentes entornos con diferentes hardware, software, operaciones o usos? **Figura 48:** Evaluación – Capacidad de

Inst<u>alación e a figura 47: **Evaluación** – Adaptabilidad e a figura 47: </u>

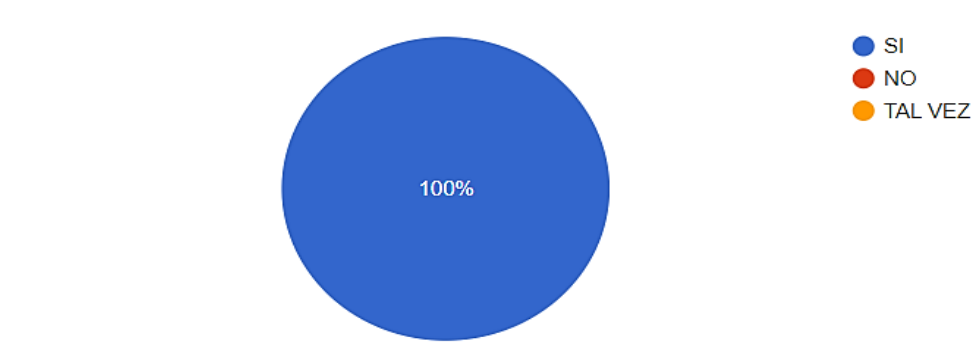

# **Elaborado por:** Pomboza, R, Monar, K.

El total de los encuestados respondieron que la aplicación web diseñada es adaptable a diferentes tipos de hardware y software; debido a que puede funcionar con cualquier tipo de lector RFID y es compatible con todas las marcas de computador que tengan acceso a internet. De igual manera sucede con el software, debido a que la aplicación puede ser abierta en diferentes tipos de navegadores.

#### **Figura 61:** Evaluación – Capacidad de Instalación

2. ¿Con qué complejidad la aplicación web, puede ser instalada o desinstalada de forma exitosa y completa?

**5 respuestas** Reemplazo**Figura 48:** Evaluación – Capacidad de

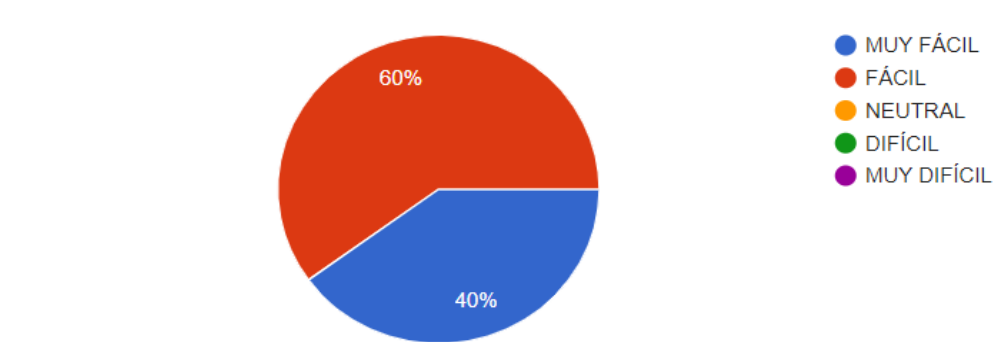

#### **Elaborado por:** Pomboza, R, Monar, K. **Figura 49:** Evaluación – Capacidad de **Elabolado pol .** Folhooza, K, Molial, K.

Del total de los encuestados, el 60% respondieron que tanto la instalación y desinstalación de la aplicación web en un computador es fácil, debido a que para su instalación únicamente se requiere contar con una conexión a internet y tener acceso al servidor del EMMPA; mientras que el 40% restante indicó que es muy fácil debido a que ya tenían conexión directa al servidor e hicieron una instalación rápida.

**Figura 62:** Evaluación – Capacidad de Reemplazo

3. ¿En qué porcentaje la aplicación web es capaz de sustituir a otro que cumple el mismo propósito y está ejecutando en el mismo entorno?

5 respuestas

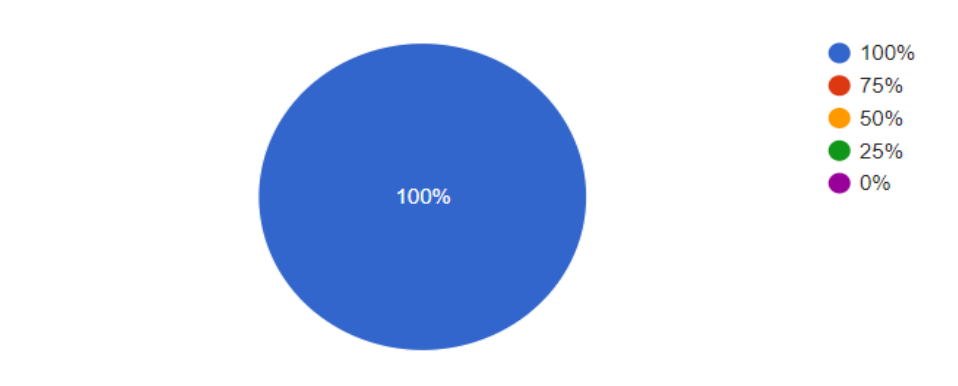

# **Elaborado por:** Pomboza, R, Monar, K.

El total de los encuestados respondieron que la aplicación móvil fácilmente puede sustituir por completo a otra semejante, siempre y cuando cumpla el mismo propósito. Es decir, tenga como función registrar el ingreso y salida de personal o vehículos a una empresa y el estado dentro de la misma.

#### **4.5 Resumen de la evaluación realizada a la aplicación Web.**

Con la evaluación realizada bajo la norma ISO/IEC 25010 al personal administrativo del EMMPA sobre la usabilidad, fiabilidad y portabilidad de la aplicación web con servicio de SMS para el control de ingreso y salida de vehículos al establecimiento, se determinó que el diseño y funcionalidad que tiene la aplicación cumple con los requerimientos técnicos, estéticos y de operación dados por el usuario inicialmente. En cuanto a la usabilidad se observó que al usuario le tomó poco tiempo entender y aprender el funcionamiento de la aplicación, debido a que la navegación por cada menú de la interfaz se lo realizada de manera sencilla y directamente mostraba la información solicitada en cada botón que seleccionado; de igual forma, el usuario se mostró conforme con la estética de la interfaz que muestra la aplicación debido a que los botones están distribuidos en una misma zona y en orden, sus colores e imágenes de fondo son representativos de la empresa; además, la asistencia para proteger a los usuarios de errores al momento de llenar campos de información requerida es óptima e inmediata.

La evaluación de fiabilidad dio como resultado que los usuarios se muestran conformes con la capacidad de la aplicación web al cumplir con tareas específicas como el registro en tiempo real de las tarjetas RFID y la capacidad de almacenamiento de la base de datos del sistema; así mismo, la madurez del sistema es satisfactoria para el usuario debido a que cumple con los requerimientos del usuario al registrar automáticamente las tarjetas RFID, horarios de ingreso, salida, permanencia y descarga de reportes periódicamente. En cuanto a la disponibilidad, la aplicación no tiene horarios de trabajo debido a que el usuario puede ingresar a la misma a cualquier hora del día y desde cualquier computador que tenga acceso al servidor del EMMPA; además garantiza la recuperación instantánea de datos en caso de existir fallos durante su funcionamiento.

Finalmente, en cuanto a la característica de portabilidad casi la totalidad de usuarios calificaron como satisfactoria la disponibilidad y facilidad de instalación de la aplicación web en cualquier marca de computador, así como también su compatibilidad con cualquier tipo de lector RFID y su capacidad de reemplazo cuando este sistema requiera ser empleado en otra empresa que tenga el mismo propósito de controlar el ingreso o salida de activos o personal debido a que, solo se requiere mantener un acceso al servidor general. Básicamente, con la evaluación general de la aplicación web diseñada se evidenció que es completamente funcional debido a que dispone de menús concretos que cumplen las funciones de control, registro y seguimiento vehicular planteado desde un inicio.

# **CAPÍTULO V.**

#### **CONCLUSIONES**

- La aplicación web con servicio de SMS creada para el control de ingreso y salida de vehículos en la empresa pública Municipal Mercado de Productores "San Pedro de Riobamba" permitió obtener un registro parcial del flujo vehicular que diariamente ingresa al establecimiento; así como también brindó un panorama sobre la gestión actual que llevan las autoridades encargadas sobre el control de ingreso y salida de los vehículos, su permanencia y los datos de sus usuarios.
- Básicamente, el diseño de la aplicación web constó de cuatro partes que fueron: construcción del prototipo RFID, creación de la base de datos, diseño de la interfaz y pruebas de funcionamiento. Con la primera etapa, se evidenció que existió compatibilidad de las etiquetas RFID con el lector adquirido y que su construcción no requería de mucha inversión económica. La base de datos fue creada en MySQL cuyo acceso es libre, y no existe limitación alguna en cuanto al volumen de datos a registrar en la misma. En el diseño de la interfaz se distribuyó los botones de monitoreo de forma secuencial con el fin de evitar confusiones en el usuario al momento de acceder a cada función y finalmente, las pruebas de funcionamiento se realizaron con tres vehículos particulares que ingresaron al establecimiento de donde se comprobó que efectivamente el lector RFID reconoció y registró de forma automática los ID de cada tag RFID.
- Con las pruebas de funcionamiento realizadas con el prototipo RFID, se verificó que al implementar un sistema de control vehicular RFID en el establecimiento, se optimizarían recursos humanos y económicos al automatizar el proceso de registro de los usuarios (número de placa, ID de cada Tag RFID, número de celular); se ampliaría las actividades de gestión de sus autoridades en donde se definan planes de ampliación de estacionamientos, horarios de estacionamiento según la frecuencia de ingreso al EMMPA, envío de mensajes SMS en caso de emergencias y pautas para garantizar la seguridad de los vehículos dentro del establecimiento.
- Los criterios de usabilidad, fiabilidad y portabilidad, evaluados con la norma ISO/IEC25010 demostraron que el usuario se siente conforme con la calidad de la aplicación web diseñada debido a que cumple con los requerimientos de control, registro y seguimiento establecidos inicialmente; debido a que es completamente compatible con cualquier marca de computador, es fácil y rápido de comprender, manejar, presenta excelente respuesta contra fallos cometidos por el sistema o usuario, no tiene limitación en su horario de trabajo, es de fácil instalación y únicamente requiere contar con el permiso de ingreso al servidor general del EMMPA.

#### **RECOMENDACIONES**

- Para mejorar la funcionalidad de la aplicación web creada, se recomienda configurar tanto su hardware como software con el fin de incrementar las funciones de control vehicular dentro del establecimiento. En cuanto al software, se recomienda incrementar menús que permitan: registros manuales de los vehículos en la base de datos en caso de que la administración ya no cuente con etiquetas RFID, la designación de tarifas de parqueadero según la hora de ingreso del vehículo hacia el establecimiento y el envío automático de SMS a los usuarios.
- En cuanto a la mejora de hardware del sistema de control RFID, se recomienda que para implementarlo a gran escala se implemente: antenas con mayor alcance de lectura, un lector de placas que permita el reconocimiento óptico de los vehículos que ingresan al establecimiento; con lo cual en caso de existir el robo de un vehículo se pueda verificar la hora exacta en la que este abandonó el estacionamiento. Además, las autoridades podrían optar por implementar barreras de acceso que sean accionadas por el reconocimiento del ID de cada etiqueta RFID acoplada en el automóvil.
- Previo a la ejecución de pruebas de funcionamiento, se recomienda revisar por completo los pines de conexión del lector RFID con el NodeMCU y la integridad de los cables de conexión para evitar un error en la carga del código de funcionamiento del circuito. Además, se recomienda ubicar las etiquetas RFID en una zona libre de adhesivos del vehículo que permita un libre reconocimiento y facilite su cercanía con el lector RFID. En cuanto al software, solicitar el permiso previo para cargar la aplicación web al servidor del EMMPA con el fin de que mantener iniciada la sesión y evitar el colapso de la aplicación.
- En cuanto a la construcción del prototipo RFID si este ya va a ser empleado como circuito en sí, se recomienda usar un NodeMCU ESP8266 debido a que posee un módulo wifi integrado que permite la conexión inalámbrica con la base de datos del servidor con lo cual se evitaría el empleo de cables y a su vez su rápido deterioro. Además, para abaratar costos y mejorar la comunicación entre la etiqueta RFID y el lector, se recomienda usar un lector RFID RC522 debido a su facilidad de conexión y la distancia de lectura.
#### **BIBLIOGRAFÍA**

- Ag, J. (2009). *Servicio Sms*. Tecnologia Empresarial. https://es.slideshare.net/jefeson.ag/servicio-sms
- Arias, M. (2018). *Desarrollo de una aplicación web para la mejora del control de asistencia de personal en la Escuela Tecnológica Superior de la Universidad Nacional de Piura* [Tesis de Pregrado, Universidad Inca Garcilaso de la Vega]. http://repositorio.uigv.edu.pe/bitstream/handle/20.500.11818/2930/TESIS-MARCO ANTONIO ARIAS MUÑOZ.pdf?sequence=2&isAllowed=y
- Aula21. (2020). *RFID: todo lo que necesitas saber*. Que Es El RFID. https://www.cursosaula21.com/que-es-el-rfid/
- Caceres, O. (2014). *Proceso historico del mercado de productores San Pedro de Riobamba y el impacto socio-economico en los moradores de los barrios aledaños en los ultimos 5 años* [Tesis de Pregrado, Universidad Nacional de Chimborazo]. http://dspace.unach.edu.ec/bitstream/51000/2609/1/UNACH-FCEHT-TG-C.SOCI-2014-000001.pdf
- Castillo, J. (2018). *Modelo OSI: que es y para que se utiliza*. Modelo OSI. https://www.profesionalreview.com/2018/11/22/modelo-osi/
- Clickatell. (2022). *Impulsando el comercio de chat para marcas globales con visión de futuro.Powering chat commerce for forward-thinking global brands.* https://www.clickatell.com/
- CM. (2021). *¿Qué es una API de SMS y cómo funciona?* ¿Que Es Una API de SMS ? https://www.cm.com/es-mx/blog/que-es-una-api-de-sms/
- Etecé, E. (2021). *Usuario Web*. https://concepto.de/usuario/#:~:text=En informática y la cultura,programa informático o un computador.
- Gascón, O. (2021). *Todo SCRUM 2021*. https://agilpm.com/guia-scrum-agilpm\_2019.pdf
- Guevara, L. (2021). *Gestión de Bases de Datos*. Departamento de Informática. https://readthedocs.org/projects/gestionbasesdatos/downloads/pdf/latest/
- IngenioLearning. (s.f.). *Componentes y marco de Scrum: elementos básicos para dominar esta metodología*. Elementos Basicos Para Dominar Scrum. https://ingenio.edu.pe/blog/elementos-basicos-para-dominar-scrum/
- ISO25000. (2021). *ISO/IEC 25010*. Normas ISO 25000. https://iso25000.com/index.php/normas-iso-25000/iso-25010
- Lenovo. (s.f.). *¿Qué es SMS?* PC Vida Faqs. https://www.lenovo.com/ec/es/faqs/pc-vidafaqs/que-es-sms/
- Martinez, G., Morales, V., & Salazar, E. (2019). Sistema de identificación y seguridad para estudiantes mediante RFID. *Revista de Tecnología Informática*, *3(9), 35-42*. https://doi.org/10.35429/JCT.2019.9.3.35.42
- NextPoint. (s.f.). *Tipos de Tag RFID*. Tipos de TAG RFID. https://nextpoints.com/tipos-tagrfid/
- Peñaherrera, W. (2019). *Servicios de localización basada en tecnologías inalámbricas para*

*la gestión operativa de inventarios de la Universidad Técnica de Cotopaxi extensión La Maná* [Tesis de Maestría, Universidad Regional Autónoma de los Andes]. https://dspace.uniandes.edu.ec/bitstream/123456789/4145/1/TUAMIE003-2016.pdf

- Pilamunga, E. (2019). *DETERMINACIÓN DE INDICADORES PARA EL PLAN DE MOVILIDAD DE LA EMPRESA PÚBLICA MUNICIPAL - MERCADO DE PRODUCTORES AGRÍCOLAS "SAN PEDRO DE RIOBAMBA"* [Escuela Superior Politécnica de de Chimborazol. http://dspace.espoch.edu.ec/bitstream/123456789/13282/1/20T01280.pdf
- Portillo, J., Bermejo, A., & Bernardos, A. (2008). *Tecnología de identificación por radiofrecuencia (RFID): aplicaciones en el ámbito de la salud*. MadridMasd.
- Profesional Review. (2020). *Redes e Internet – Todo lo que debes saber*. https://www.profesionalreview.com/redes/
- Profile. (2020). *Tipos de desarrollo de aplicaciones web: ejemplos y características*. Desarrollo Web. https://profile.es/blog/desarrollo-aplicaciones-web/
- Quispe, K. (2017). *Implementación de un sistema RFID para mejorar la productividad de una planta de producción de vidrio templado* [ Tesis de Pregrado, Universidad Nacional Mayor de de San Marcos]. http://cybertesis.unmsm.edu.pe/bitstream/handle/20.500.12672/6290/Quispe\_vk.pdf?s equence=3
- Ramirez, R. (2006). *Aplicaciones del RFID como herramienta para el proceso de Marketing*. https://repositorio.uchile.cl/bitstream/handle/2250/108361/Ramirez Lazón%2C Rodrigo.pdf?sequence=4&isAllowed=y
- Romano, L., & Vial, A. (2017). *Sistema de control de personal por RFID* [ Tesis de Pregrado, Universidad Nacional de Mar del Plata.]. http://rinfi.fi.mdp.edu.ar/bitstream/handle/123456789/282/LRomano%2BAVial-TFG-IEe-2017.pdf?sequence=3&isAllowed=y
- Rua, E. (2017). *Estudio y diseño de un middleware y un framework de desarrollo de redes de sensores y actuadores* [Tesis de Maestria, Universidad Tecnológica de Bolívar, Cartagena]. https://biblioteca.utb.edu.co/notas/tesis/0073221.pdf
- Serrano, E., & Guzman, J. (2017). *Diseño e implementación de un prototipo de sistema de control de acceso automático al parqueadero de la Facultad de Ingeniería de la Universidad distrital Francisco José de Caldas, mediante la utilización de tecnología RFID.* [Tesis de Pregrado, Universidad Distrital Francisco José de Caldas]. https://repository.udistrital.edu.co/bitstream/handle/11349/5830/SerranoTorresEdwin Santiago2017.pdf?sequence=1&isAllowed=y
- SMSMODE. (s.f.). *Concéntrese el servicio web de SMS*. Servicio Web. https://www.smsmode.com/es/servicio-web-sms/
- Telectronica. (s.f.). *Origen de la tecnologia RFID*. Tecnologia RFID. https://telectronica.com/cual-es-el-origen-de-la-tecnologia-rfid/
- traceID. (2020). *Historia de la Tecnologia RFID*. Historia-de-La-Tecnologia-Rfid. https://www.trace-id.com/historia-de-la-tecnologia-rfid/
- Valencia, U. I. de. (2021). *Rfid: qué es y cómo funciona*. Nuestros Expertos. https://www.universidadviu.com/pe/actualidad/nuestros-expertos/rfid-que-es-y-como-

funciona

XINYETONG. (2021). *¿Qué es RFID? Una guía completa para principiantes*. https://www.asiarfid.com/es/what-is-rfid.html

# **ANEXOS**

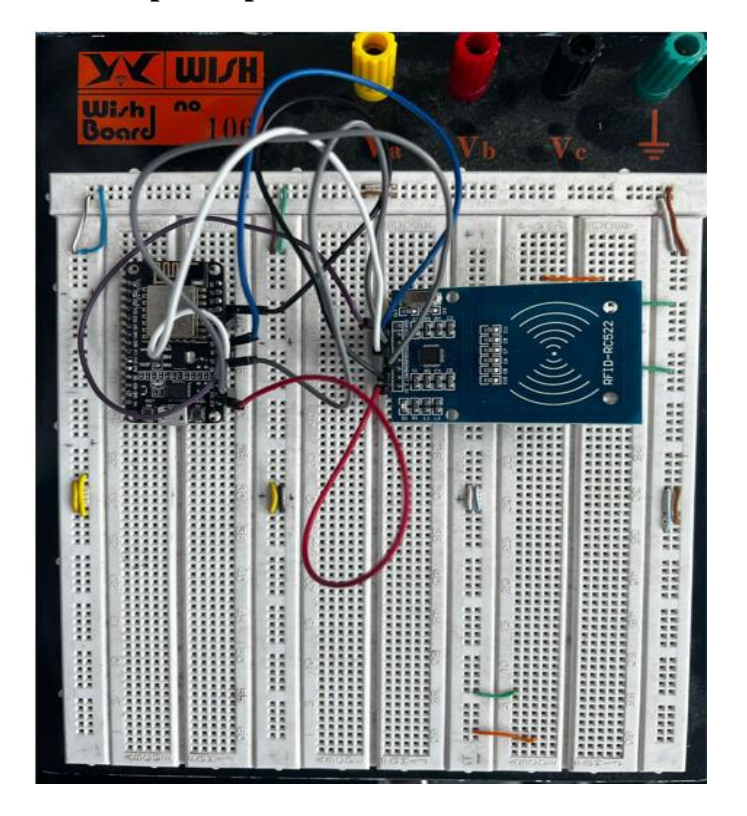

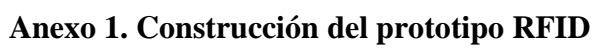

**Anexo 2. Prototipo RFID implementado**

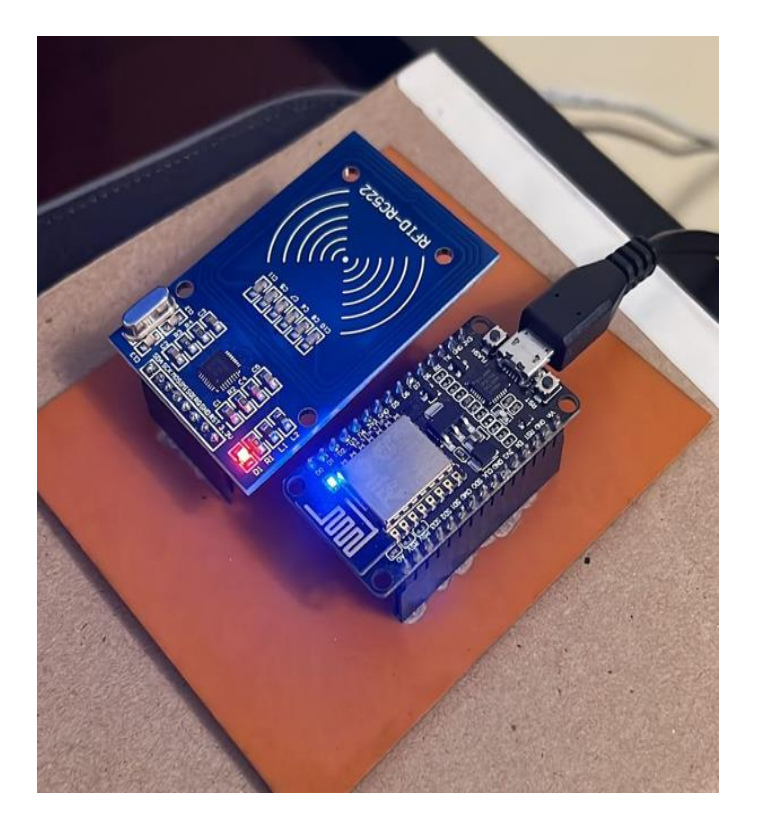

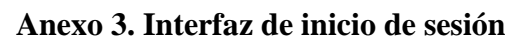

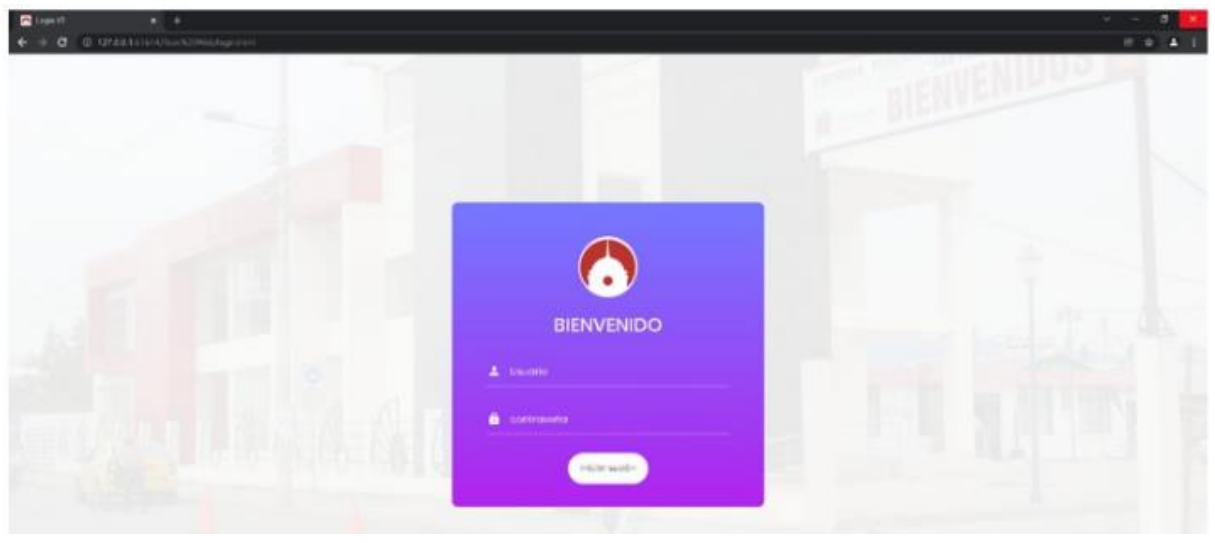

# **Anexo 4. Módulo Registro TAG RFID**

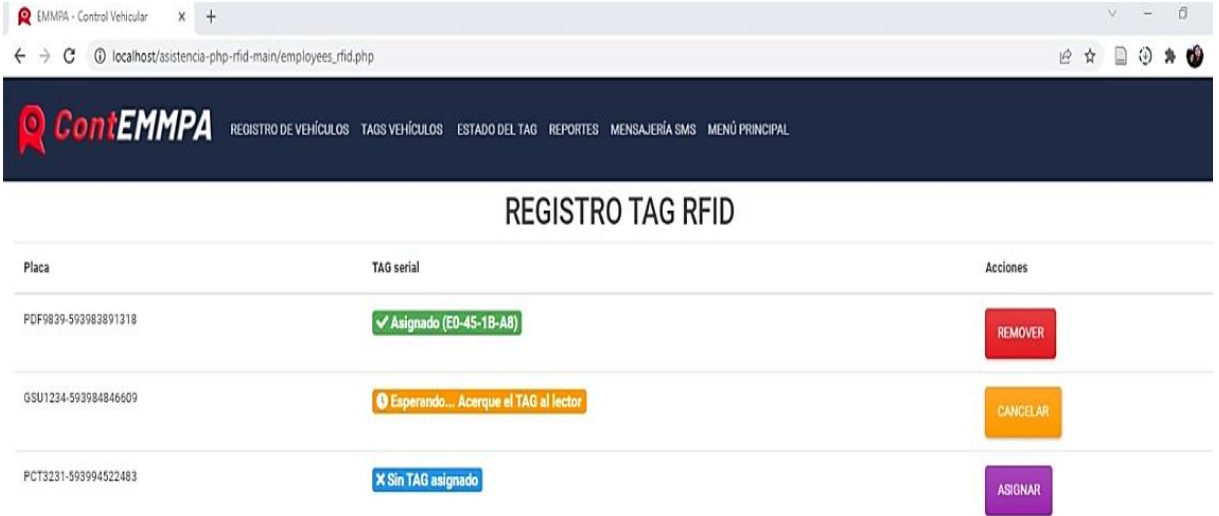

# **Anexo 5. Módulo Registro de Vehículos**

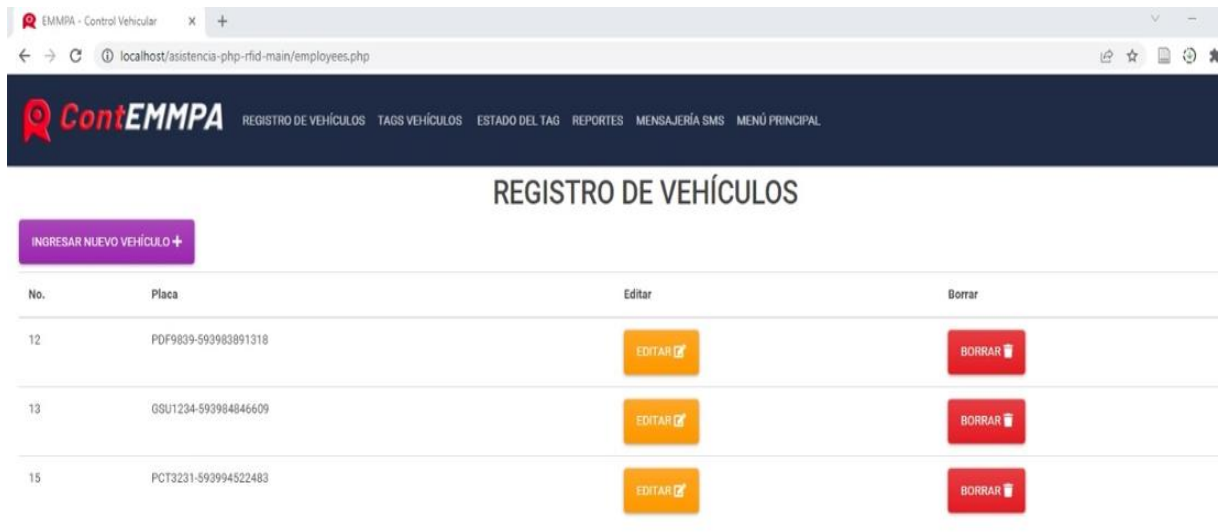

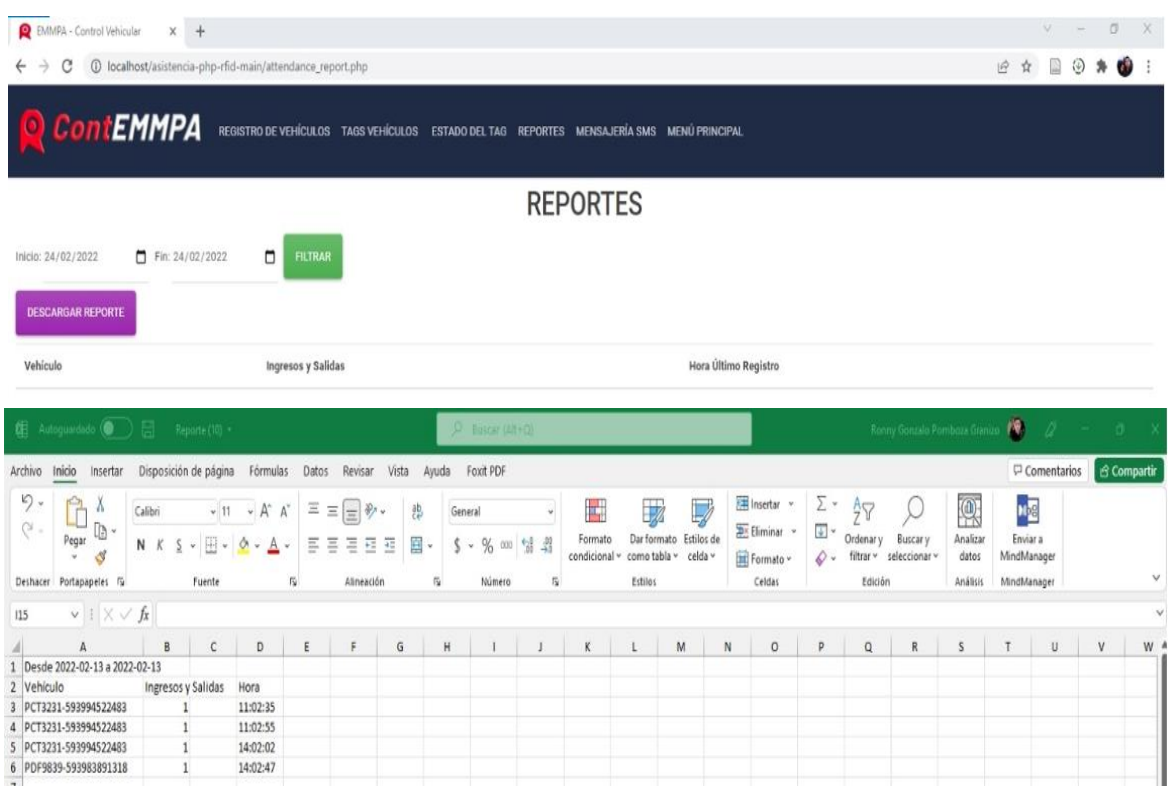

# **Anexo 6. Módulo Reportes – Reporte descargado**

# **Anexo 7. Formulario 1 – Evaluación de Usabilidad**

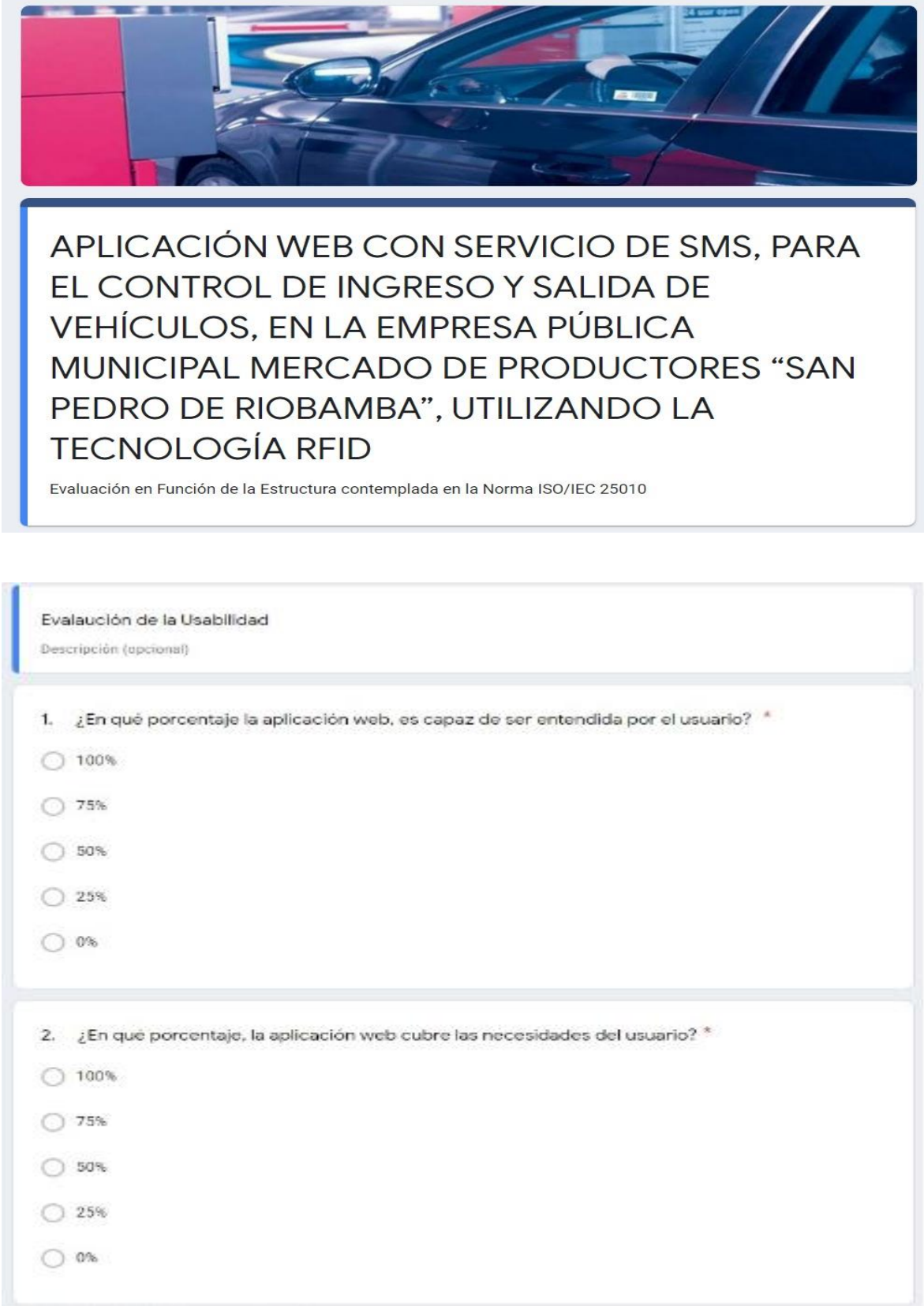

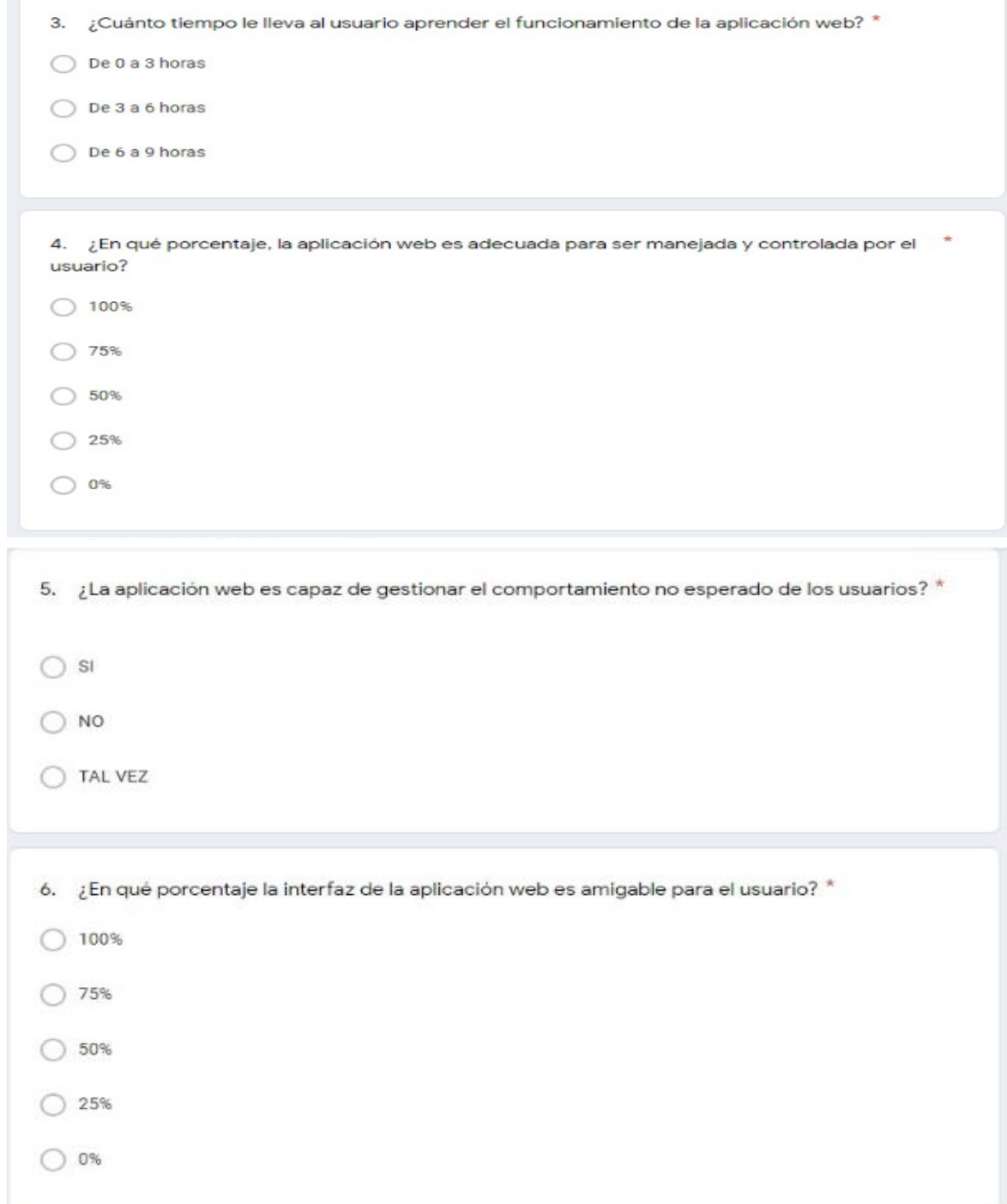

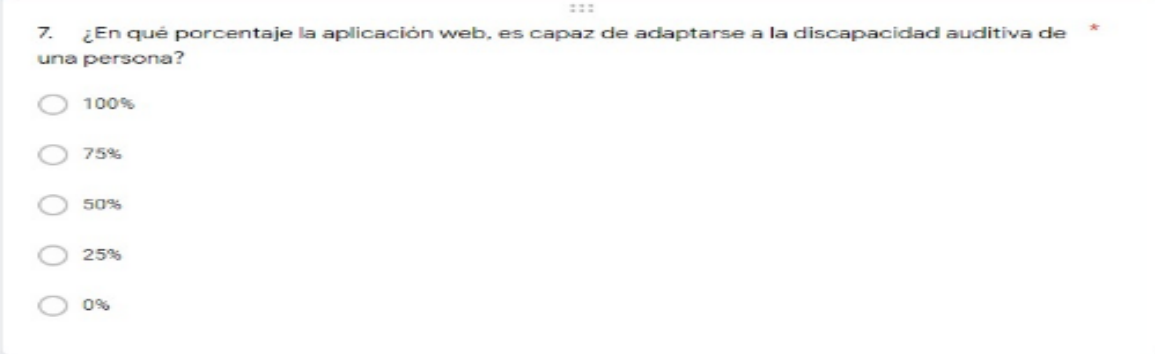

### **Anexo 8. Formulario 2 – Evaluación de Fiabilidad**

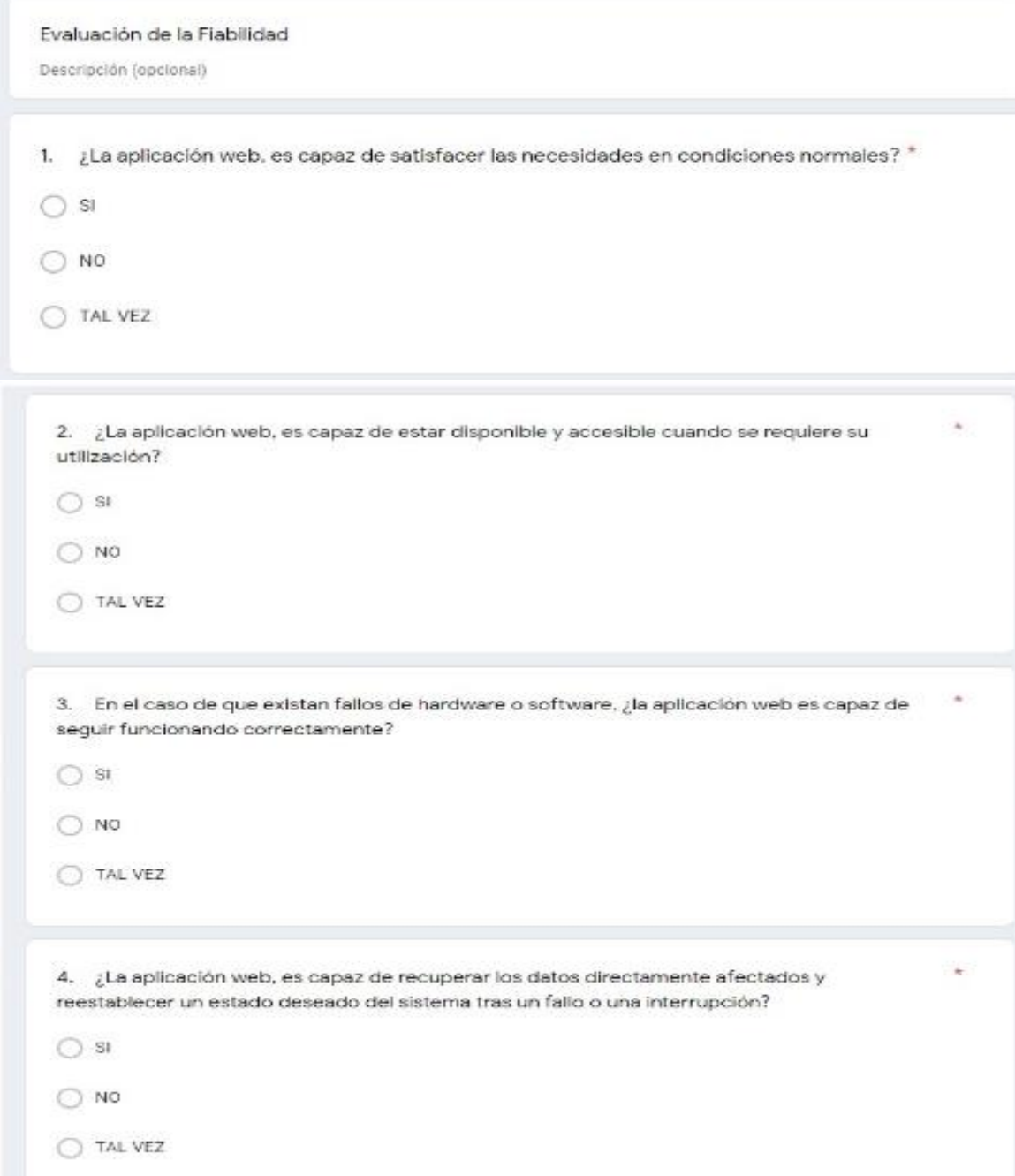

### **Anexo 9. Formulario 3 – Evaluación de Portabilida**

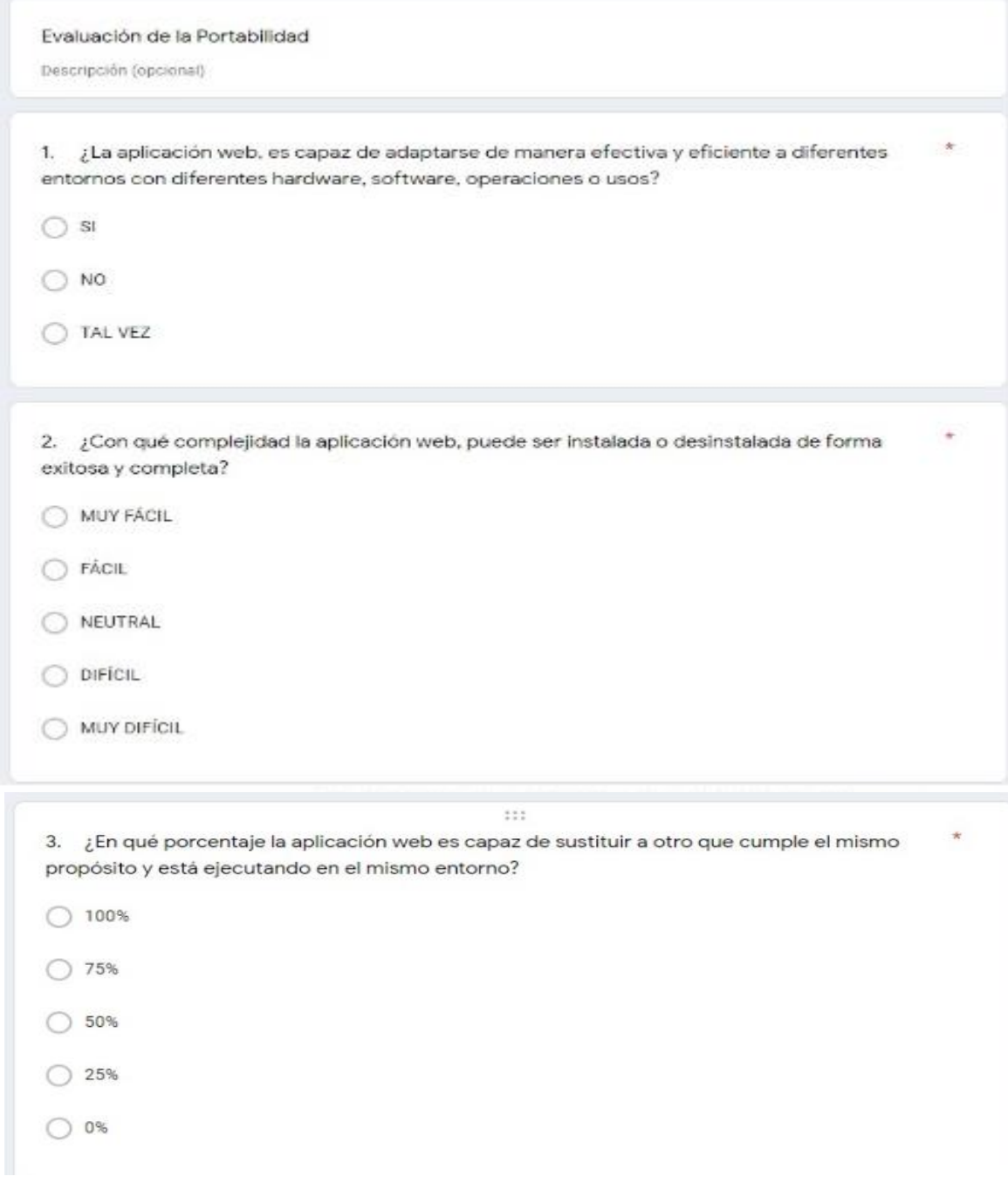